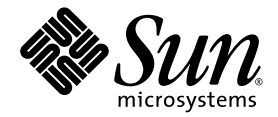

# Sun StorageTek<sup>™</sup> Availability Suite 4.0 Remote Mirror 소프트웨어 관리 안내서

Sun Microsystems, Inc. www.sun.com

부품 번호: 819-6364-10 2006년 6월, 개정판 A

다음 사이트로 이 설명서에 대한 귀하의 의견을 보내주십시오. http://www.sun.com/hwdocs/feedback

Copyright 2006 Sun Microsystems, Inc., 4150 Network Circle, Santa Clara, California 95054, U.S.A. 모든 권리는 저작권자의 소유입니다.

Sun Microsystems, Inc.는 본 설명서에서 사용하는 기술과 관련한 지적 재산권을 보유합니다. 특히 이러한 지적 재산권에는 http://www.sun.com에 나열된 하나 이상의 미국 특허 및 추가 특허 또는 미국 및 기타 국가에서 특허 출원중인 응용프로그램이 포함될 수 있습 니다.

본 제품 또는 설명서는 사용, 복사, 배포 및 역컴파일을 제한하는 라이센스 하에서 배포됩니다. 본 제품 또는 설명서의 어떠한 부분도 Sun 및 해당<br>사용권자의 사전 서면 승인 없이는 형식이나 수단에 상관없이 재생이 불가능합니다.

글꼴 기술을 포함한 타사 소프트웨어는 저작권이 등록되어 있으며 Sun 공급업체로부터 라이센스를 취득한 것입니다.

본 제품의 일부는 Berkeley BSD 시스템일 수 있으며 University of California로부터 라이센스를 취득했습니다. UNIX는 X/Open Company, Ltd.<br>를 통해 독점 라이센스를 취득한 미국 및 기타 국가의 등록 상표입니다.

Sun, Sun Microsystems, Sun 로고, Java, AnswerBook2, docs.sun.com, Sun StorageTek, Solstice DiskSuite 및 Solaris는 미국 및 기타 국가에서 Sun Microsystems, Inc.의 상표 또는 등록 상표입니다.

모든 SPARC 상표는 라이센스 하에 사용되며 미국 및 기타 국가에서 SPARC International, Inc.의 상표 또는 등록 상표입니다. SPARC 상표가 부착 된 제품은 Sun Microsystems, Inc.가 개발한 아키텍처를 기반으로 합니다.

OPEN LOOK 및 Sun™ Graphical User Interface는 Sun Microsystems, Inc.가 해당 사용자 및 라이센스 소유자를 위해 개발했습니다. Sun은 컴퓨<br>터 업계에서 시각적 또는 그래픽 사용자 인터페이스 개념을 연구하고 개발하는 데 있어 Xerox의 선구자적 업적을 인정합니다. Sun은 Xerox<br>Graphical User Interface에 대한 Xerox의

U.S. 정부 권한—상용. 정부 사용자는 Sun Microsystems, Inc. 표준 사용권 계약과 FAR의 해당 규정 및 추가 사항의 적용을 받습니다.

본 설명서는 "있는 그대로" 제공되며 상업성, 특정 목적에 대한 적합성 또는 비침해성에 대한 모든 묵시적 보증을 포함하여 모든 명시적 또는 묵 시적 조건, 표현 및 보증에 대해 어떠한 책임도 지지 않습니다. 이러한 보증 부인은 법적으로 허용된 범위 내에서만 적용됩니다.

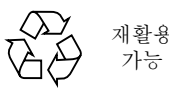

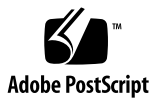

목차

[머리말](#page-8-0) **ix**

**1. [Remote Mirror](#page-14-0)** 소프트웨어 소개 **1** [Remote Mirror](#page-14-1) 소프트웨어의 개요 1 [Remote Mirror](#page-15-0) 소프트웨어의 기능 2 [Remote Mirror](#page-17-0) 소프트웨어의 향상된 기능 4 [Remote Mirror](#page-19-0) 소프트웨어 구조 6 파일 [시스템](#page-20-0) 복제 7 [볼륨](#page-21-0) 세트 8 [사용할](#page-21-1) 수 있는 볼륨의 종류 8 원시 [파티션](#page-22-0) 및 볼륨 9 [구성할](#page-22-1) 수 있는 볼륨 수 9 I/O [그룹](#page-22-2) 9 [클러스터](#page-23-0) 환경의 그룹 10 메모리 [요구사항](#page-23-1) 10 네트워크 프로토콜 및 [TCP/IP](#page-24-0) 연결 11 [TCP/IP](#page-24-1) 포트 사용 11 기본 [수신](#page-25-0) 포트 12 이름 [서비스](#page-25-1) 상호 작용 12 방화벽 및 [Remote Mirror](#page-25-2) 소프트웨어 12

일대다, [다대일](#page-26-0) 및 멀티홉 볼륨 세트 13 순서 종속 쓰기 및 볼륨 세트 [그룹화](#page-26-1) 13 상호 [백업](#page-27-0) 14 [VTOC](#page-28-0) 정보 15

**2.** 복제 및 [동기화](#page-30-0) 모드 **17**

복제 [모드](#page-30-1) 17

[동기식](#page-31-0) 복제 모드 18

[비동기식](#page-31-1) 복제 모드 18

#### [동기화](#page-31-2) 모드 18

- 전체 [동기화](#page-32-0) 19
- 업데이트 [재동기화](#page-33-0) 20
- 역방향 전체 [동기화](#page-34-0) 21
- 역방향 [업데이트](#page-36-0) 동기화 23
- [기록](#page-37-0) 24
- 업데이트 또는 [재동기화](#page-38-0) 선택 25
- 자동 또는 수동 [재동기화](#page-38-1) 선택 25

[Point-in-Time Copy](#page-39-0) 소프트웨어와 함께 Remote Mirror 소프트웨어 사용 26 복제 [시나리오](#page-41-0) 28

- [일대다](#page-41-1) 복제 28
- [다대일](#page-43-0) 복제 30
- [멀티홉](#page-44-0) 복제 31
- **3.** [소프트웨어](#page-46-0) 사용 준비 **33**

[허용되는](#page-46-1) 기본 볼륨 수 늘이기 33 64개 [이상의](#page-47-0) 볼륨 세트 사용 34 저장소 볼륨 장치 한계 [늘이기](#page-47-1) 34 ▼ [저장소](#page-48-0) 볼륨 한계 늘이기 35

[비트맵](#page-48-1) 볼륨 설정 35

[비트맵](#page-49-0) 작동 모드 설정 36 볼륨 세트 [사용자](#page-50-0) 정의 37 볼륨 세트에 대해 제한된 [액세스](#page-50-1) 37 볼륨 [세트](#page-51-0) 파일 설정 38 명령 및 [I/O](#page-52-0) 그룹 작업 39 I/O [그룹에서](#page-52-1) 실패한 작업 39 명령 및 [Sun Cluster](#page-53-0) 작업 40 마운트 및 [복제된](#page-53-1) 볼륨 마운트 해제 40 [dsbitmap](#page-53-2) 비트맵 크기 조정 유틸리티 40

#### **4. [Remote Mirror](#page-56-0)** 소프트웨어 사용 **43**

[시작하기](#page-57-0) 44

볼륨 세트 [활성화](#page-57-1) 44

▼ 볼륨 세트 [활성화](#page-58-0) 45

[처음으로](#page-58-1) 볼륨 사본 설정 45

 $\blacktriangledown$  [업데이트](#page-58-2) 중 볼륨 동기화 45

2차 볼륨 [업데이트](#page-59-0) 46

▼ 1차 및 2차 볼륨 [재동기화](#page-60-0) 47

[네트워크](#page-60-1) 연결이 실패한 경우 47

볼륨을 [재동기화하지](#page-61-0) 않을 시기 48

자동 [동기화](#page-61-1) 48

수동으로 볼륨 [재동기화](#page-61-2) 48

재해 복구 [리허설](#page-62-0) 49

▼ 1차 볼륚 또는 [사이트](#page-62-1) 실패 리허설 49

▼ 2차 볼륨 또는 [사이트](#page-63-0) 실패 리허설 50 1차 [볼륨](#page-64-0) 실패 처리 51

1차 [사이트](#page-64-1) 재해 복구 51

2차 [사이트에서](#page-65-0) 1차 사이트 복원 52

원격 복제 [비활성화](#page-65-1) 52

원격 미러 호스트 [스와핑](#page-65-2) 52

[rdc.cf](#page-66-0) 볼륨 세트 파일 53

- ▼ 사이트 A에서 [소프트웨어](#page-67-0) 비활성화 54
- ▼ 사이트 B 2차 호스트를 1차 [호스트로](#page-68-0) 변경 55
- **5.** [sndradm](#page-70-0) 명령 **57**
	- [로그](#page-71-0) 파일 58
	- [구문](#page-71-1) 요약 58

명령 [스위치](#page-72-0) 59

[명령](#page-77-0) 옵션 64

명령이 [실행되는](#page-78-0) 호스트 65

볼륨 세트 활성화 및 [비활성화](#page-79-0) 66

볼륨 세트 [활성화](#page-79-1) 66

볼륨 세트 [비활성화](#page-81-0) 68

[Point-in-Time Copy](#page-81-1) 소프트웨어 볼륨 추가 및 삭제 68

복제 중지 및 [기록](#page-84-0) 시작 71

볼륨 세트 동기화 및 [업데이트](#page-85-0) 72

초기 [동기화](#page-86-0) 재시작 73

1차 볼륨 또는 네트워크 연결 장애 후 역방향 복사 또는 [업데이트](#page-86-1) 수행 73

전체 [동기화](#page-86-2) 시작 73

업데이트 [재동기화](#page-88-0) 시작 75

동기화 [실행이](#page-89-0) 완료될 때까지 대기 76

볼륨 세트 [재구성](#page-90-0) 또는 수정 77

볼륨 [세트의](#page-90-1) 비트맵 볼륨 변경 77

볼륨 세트를 다른 I/O [그룹으로](#page-91-0) 이동 78

▼ I/O [그룹에서](#page-92-0) 볼륨 세트 제거 79

▼ 볼륨 세트를 다른 I/O [그룹으로](#page-92-1) 이동 79

볼륨 [세트의](#page-93-0) 복제 모드 변경 80

▼ I/O [그룹에서](#page-94-0) 볼륨 세트 제거 및 복제 모드 변경 81

볼륨 세트 정보 [업데이트](#page-95-0) 82

디스크 [클러스터](#page-95-1) 태그 이름 업데이트 82

볼륨 [세트](#page-96-0) 정보 표시 83

볼륨 세트 및 [I/O](#page-96-1) 그룹 상태 표시 83

볼륨 세트 및 [I/O](#page-98-0) 그룹 이름 나열 85

링크 [상태](#page-99-0) 표시 86

자동 동기화 활성화 또는 [비활성화](#page-100-0) 87

[Sun Cluster](#page-100-1)와 자동 동기화 사용 87

[비동기식](#page-101-0) 대기열 설정 88

[비동기식](#page-102-0) 대기열 조정 89

[비동기식](#page-102-1) 모드 및 대기열 89

▼ 현재 [대기열](#page-103-0) 크기 표시 90

크기가 제대로 설정된 [대기열에](#page-104-0) 대한 출력 예제 91

크기가 [올바르게](#page-105-0) 설정되지 않은 대기열에 대한 예제 92

디스크 [대기열](#page-106-0) 관리 93

비동기식 [스레드의](#page-108-0) 수 설정 95

**A. [dsstat](#page-110-0)** 및 저장소 캐시 통계 **97**

[예](#page-112-0) 99

[용어집](#page-116-0) **103**

[색인](#page-118-0) **105**

# <span id="page-8-0"></span>머리말

Sun StorageTek Availability Suite 4.0 Remote Mirror 소프트웨어 관리 안내서에서는 Sun StorageTek™ Remote Mirror 소프트웨어 및 그 사용법에 대해 설명합니다. 이 설 명서는 Solaris™ 운영체제(Solaris OS) 및 관련 디스크 저장장치 시스템에 대한 경험이 있는 시스템 관리자를 대상으로 합니다.

주 **–** 이 소프트웨어는 이전의 Sun StorEdge Network Data Replicator(SNDR) 소프트 웨어입니다.

# 본 설명서를 읽기 전에

본 설명서의 모든 정보를 사용하려면 Solaris OS에 대한 지식이 있어야 합니다.

# 이 책의 구성

1[장](#page-14-2)에서는 Remote Mirror 소프트웨어에 대한 일반 정보를 제공합니다.

2[장](#page-30-2)에서는 원격 미러 동기화 및 복제 모드에 대해 설명합니다.

3[장](#page-46-2)에서는 소프트웨어 구성 및 사용 준비 방법에 대해 설명합니다.

4[장](#page-56-1)에서는 시작, 동기화 및 복구 리허설을 포함한 Remote Mirror 소프트웨어 작업에 대해 설명합니다.

5[장](#page-70-1)에서는 sndradm 명령의 사용에 대해 설명합니다.

[부록](#page-110-1) A에서는 dsstat 보고 및 모니터링 명령에 대해 설명합니다.

# UNIX 명령 사용

이 설명서에는 시스템 종료, 시스템 부팅 및 장치 구성과 같은 기본적인 UNIX® 명령어 및 절차에 대한 정보는 포함되어 있지 않을 수 있습니다. 이러한 정보에 대해서는 다음 을 참조하여 주십시오.

- 시스템에 포함되어 있는 소프트웨어 설명서
- Solaris 운영체제 설명서는 다음 URL을 참조하여 주시기 바랍니다.

http://docs.sun.com

# 표기 규약

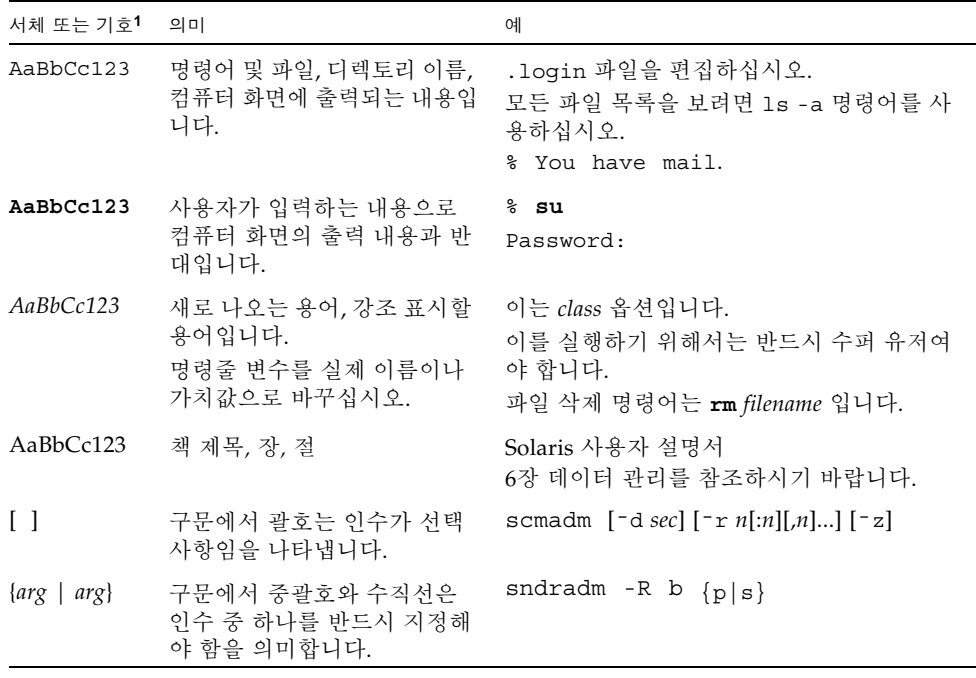

1 사용 중인 브라우저의 설정이 다음 설정과 다를 수도 있습니다.

# 쉘 프롬프트

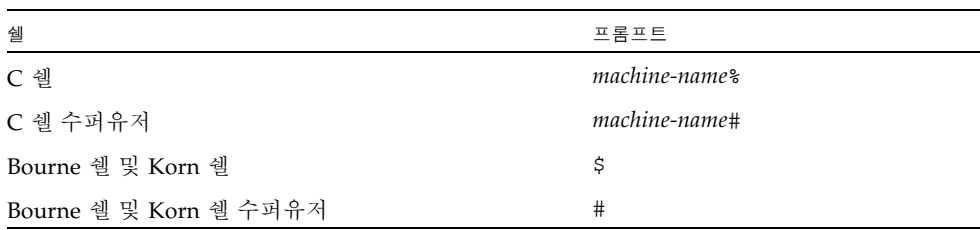

# 관련 문서

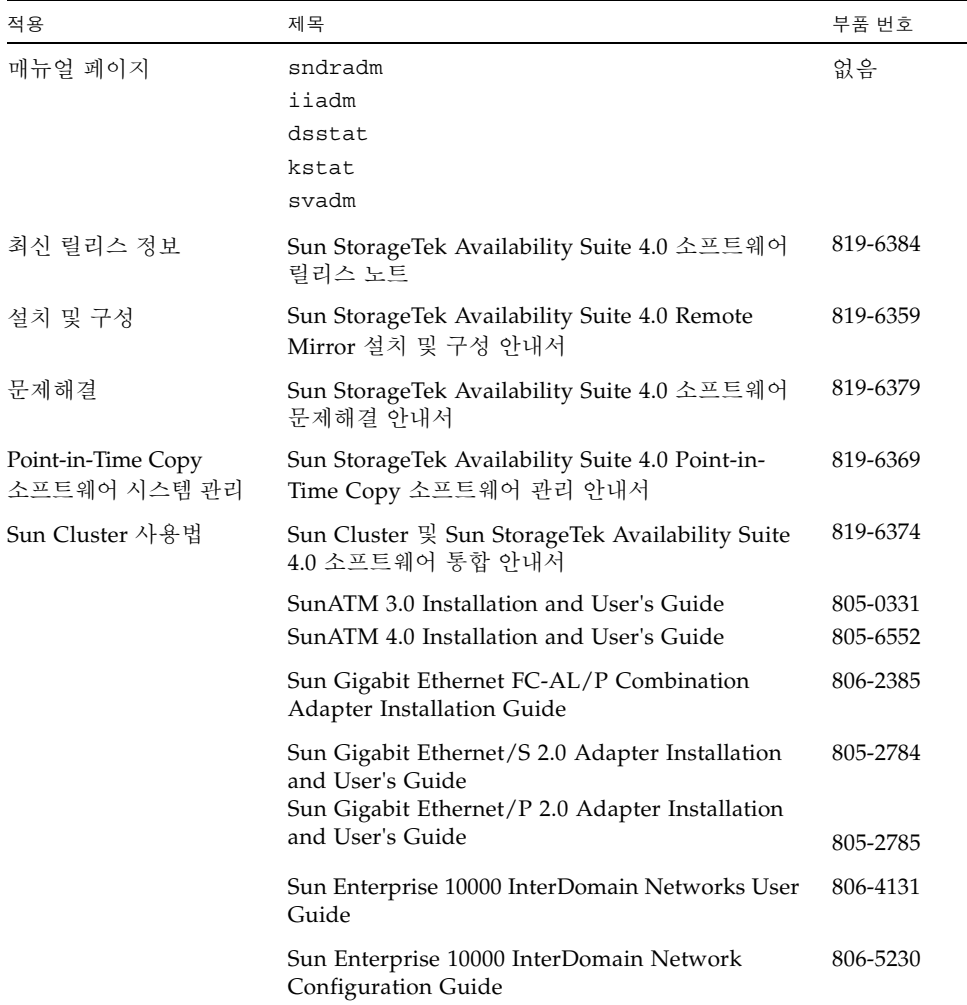

# Sun 설명서 사용

다음 웹 사이트에서 번역된 버전을 포함하여 다양한 종류의 Sun 시스템 설명서를 보고, 인쇄하거나 구매할 수 있습니다.

http://www.sun.com/documentation

# 타사 웹 사이트

Sun은 본 설명서에서 언급된 타사 웹 사이트의 가용성 여부에 대해 책임을 지지 않습니 다. 또한 해당 사이트나 리소스를 통해 제공되는 내용, 광고, 제품 및 기타 자료에 대해 어떠한 보증도 하지 않으며 그에 대한 책임도 지지 않습니다. 따라서 타사 웹 사이트의 내용, 제품 또는 리소스의 사용으로 인해 발생한 실제 또는 주장된 손상이나 피해에 대 해서도 책임을 지지 않습니다.

# Sun 기술 지원

본 제품과 관련하여 설명서에 나와 있지 않은 기술 문제가 발생할 경우, 다음 URL을 참 조하십시오.

http://www.sun.com/service/contacting

# 고객 의견 환영

Sun은 설명서의 내용 개선에 노력을 기울이고 있으며 여러분의 의견과 제안을 환영합 니다. 다음 사이트에 여러분의 의견을 제출하여 주십시오.

http://www.sun.com/hwdocs/feedback

아래와 같이 설명서의 제목과 문서 번호를 함께 적어 보내주시기 바랍니다.

Sun StorageTek Availability Suite 4.0 Remote Mirror 소프트웨어 관리 안내서, 문서 번호 819-6364-10

# <span id="page-14-2"></span><span id="page-14-0"></span>Remote Mirror 소프트웨어 소개

이 장에서는 다음 항목에 대해 설명합니다.

- 1페이지의 ["Remote Mirror](#page-14-1) 소프트웨어의 개요"
- 6페이지의 ["Remote Mirror](#page-19-0) 소프트웨어 구조"
- 7[페이지의](#page-20-0) "파일 시스템 복제"
- 8[페이지의](#page-21-0) "볼륚 세트"
- 11페이지의 "네트워크 프로토콜 및 [TCP/IP](#page-24-0) 연결"
- 12페이지의 "방화벽 및 [Remote Mirror](#page-25-2) 소프트웨어"
- 13[페이지의](#page-26-0) "일대다, 다대일 및 멀티홉 볼륨 세트"
- 13[페이지의](#page-26-1) "순서 종속 쓰기 및 볼륨 세트 그룹화"
- 14[페이지의](#page-27-0) "상호 백업"

# <span id="page-14-1"></span>Remote Mirror 소프트웨어의 개요

Sun StorageTek Availability Suite Remote Mirror 소프트웨어는 Solaris OS를 위한 볼 륨 레벨 복제 장비입니다. 이 소프트웨어를 사용하여 물리적으로 분리된 1차 및 2차 호 스트 사이에서 디스크 볼륨을 실시간으로 복제할 수 있습니다.

재해 복구 및 비즈니스 연속성 계획의 일부로서 Remote Mirror 소프트웨어를 사용하여 원격 사이트에 있는 중요한 데이터의 최신 사본을 유지할 수 있습니다. 또한 데이터를 원격 사이트에 장애 조치하기 위한 데이터 복구 전략을 리허설할 수 있습니다. 추후, 발 생한 모든 데이터 변경사항을 원래 디스크에 쓸 수 있습니다. 데이터를 전송하기 위해 Remote Mirror 소프트웨어는 TCP/IP를 지원하는 모든 Sun 네트워크 어댑터를 사용합 니다.

Remote Mirror 소프트웨어는 응용프로그램이 데이터 볼륨에 액세스하는 동안 활성이 며 지속적으로 데이터를 원격 사이트에 복제합니다. 이 소프트웨어는 하나 이상의 호스 트에 연결된 저장 장치의 볼륨 레벨에서 작동합니다.

1차 및 2차 사이트 볼륨을 동기화하는 명령을 실행하여 2차 사이트 볼륨의 데이터를 업 데이트할 수도 있습니다. 볼륨을 역방향 동기화하는 명령을 실행하여 2차 볼륨의 데이 터를 1차 볼륨으로 복원할 수 있습니다. 역방향 동기화를 역방향 업데이트 수행이라고 도 합니다. 1차 사이트에서 2차 사이트로 업데이트하는 것을 정방향 재동기화라고도 합 니다.

### Remote Mirror 소프트웨어의 기능

표 [1-1](#page-15-1)에서는 Remote Mirror 소프트웨어의 기능에 대해 설명합니다.

<span id="page-15-1"></span><span id="page-15-0"></span>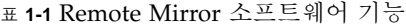

<span id="page-15-2"></span>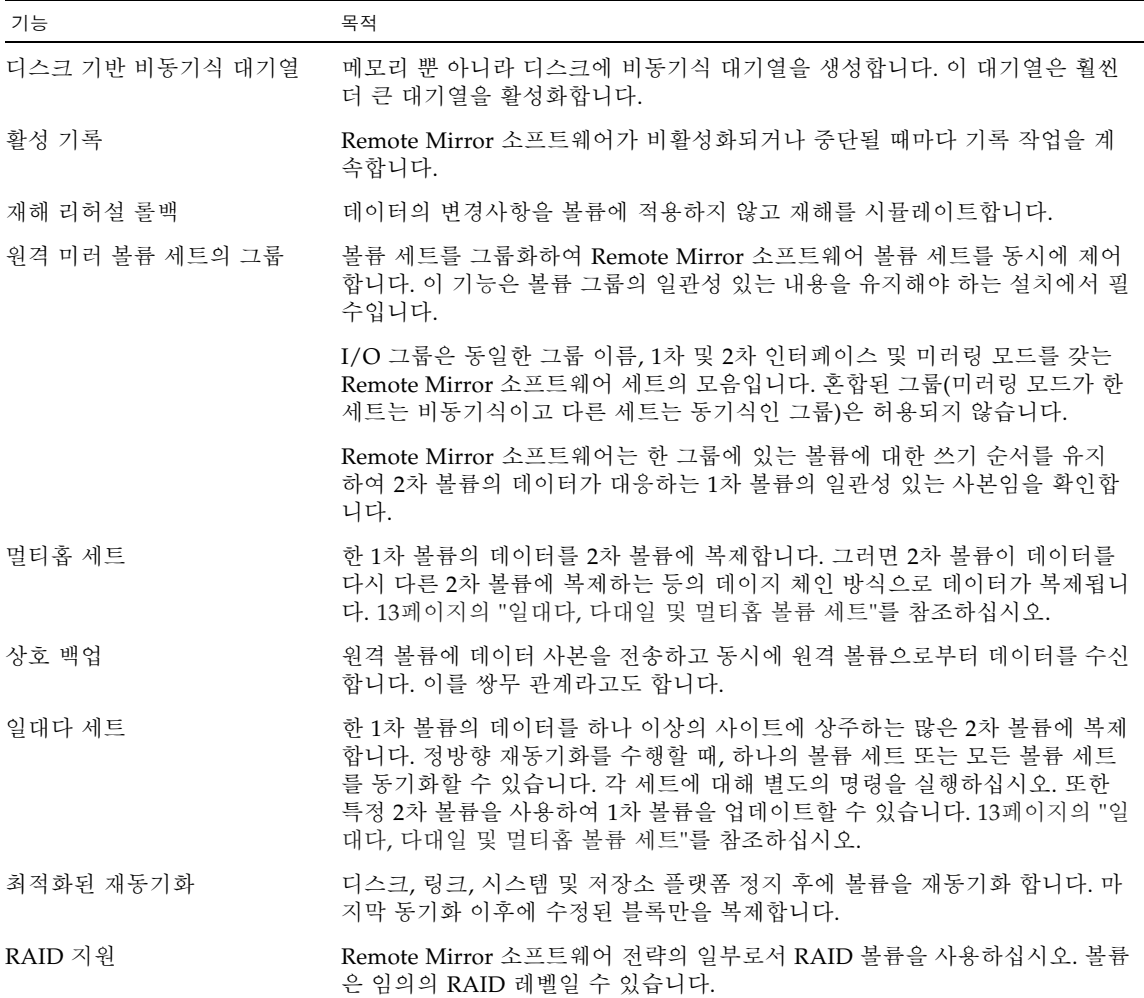

<sup>표</sup> **1-1** Remote Mirror 소프트웨어 기능 *(*계속*)*

| 기능                                            | 목적                                                                                                    |
|-----------------------------------------------|----------------------------------------------------------------------------------------------------|
| 보안 및 인터넷 프로토콜                                 | Internet Security Protocol (IPsec) 및 Internet Protocol Version 6(IPv6)을 모두<br>지원하는 Remote Mirror 소프트웨어를 Sun Solaris OS에서 안전하고 효율적<br>으로 사용하십시오.<br>Remote Mirror 소프트웨어는 . rhosts 파일을 사용할 필요가 없습니다.<br>Remote Mirror 소프트웨어를 실행하는 각 호스트의 호스트 이름을 각 시스템<br>의 /etc/hosts 파일에 입력하십시오. |
| 원격 복제의 제어 중단 및 시작                             | 논리 볼륨 레벨에서 복제를 미세하게 제어합니다.<br>이러한 볼륨을 Remote Mirror 소프트웨어 볼륨 세트의 일부로 지정하여 중요<br>한 데이터가 들어있는 볼륨을 포함할 수 있습니다. Remote Mirror 소프트웨어<br>옵션에서 중요하지 않은 데이터가 있는 볼륨을 제외할 수도 있습니다.                                                                                                    |
| Sun StorageTek Point-in-Time<br>Copy 소프트웨어 통합 | 추가 포인트 인 타임 조정 및 복구를 위해 데이터의 포인트 인 타임 볼륨 사본<br>을 만듭니다.                                                                                                    |
| 물리적으로 분리된 사이트<br>사이의 동기식 및 비동기식<br>볼륨 복제      | 물리적으로 분리된 1차 및 2차 사이트를 사용하여 재해 복구 및 비즈니스 연<br>속성을 계획합니다. Remote Mirror 소프트웨어 설계는 링크 중립적입니다.<br>이는 TCP/IP를 지원하는 모든 Sun 네트워크 어댑터를 사용할 수 있음을 의미<br>합니다.                                                                                                    |
|                                               | 로컬 디스크 장애에도 불구하고 원격 데이터 액세스를 계속합니다(Remote<br>Mirror 소프트웨어가 구성되는 방법에 따라 다름).                                                                                                    |

### <span id="page-17-0"></span>Remote Mirror 소프트웨어의 향상된 기능

다음의 향상된 기능은 Sun StorageTek Availability Suite Remote Mirror 소프트웨어에 서 사용할 수 있습니다.

#### 디스크 기반 비동기식 대기열

데이터는 메모리뿐 아니라 디스크에서도 대기할 수 있습니다. 메모리 기반 대기열이 기본값입니다.

디스크 기반 대기열은 다음을 활성화합니다.

- 비동기식 복제 모드에서의 더 큰 로컬 대기열
- 응용프로그램 응답 시간에 영향을 주지 않는 더 큰 I/O 활동 버스트

디스크 기반 대기열이 채워지면 Remote Mirror 소프트웨어는 스코어보딩 또는 기록 모드 중 하나로 알려진 비차단 모드가 됩니다. 자세한 정보는 93[페이지의](#page-106-1) "디스크 대기 열 [관리](#page-106-1)"를 참조하십시오.

#### 차단 모드

비동기식 모드에서 Remote Mirror 소프트웨어를 조작할 때에는 차단 모드가 기본값입니 다. 차단 모드는 2차 사이트에 대한 패킷의 쓰기 순서를 보장합니다.

소프트웨어가 차단 모드에서 실행중일 때 비동기식 대기열이 차면 응용프로그램에 대 한 응답 시간이 좋지 않은 영향을 받을 수 있습니다. 쓰기 조작은 대기열에서 제거되기 전에 인식되어야 하므로 공간을 사용할 수 있을 때까지 대기열에 대한 더 이상의 쓰기 조작을 방해하거나 막을 수 있습니다.

#### 비차단 모드

비차단 모드는 Remote Mirror 소프트웨어의 비동기식 조작에서 선택적입니다. 비차단 모드에서 비동기식 대기열이 채워지면 대기열이 삭제되고 Remote Mirror 소프트웨어 는 기록 모드가 됩니다.

기록 모드에서는 비트맵이 스코어보드 쓰기에 사용됩니다. 응용프로그램의 쓰기는 차 단되지 않지만 스코어보딩 중에 쓰기 순서가 손실됩니다. 그러나 응용프로그램의 응답 시간에 현저한 성능 저하가 나타납니다.

대기열을 채우고 후속 항목을 기록 모드에 둔 후 업데이트 동기화를 수행하여 1차 및 2 차 사이트의 데이터를 동기화합니다.

#### 다중 비동기식 플러셔 스레드

이제 Remote Mirror 소프트웨어에는 비동기식 대기열에서 드레인 비율을 늘이기 위해 다중 플러셔 스레드를 사용하는 기능이 있습니다. 이는 네트워크의 일관된 각 그룹 또 는 세트에 다중 I/O를 동시에 허용합니다. 대기열 플러싱 스레드의 기본 수는 두 개입 니다.

Sun StorageTek Availability Suite 3.1 Remote Mirror 소프트웨어와 유사한 조작을 원 하는 경우 플러셔 스레드를 1로 설정하십시오. 대기 시간이 짧은 네트워크 환경의 향상 된 성능에 대해 스레드의 수를 2 이상으로 늘일 수 있습니다.

다중 스레드를 사용할 때 쓰기는 종종 순서를 벗어나 2차 사이트에 도달합니다. 2차 사 이트의 모든 문제를 방지하기 위해 1차 사이트에서 모든 데이터 쓰기에 순서 번호가 추 가됩니다. 2차 사이트는 순서 번호를 기본으로 하여 수신되는 데이터를 관리합니다. 쓰 기 순서는 2차 사이트에서 원래대로 복원됩니다. 순서를 벗어나 도달한 쓰기 조작은 이 전 쓰기 조작이 도달할 때까지 메모리에 저장됩니다.

1차 사이트의 다중 비동기식 플러셔 스레드를 사용하려면 2차 사이트에 더 많은 메모리 가 필요합니다. 2차 사이트가 추적중인 각 그룹 또는 비그룹 세트에는 2차 사이트에 처 리되지 않은 최대 64개의 요청이 존재할 수 있습니다. 메모리 요구사항은 추적된 그룹 또는 세트의 수, 최대 64개의 요청 계수 및 쓰기 조작의 크기에 따라 달라집니다.

그룹 또는 세트에 대한 요청 수가 64에 이르면 2차 사이트는 1차 사이트가 해당 그룹 또 는 세트에 대해 더 이상의 요청을 하지 못하도록 합니다.

패킷이 도달할 때 메모리를 사용할 수 없는 경우 패킷이 거부되고 모든 그룹 및 세트는 2차 사이트의 기록 모드가 됩니다.

자세한 정보는 10[페이지의](#page-23-1) "메모리 요구사항"을 참조하십시오.

#### 프로토콜 변경

Remote Mirror 소프트웨어의 프로토콜은 소프트웨어의 향상된 네트워크 대역폭의 사 용법 및 향상된 비동기식 플러시 비율을 이용하도록 향상되었습니다.

소프트웨어 프로토콜은 새로운 디스크 기반 비동기식 대기열 및 연관된 다중 플러셔 스 레드와 함께 효과적으로 작동하도록 향상되었습니다.

#### 쓰기 병합

가능한 경우 Remote Mirror 소프트웨어는 1차 볼륨에 대한 다중 연속 쓰기 조작을 단일 네트워크 쓰기 조작으로 병합 또는 조합합니다. 응용프로그램에서의 쓰기의 크기 및 네 트워크 패킷 크기는 쓰기 조작을 병합하는 Remote Mirror 소프트웨어의 기능에 영향을 줍니다. 쓰기 병합은 다음 두 가지 중요한 이점을 제공합니다.

- 비동기식 대기열의 드레인 비율을 향상시킵니다.
- 네트워크 대역폭 이용을 향상시킵니다.

# <span id="page-19-0"></span>Remote Mirror 소프트웨어 구조

기본 Remote Mirror 소프트웨어 코드는 네트워크 저장소 제어 모듈(nsctl) 프레임워 크에 접속하는 커널 모듈입니다. 이 소프트웨어는 nsctl 프레임워크를 통해 액세스 가 능한 모든 장치에 대해 구성할 수 있습니다. sndradm 명령줄 인터페이스(CLI)는 Remote Mirror 소프트웨어를 관리하는 데 사용되는 외부 사용자 인터페이스입니다.

[그림](#page-20-1) 1-1은 저장소 볼륨(sv) 드라이버, Remote Mirror 소프트웨어 및 나머지 nsctl 프 레임워크의 사이의 관계를 보여줍니다. I/O 명령과 데이터는 Sun StorageTek 저장소 볼 륨(sv) 드라이버 소프트웨어를 통해 Remote Mirror 소프트웨어에 들어가고 나옵니다. 데이 터는 nsctl에 의해 중재 되어 Remote Mirror 소프트웨어(및 선택적으로 Point-in-Time Copy 소프트웨어)와 sdbc(저장소 장치 블록 캐시) 드라이버를 통해 저장소 어레이 또는 사 용자 공간의 목적지로 흐릅니다.

sv 드라이버는 원격 미러 볼륨에 대한 I/O 명령을 차단하여 Sun StorageTek I/O 스택 을 통해 저장 장치 드라이버 또는 볼륨 관리자로 보냅니다. sv 드라이버는 I/O 스택에 서 매우 얇은 계층이며 기본 장치 드라이버에 대한 진입점 상에 명령을 입력하여 작동 합니다.

사용자 공간에서 시작되는 I/O 명령은 Sun StorageTek I/O 스택의 맨 위에서 차단됩니 다. sv 드라이버는 스택을 통해 해당 명령을 보내고 스택의 맨 아래에 있는 저장 장치 드라이버나 볼륨 관리자에 다시 입력합니다. 데이터도 반대 방향(저장소에서 다시 사용 자 공간)으로 흐릅니다. 이는 Remote Mirror 소프트웨어가 Point-in-Time Copy 소프트 웨어 앞의 스택 상단에 위치하므로 원격 미러 볼륨이 포인트 인 타임 복사 업데이트 또 는 복사의 대상일 경우 원격 미러 볼륨 세트는 원격 미러 볼륨 세트의 일부인 모든 볼륨 에서 포인트 인 사용, 복사, 업데이트 또는 재설정 작업을 수행하기 전에 기록 모드 (sndradm -l)에 있어야 합니다.

볼륨 세트가 기록 모드에 있지 않을 경우 포인트 인 타임 복사 작업은 실패하고 Remote Mirror 소프트웨어가 작업이 거부됨을 보고합니다. 26페이지의 ["Point-in-Time Copy](#page-39-1)  소프트웨어와 함께 [Remote Mirror](#page-39-1) 소프트웨어 사용"을 참조하십시오.

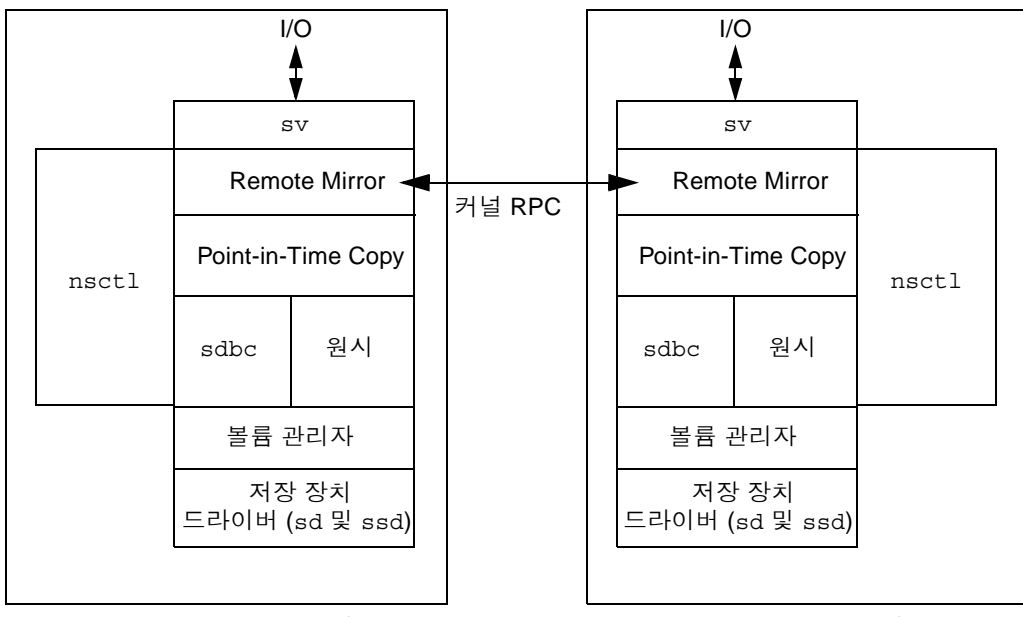

2 차 호스트

1 차 호스트

<span id="page-20-1"></span>그림 **1-1** Remote Mirror 소프트웨어 구조

# <span id="page-20-0"></span>파일 시스템 복제

Remote Mirror 소프트웨어는 파일 또는 파일 시스템 복제기가 아닌 볼륨 복제기입니다. 1차 사이트(사이트 A)의 볼륨을 2차 사이트(사이트 B)의 볼륨에 복제하면 사이트 B는 정 확한 차단 대 차단 사본을 수신합니다. 복제하려는 사이트 A 파일 시스템이 마운트되었 는지, 사이트 B에서 복제된 파일 시스템이 마운트 해제되었는지 확인하십시오.

파일 시스템에 캐시 되었지만 디스크로 넘겨지지 않은 데이터가 있고 시스템 장애가 발 생하기 바로 전에 응용프로그램 호출을 성공적으로 반환한 경우 데이터가 손상될 수 있 습니다. 이런 일이 발생하지 않도록 하려면 forcedirectio 옵션을 사용하여 파일 시 스템을 마운트하십시오. 이 옵션을 사용하면 전체 성능에 중요한 영향을 미치므로 이 옵션을 반드시 시스템에서 사용해야 하는지 확인하십시오.

복제할 때에는 1차 호스트 파일 시스템이 마운트됩니다. 해당 사이트의 볼륨에 장애 복 구 또는 쓰기를 수행할 준비가 될 때까지 사이트 B에 파일 시스템을 마운트하지 마십시 오. 볼륨을 마운트한 후에만 변경사항이 복제된 파일 시스템 볼륨에 나타납니다.

사이트 B의 파일 시스템은 볼륨 세트가 계속 복제되는 동안 읽기 전용 모드에서만 마운 트될 수 있습니다. 사이트 B 볼륨이 기록 모드가 되면 읽기 및 쓰기 조작을 위해 파일 시 스템을 마운트할 수 있습니다.

### <span id="page-21-0"></span>볼륨 세트

주 **–** 이 문서에서 "볼륨"은 원시 디스크 파티션이나 볼륨 관리자에 의해 생성되는 볼륨 입니다.

Remote Mirror 소프트웨어는 사용자가 정의하는 볼륨 세트에 데이터를 복제합니다. 볼륨 세트는 로컬(1차) 호스트에 있는 1차 볼륨과 원격(2차) 호스트에 있는 다른 볼륨 으로 구성됩니다. 또한 볼륨 세트에는 쓰기 조작 및 볼륨 간의 차이를 추적하는 각 호 스트에 있는 비트맵 볼륨도 포함됩니다. 37[페이지의](#page-50-2) "볼륨 세트 사용자 정의"를 참조하 십시오.

2차 볼륨은 실시간으로 동기식으로 또는 저장 후 전송 방식을 사용하여 비동기식으로 업데이트할 수 있습니다. 일반적으로, 지정된 2차 볼륨으로 1차 볼륨이 우선 명시적으 로 복사되어 일치하는 내용을 설정합니다. 응용프로그램이 1차 볼륨에 기록할 때 Remote Mirror 소프트웨어는 변경사항을 2차 볼륨에 복제하여 두 이미지를 일관성 있 게 유지합니다.

동기식 모드에서는 원격 볼륨이 업데이트될 때까지 쓰기 조작이 완료된 것으로 확정되 지 않습니다. 비동기식 모드에서는 원격 볼륨이 업데이트되기 전에 쓰기 조작이 완료된 것으로 확정됩니다.

2차 볼륨의 크기는 대응하는 1차 볼륨보다 크거나 같아야 합니다. 2차 볼륨이 1차보다 더 작은 볼륨 세트에 대해 재동기화를 시작할 경우, 오류가 발생하고 소프트웨어가 실 패합니다. 볼륨 크기에 대한 자세한 사항은 35[페이지의](#page-48-2) "비트맵 볼륨 설정"을 참조하십 시오.

### <span id="page-21-1"></span>사용할 수 있는 볼륨의 종류

여기서 볼륨은 선형, 스트라이프 또는 RAID 볼륨일 수 있는 논리 볼륨으로 정의됩니다. Solaris Volume Manager 또는 VERITAS Volume Manager 소프트웨어를 사용하여 논리 볼륨을 생성할 수 있습니다.

RAID(독립형 디스크의 중복 어레이) 볼륨을 Remote Mirror 소프트웨어 전략의 일부로 사용할 수 있습니다. 볼륨은 임의의 RAID 레벨일 수 있습니다. 볼륨 세트에 있는 볼륨 의 RAID 레벨이 일치할 필요는 없습니다.

<span id="page-22-0"></span>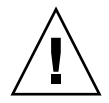

주의 **–** Remote Mirror 소프트웨어를 사용하여 부팅 장치나 /var 및/usr과 같은 시스 템 레벨의 파티션을 복제할 수 없습니다.

#### 원시 파티션 및 볼륨

볼륨 세트([구성](#page-116-1) 위치 포함)에서 사용될 볼륨을 선택할 때에는 볼륨이 디스크 레이블 개 인 영역(예: Solaris OS로 포맷된 볼륨의 슬라이스 2)을 포함하지 않도록 하십시오. 디스 크 레이블 영역은 디스크의 첫번째 섹터에 들어있습니다. 안전을 위해 실린더 0이 복제 되는 모든 논리 볼륨의 일부가 아닌지 확인하십시오.

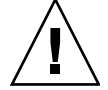

주의 **–** 볼륨 세트를 생성할 때에는 실린더 0을 포함하는 파티션을 사용하여 2차 또는 비트맵 볼륨을 생성하지 마십시오. 데이터가 손상될 수 있습니다. 15페이지의 ["VTOC](#page-28-0)  [정보](#page-28-0)"를 참조하십시오.

### <span id="page-22-1"></span>구성할 수 있는 볼륨 수

기본적으로 Remote Mirror 및 Point-in-Time Copy 소프트웨어는 캐싱을 위해 4096개 의 볼륨 및 64MB의 구성을 지원합니다. 시스템 자원이 허용될 경우 지원되는 구성의 수 와 크기를 늘일 수 있습니다. 허용되는 볼륨의 수는 두 소프트웨어 제품 간에 나뉘어집 니다. 예를 들어, Remote Mirror 소프트웨어만을 사용할 경우 2048개의 볼륨 세트가 허 용되며 각 볼륨 세트는 1차/2차 볼륨 및 관련된 비트맵 볼륨으로 구성됩니다.

자세한 사항은 33[페이지의](#page-46-3) "허용되는 기본 볼륨 수 늘이기"를 참조하십시오.

### <span id="page-22-2"></span>I/O 그룹

소프트웨어를 사용하여 볼륨 세트를 I/O 또는 일관성 그룹으로 그룹화할 수 있습니다. 특정 볼륨 세트를 I/O 그룹에 할당하여 해당 볼륨 세트에 대해 복제를 수행하고 사용자 가 구성한 다른 세트에 대해서는 수행하지 않을 수 있습니다. 볼륨 세트 그룹화는 쓰기 순서도 보장합니다. 즉 2차 볼륨에 대한 쓰기 조작은 1차 볼륨에 대한 쓰기 조작과 같은 순서로 발생합니다.

I/O 그룹은 동일한 그룹 이름, 1차 및 2차 인터페이스 및 미러링 모드가 있는 소프트웨 어 세트의 모음입니다. 혼합된 그룹(미러링 모드가 한 세트는 비동기식이고 다른 세트 는 동기식인 그룹)은 허용되지 않습니다.

I/O 그룹을 사용하여 모든 그룹 구성원에서 실행되는 Remote Mirror 소프트웨어 명령 을 실행할 수 있습니다. 볼륨 세트는 단일 장치로 제어될 수 있습니다.

I/O 그룹 작업은 방대합니다. 복제 모드에서 기록 모드로의 변경이 I/O 그룹의 모든 세 트에서 발생하고 그룹의 단일 세트에서 실패하는 경우 모든 세트에서 실패하도록 확정 됩니다.

소프트웨어는 한 그룹에 있는 볼륨에 대한 쓰기 순서를 유지하여 각 2차 볼륨의 데이터 가 대응하는 1차 볼륨의 일관성 있는 사본임을 보장합니다. 13[페이지의](#page-26-1) "순서 종속 쓰기 및 볼륨 세트 [그룹화](#page-26-1)"를 참조하십시오.

주 **–** 하나의 세트가 1차 또는 2차 호스트의 I/O 그룹에 구성될 경우, 해당 세트는 다른 호스트에 있는 동일한 이름의 I/O 그룹에서 구성되어야 합니다.

주 **–** I/O 그룹 개념은 동기식 복제에 문제가 되지 않습니다. 쓰기 순서는 sync로 구성 된 해당 볼륨 세트 사이에서 보존됩니다.

자동 재동기화 기능은 I/O 그룹화를 지원합니다. 이는 해당 기능을 그룹별로 활성화 또 는 비활성화하고 그룹에 대한 재동기화 작업을 미세하게 제어할 수 있도록 합니다.

I/O 플러싱이 단일 스레드로 축소되므로 I/O 그룹화는 Remote Mirror 소프트웨어 비 동기식 작업에 부정적인 효과를 갖습니다. 이 경우 모든 I/O가 단일 대기열을 통해 전 송되므로 전송될 데이터의 크기를 고려하십시오.

#### <span id="page-23-0"></span>클러스터 환경의 그룹

클러스터 또는 자원 태그에 따라 볼륨 세트를 그룹화하여 클러스터된 환경에서 복제를 수행할 수도 있습니다. Remote Mirror 소프트웨어는 Sun Cluster 3.0 Update 3 및 Sun Cluster 3.1 환경에서 시작되는 클러스터를 인식하며 Sun StorageTek 소프트웨어에 고 가용성(HA)을 제공합니다.

Sun Cluster 환경에서의 Sun StorageTek Availability Suite 소프트웨어 구성에 대한 자 세한 내용은 Sun Cluster 및 Sun StorageTek Availability Suite 4.0 소프트웨어 통합 안 내서를 참조하십시오.

## <span id="page-23-1"></span>메모리 요구사항

이 절에서는 다중 비동기식 플러셔 스레드 사용 시 Remote Mirror 소프트웨어와 가능 한 2차 호스트 상의 메모리 요구사항에 대해 설명합니다.

Remote Mirror 소프트웨어를 사용하면 비동기식 서비스 스레드의 수를 각 그룹별로 설 정할 수 있어 비동기식 대기열에서의 진행중인 다중 RPC 요청 및 속도 서비스가 허용 됩니다. 둘 이상의 RPC 요청을 활성화할 경우, 이러한 요청이 쓰기 조작이 1차 호스트 에 실행되었던 순서를 벗어나 도달할 수도 있는 가능성이 생깁니다. 즉, 이전 요청이 해 당 I/O를 완료하기 전에 요청이 도달할 수 있습니다.

쓰기 순서는 그룹 내에서 관리됩니다. 따라서 순서를 벗어난 요청은 누락된 요청이 들 어오고 실행이 완료될 때까지 2차 호스트의 메모리에 저장되어야 합니다.

그룹 당 최대 64개의 미해결 요청은 1차 호스트에서 더 이상 요청을 하지 않도록 한 후 2차 호스트에 저장됩니다. 이 까다로운 제한은 페이로드의 크기가 아닌 가능한 미해결 요청 수에 대해서만 적용됩니다. 예를 들어, I/O가 6개의 그룹이 있는 4KB의 쓰기로 구 성될 경우 총 메모리 요구사항은 4KB x 6 x 64 = 1536KB일 수 있습니다. 그러나 1MB의 I/O 크기를 사용할 경우 이것은 1MB x 6 x 64 = 384MB까지 증가될 수 있습니다.

### <span id="page-24-0"></span>네트워크 프로토콜 및 TCP/IP 연결

Remote Mirror 소프트웨어에는 1차 및 2차 호스트 간 TCP/IP 연결이 필요합니다. 전용 TCP/IP 링크는 필요하지 않습니다.

Remote Mirror 소프트웨어는 주로 SunATM™ 링크 레벨 인터페이스와 함께 사용되는 경향이 있지만 Remote Mirror 소프트웨어 설계는 링크 중립적입니다. 이는 TCP/IP 프 로토콜을 지원하는 모든 Sun 네트워크 어댑터를 사용할 수 있음을 의미합니다.

각 호스트에는 TCP/IP 링크를 지원하기 위한 적절한 ATM(Asynchronous Transfer Method) 또는 이더넷 하드웨어가 설치되어야 합니다. Remote Mirror 소프트웨어는 모 든 TCP/IP 네트워킹 기술로 작동하지만 10, 100 및 1000 Mbit 이더넷과 SunATM155 및 SunATM622 기술에서만 인증되었습니다.

ATM을 사용할 때에는 구성이 전통적 IP 또는 LAN 에뮬레이션 모드 중 하나를 사용하 여 TCP/IP를 지원하는지 확인하십시오.

#### <span id="page-24-1"></span>TCP/IP 포트 사용

1차 및 2차 노드 모두의 Remote Mirror 소프트웨어는 /etc/services에 지정된 잘 알 려진 포트에서 수신합니다. 기본값은 포트 121입니다. 원격 미러 쓰기 트래픽은 1차 호 스트에서 임의로 할당된 주소 및 2차 호스트에서 잘 알려진 주소를 사용하는 소켓을 통 해 1차에서 2차 호스트로 흐릅니다. 상태 모니터링 하트비트는 2차 호스트에서 임의로 할당된 주소 및 1차 호스트에서 잘 알려진 주소를 사용하여 다른 연결로 이동합니다. 원 격 미러 프로토콜은 이러한 연결에 대해 SUN RPC를 이용합니다.

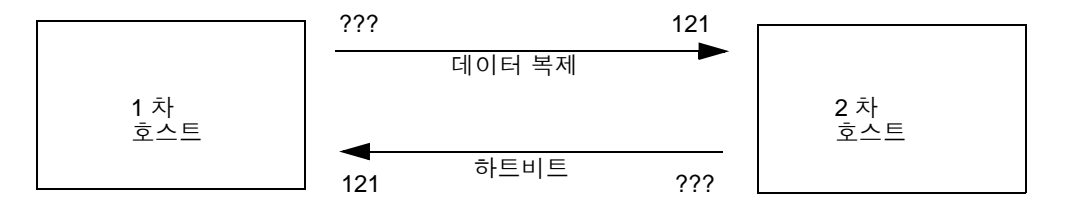

그림 **1-2** Remote Mirror 소프트웨어에 의한 TCP/IP 포트 주소 사용

### <span id="page-25-0"></span>기본 수신 포트

포트 121은 원격 미러 sndrd 데몬이 사용하는 기본 TCP/IP 포트입니다. 포트 번호를 변경하려면 텍스트 편집기를 사용하여 /etc/services 파일을 편집하십시오.

주 **–** 포트 번호를 변경할 경우 구성 세트 내의 모든 원격 미러 호스트(즉, 1차 및 2차 호 스트 또는 일대다, 다대일 및 멀티홉 구성에 있는 모든 호스트)에서도 변경해야 합니다. 또한 포트 번호 변경이 효력을 발생할 수 있도록 영향을 받는 모든 호스트에 대해 dscfgadm -d -r 명령과 dscfgadm -e -r 명령을 차례로 사용하여 원격 미러 데이 터 서비스를 재시작해야 합니다.

#### <span id="page-25-1"></span>이름 서비스 상호 작용

원격 미러는 /etc/hosts 이외의 다른 이름 서버 서비스와 연동되지 않습니다. Remote Mirror 소프트웨어를 실행하는 각 호스트의 호스트 이름을 각 시스템의 /etc/hosts 파일에 입력합니다.

## <span id="page-25-2"></span>방화벽 및 Remote Mirror 소프트웨어

RPC에는 수신 인지가 필요하므로 방화벽은 잘 알려진 포트 주소가 패킷의 소스 또는 대상 필드 중 하나에 있도록 열려있어야 합니다.

쓰기 복제 트래픽의 경우, 2차 호스트로 지정된 패킷에 대상 필드의 잘 알려진 포트 번 호가 있습니다. 이러한 RPC의 수신 인지에는 소스 필드의 잘 알려진 주소가 포함됩니 다.

상태 모니터링의 경우, 하트비트는 대상 필드의 잘 알려진 주소를 사용하는 2차 호스트 에서 시작됩니다. 소스 필드의 이 주소가 인식에 포함됩니다.

이 옵션이 사용 가능한 경우, RPC 트래픽도 허용하도록 방화벽을 구성해야 합니다.

# <span id="page-26-0"></span>일대다, 다대일 및 멀티홉 볼륨 세트

Remote Mirror 소프트웨어를 사용하여 일대다, 다대일 및 멀티홉 볼륨 세트를 생성할 수 있습니다.

일대다 복제를 사용하여 데이터를 하나의 1차 볼륨에서 하나 이상의 호스트에 상주하 는 많은 2차 볼륨에 복제할 수 있습니다. 1차 볼륨과 각 2차 볼륨은 단일 볼륨 세트를 형 성합니다. 예를 들어, 하나의 1차 및 3개의 2차 호스트 볼륨이 있을 경우 세 개(1차 A와 2차 B1, 1차 A와 2차 B2 및 1차 A와 2차 B3)의 볼륨 세트를 구성해야 합니다.

주 **–** 네트워크 인터페이스의 일관성 그룹은 쓰기 순서가 각 2차 호스트에 대해 보장될 수 없으므로 일대다 구성에서 지원되지 않습니다.

다대일 복제를 사용하여 둘 이상의 네트워크 연결을 통해 셋 이상의 호스트 간에 볼륨 을 복제할 수 있습니다. 소프트웨어는 서로 다른 여러 호스트에 위치하는 볼륨을 단일 호스트의 볼륨으로 복제하는 것을 지원합니다. 해당 용어는 참조되는 일(one) 및 다 (many)가 볼륨인 일대다 구성 용어와는 다릅니다.

멀티홉 복제는 한 볼륨 세트의 2차 호스트 볼륨이 다른 볼륨 세트(이 볼륨은 여전히 첫 번째 볼륨 세트의 2차 볼륨)의 1차 호스트 볼륨으로 작동함을 나타냅니다. 하나의 1차 호스트 볼륨 A와 하나의 2차 호스트 볼륨 B의 경우, 2차 호스트 볼륨 B가 2차 호스트 볼 륨 B1에 대한 1차 호스트 볼륨 A1으로 나타납니다.

이들 시나리오에 대한 자세한 정보는 28[페이지의](#page-41-2) "일대다 복제", 30[페이지의](#page-43-1) "다대일 복 [제](#page-43-1)" 및 31[페이지의](#page-44-1) "멀티홉 복제"를 참조하십시오.

## <span id="page-26-1"></span>순서 종속 쓰기 및 볼륨 세트 그룹화

쓰기 순서는 볼륨 세트를 [비동기식으로](#page-15-2) 복제하는 그룹에 대해 유지됩니다. (쓰기 순서의 일반적인 정의는 대상 [볼륨으로](#page-15-2) 지정된 쓰기 조작이 소스에 대한 쓰기 조작과 동일한 순 서로 발생하는 것을 [의미합니다](#page-15-2).) 대상 볼륨의 그룹은 소스 볼륨 그룹의 사본입니다.

이 기능은 조작을 제한하는 응용프로그램 요구사항을 피할 수 있는 경우에 유용합니다. 예 를 들어, 데이터베이스 응용프로그램은 파티션 크기를 2GB 이하로 제한할 수 있습니다. 이 경우, 볼륨 세트를 그룹화하여 쓰기 조작을 보존하는 가상의 대형 "볼륨"을 생성할 수 있습 니다. 그렇지 않을 경우, 볼륨 세트를 그룹으로 업데이트하지 않고 개별적으로 업데이트하 려고 시도하여 일관되지 않은 데이터를 보유하게 될 위험이 있습니다.

응용프로그램에 여러 개의 논리 볼륨이 할당되면 응용프로그램 데이터 무결성은 다음 방법 중 하나를 통해 유지될 수 있습니다.

- 해당 응용프로그램과 연관된 모든 Remote Mirror 소프트웨어 볼륨이 sync 모드에 있도록 지정합니다.
- Sun StorageTek Availability Suite Point-in-Time Copy 소프트웨어를 사용하여 주기 적으로 복구 가능한 포인트 인 타임 복사를 만듭니다.

Point-in-Time Copy 소프트웨어를 사용할 경우, 응용프로그램이 복구 가능한 상태에 있는 동안 원격 포인트 인 타임 스냅샷이 찍힙니다. 예를 들어, 대부분의 데이터베이스 응용프로그램은 핫 백업을 허용합니다. 1차 호스트가 핫 백업 모드에 있는 동안 전체 복 제된 데이터베이스의 원격 포인트 인 타임 복사가 생성된 경우, 데이터베이스가 핫 백 업 모드에 있는 동안 확보된 포인트 인 타임 복사 및 로그 파일을 사용하여 일관성 있는 원격 데이터베이스를 사용할 수 있습니다.

주 **–** 원격 미러 볼륨이 포인트 인 타임 복사 업데이트 또는 복사의 대상일 경우, Pointin-Time Copy 소프트웨어가 원격 미러 볼륨에 대해 활성화, 복사, 업데이트 또는 재설 정 작업을 성공적으로 수행하도록 원격 미러 볼륨 세트를 기록 모드에 두어야 합니다. 볼륨 세트가 기록 모드에 있지 않을 경우 포인트 인 타임 복사 작업이 실패하고 Remote Mirror 소프트웨어가 작업이 거부됨을 보고합니다.

## <span id="page-27-0"></span>상호 백업

일반적으로 볼륨은 로컬 사이트 A에서 원격 사이트 B로 복제됩니다. 그러나 응용프로 그램이 지리적으로 분산되므로 원격 사이트 B에 있는 저장소 시스템이 로컬 사이트 A 에 대한 원격 볼륨 백업인 동시에 호스트 B의 응용프로그램에 대한 직접 저장소 자원일 수 있습니다. 이러한 상황에서 호스트 B 볼륨을 사이트 A에 복제할 수 있습니다.

Remote Mirror 소프트웨어에 의해 지원되는 이러한 상호 백업 방식을 상호 백업 또는 이중 백업이라고 합니다.

상호 백업을 사용하면, 사이트 B에 의해 1차로 고려되는 Remote Mirror 소프트웨어 볼 륨이 사이트 B 세션에서 관리됩니다. 사이트 B가 복제된 볼륨 장치는 사이트 A에서 2차 볼륨으로 간주됩니다.

이러한 경우 각 사이트에 대해 두 개의 고유한 볼륨 세트를 구성해야 합니다. 예를 들면 다음과 같습니다.

■ 볼륨 세트 1에는 2차 사이트 B에 복제되는 1차 사이트 A 볼륨이 들어있습니다.

■ 볼륨 세트 2에는 2차 사이트 A에 복제되는 1차 사이트 B 볼륨이 들어있습니다. [그림](#page-28-1) 1-3을 참조하십시오.

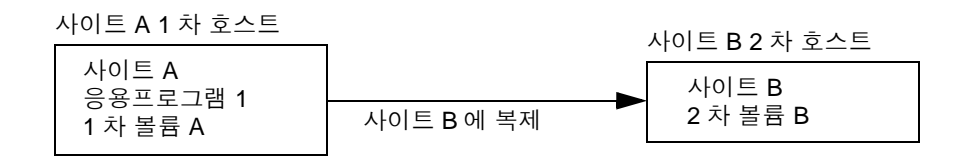

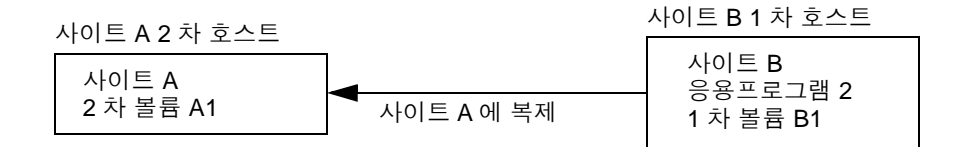

<span id="page-28-1"></span>그림 **1-3** 상호 백업에 대한 볼륨 세트

# <span id="page-28-0"></span>VTOC 정보

주 **–** 이 정보는 Sun StorageTek Availability Suite 4.0 소프트웨어 문제해결 안내서에도 포함되어 있습니다.

Solaris 시스템 관리자는 Solaris 운영체제에 의해 원시 장치에 생성되는 가상 목차 (VTOC)에 대해 잘 알고 있어야 합니다.

물리적 디스크의 VTOC 생성 및 업데이트는 Solaris 운영체제의 표준 기능입니다. Availability Suite와 같은 소프트웨어 응용프로그램과 저장소 가상화의 성장 및 SAN 기반 제어기의 등장으로 인해 정보가 없는 Solaris 시스템 관리자가 부주의로 VTOC를 교체하게 될 수 있습니다. VTOC를 변경하면 데이터가 손실될 가능성이 높아집니다.

VTOC에 대한 다음 세 가지를 기억하십시오.

- VTOC는 소프트웨어가 장치의 기하학을 기반으로 생성한 목차로서 format(1M) 유 틸리티에 의해 해당 장치의 첫 번째 실린더에 기록됩니다.
- dd(1M), 백업 유틸리티, Point-in-Time Copy 소프트웨어 및 Remote Mirror 소프트 웨어와 같은 다양한 소프트웨어 구성요소는 해당 볼륨의 매핑에 실린더 0이 포함될 경우 한 볼륨의 VTOC를 다른 볼륨에 복사할 수 있습니다.

■ 소스 및 대상 볼륨의 VTOC가 100% 일치하지 않을 경우 일부 유형의 데이터 손실이 발생할 수 있습니다. 이러한 데이터 손실은 처음에 감지되지 않을 수 있지만 나중에 fsck(1M)와 같은 다른 유틸리티가 사용될 경우 감지될 수 있습니다.

볼륨 복제를 처음 구성하고 확인할 때 prtvtoc(1M) 유틸리티를 사용하여 영향을 받는 모든 장치의 VTOC의 사본을 저장하십시오. 필요한 경우, 추후 fmthard(1M) 유틸리티를 사용하여 해당 VTOC를 복원할 수 있습니다.

- VTOC를 덮어 쓰면, 데이터 손실이 워격 미러 볼륨에 영향을 미치지않을 수 있지만, 동일한 물리적 장치 s0을 공유하는 기타 다른 볼륨은 원격 미러 작동 결과에 즉시 나 타나지 않을 수 있습니다. 예를 들어, d0s0이 계속해서 예상대로 작동하는 동안 /dev/rdsk/d0s0을 업데이트하면 /dev/rdsk/d0s1은 사라집니다.
- VxVM 및 SVM과 같은 볼륨 관리자를 사용할 때, 이러한 볼륨 관리자 하에 생성되는 개별 볼륨 간의 복사는 안전합니다. VTOC는 이들 볼륨 관리자에 의해 생성되는 볼 륨에서 제외되므로 VTOC 문제는 발생하지 않습니다.
- 원시 장치의 개별 파티션을 포맷할 때, 백업 파티션을 제외한 모든 파티션에 대해 파 티션이 VTOC를 포함하는 실린더 0을 매핑하지 않도록 하십시오. 원시 파티션을 볼 륨으로 사용할 때에는 사용자가 볼륨 관리자이며 구성하는 파티션에서 VTOC를 제 외해야 합니다.
- 원시 장치의 백업 파티션을 포맷할 때에는 소스 및 대상 장치의 물리적 구조가 동일 한지 확인하십시오. (기본적으로 파티션 2가 백업 파티션 아래의 모든 실린더를 매핑 합니다.) 동일한 장치의 크기 조정이 불가능한 경우 소스 백업 파티션이 대상 파티션 보다 작은지 확인하고 대상 파티션이 실린더 0을 매핑하지 않는지 확인하십시오.

## <span id="page-30-2"></span><span id="page-30-0"></span>복제 및 동기화 모드

이 장에서는 다음 항목에 대해 설명합니다.

- 17[페이지의](#page-30-1) "복제 모드"
- 18[페이지의](#page-31-2) "동기화 모드"
- 28[페이지의](#page-41-0) "복제 시나리오"

### <span id="page-30-1"></span>복제 모드

Remote Mirror 소프트웨어는 다음 두 모드의 데이터 복제를 지원합니다.

- 동기식 복제
- 비동기식 복제

복제 모드는 각 원격 미러 볼륨 세트에 대해 사용자가 선택할 수 있는 매개변수입니다. 볼륨은 실시간으로 동기식으로 업데이트하거나 저장 및 전송 방식을 사용하여 비동기 식으로 업데이트할 수 있습니다. 일반적으로, 1차 볼륨이 먼저 지정된 2차 볼륨으로 명 시적으로 복사되어 일치하는 내용을 설정합니다. 응용프로그램이 1차 볼륨에 쓸 때, 소 프트웨어는 2차 볼륨에 변경사항을 복제하여 두 볼륨이 일치하도록 합니다.

계획되거나 계획되지 않은 정전이 발생하면 소프트웨어는 세그먼트당 32KB의 덩어리 로 변경된 블록을 나타내기 위해 표시되는 장치당 비트맵 볼륨을 유지 관리합니다. 이 기법은 소프트웨어가 최종 동기화 이후 변경된 블록만을 재동기화할 수 있게 하여 재동 기화를 최적화합니다.

sndradm 활성화 명령을 사용하고 볼륨 세트의 sync 또는 async 매개변수를 선택하 여 복제 모드를 선택합니다. 그 후에 복제 모드를 변경하려면 sndradm -R m 명령을 사용하십시오.

#### <span id="page-31-0"></span>동기식 복제 모드

동기식 복제 모드에서, 원격 볼륨이 업데이트되었을 때까지는 쓰기 조작이 완료된 것 으로 확정되지 않습니다. 동기식 미러링은 응용프로그램으로 전환하기 전에 1차 볼륨 이 2차 볼륨으로부터의 데이터 수신 인지를 받을 때까지 Remote Mirror 소프트웨어 가 강제로 기다리도록 합니다. 2차 사이트에서의 쓰기 조작이 완료될 때까지 응용프로 그램이 인식되지 않습니다.

동기식 복제의 이점은 2차 사이트가 쓰기를 수신 인지한 후 1차 볼륨 및 2차 볼륨이 동기화 상태에 있는 것입니다. 한 가지 단점은 쓰기 응답 시간이 늘어나는 것일 수 있 는데, 특히 큰 데이터 세트나 장거리 복제의 경우에 발생할 수 있습니다. (데이터를 전 송하고 수신 인지를 리턴하는 데 필요한 시간 때문에 쓰기 조작이 추가 대기 시간을 초래할 수 있습니다.)

#### <span id="page-31-1"></span>비동기식 복제 모드

비동기식 복제 모드에서는, 원격 볼륨이 업데이트되기 전에 쓰기 조작이 완료된 것으로 확정됩니다. 비동기식 복제는 쓰기 조작이 1차 볼륨에서 완료되고 2차 사이트에 대한 볼륨 당 대기열에 배치되자 마자 Remote Mirror 소프트웨어가 호스트로 복귀할 수 있 게 합니다. 2차 사이트는 요청이 대기열에 들어간 순서로 요청을 수신합니다. 2차 사이 트에서 I/O가 완료되었고 비트맵이 볼륨 상태를 반영하도록 업데이트된 후에는 1차 사 이트로 통지가 전송되지 않습니다.

비동기식 복제의 장점은 빠른 응답 시간을 제공하며 1차 응용프로그램의 응답 시간에 최소한의 영향을 준다는 점입니다. 단점은 1차 사이트 또는 네트워크 장애 후에 2차 사 이트에서 데이터 손실이 발생할 수 있다는 점입니다.

비동기식 복제 및 동기식 대기열 조정에 대한 자세한 정보는 88페이지의 "[비동기식](#page-101-1) 대 [기열](#page-101-1) 설정" 및 89[페이지의](#page-102-2) "비동기식 대기열 조정"을 참조하십시오.

## <span id="page-31-2"></span>동기화 모드

소프트웨어는 정방향(1차에서 2차로) 또는 역방향(2차에서 1차로)으로 데이터를 동기 화합니다. 소프트웨어는 다음 4가지 모드로 데이터를 동기화합니다.

- 전체 [동기화](#page-32-0)
- [업데이트](#page-33-0) 재동기화
- [역방향](#page-34-0) 전체 동기화
- 역방향 [업데이트](#page-36-0) 동기화

원격 미러 동기화 모드 중 하나를 사용하면 1차 및 2차 볼륨이 동일한 데이터를 포함하 며 명확히 정의된 시간에 동일해집니다. 동기화는 sndradm 명령을 통해 소프트웨어에 의해 주도되며 완료될 때까지 진행됩니다.

볼륨 세트가 sndradm -e 명령을 사용하여 활성화되면 해당 세트의 1차 및 2차 볼륨을 초기 에 동기화해야 합니다. (볼륨이 이미 동일한 경우 sndradm -E 명령을 사용하십시오).

볼륨 세트가 동기화되면 소프트웨어는 1차 및 2차 볼륨이 복제를 통해 동일한 데이터를 포함하고 있는지 확인합니다. 복제는 사용자 계층 응용프로그램 쓰기 조작에 의해 주도 됩니다. 원격 미러 복제는 진행중인 프로세스입니다.

#### <span id="page-32-0"></span>전체 동기화

전체 동기화는 1차 볼륨에서 2차 볼륨으로의 전체 복사 작업을 시작합니다. 또한 동시 에 1차 볼륨에서 2차 볼륨으로의 복제를 가능하게 하여 1차 볼륨에 대한 모든 새 쓰기 조작도 모두 2차 볼륨으로 복제됩니다. 작업이 완료된 후, Remote Mirror 소프트웨어가 볼륨에 대한 정상 복제 모드인 동기식 또는 비동기식 복제를 유지합니다.

주 **–** 볼륨은 전체 동기화 이외의 방법을 사용하여 동일하게 만들 수 있습니다. 네트 워크 대기 시간이 허용되면 소스 또는 1차 볼륨을 한 사이트의 자기 테이프에 백업한 후 다른 사이트의 테이프로부터 볼륨을 복원하여 볼륨 세트의 초기 동기화를 수행할 수 있습니다. 백업이 완료된 후 복원을 시작하기 전에 소스 또는 1차 볼륨을 기록 모드에 두십시오. 백업 사본은 실제 사본이고(예: dd(1M) 명령으로 만들어지는 것) 논리 사본 (예: tar(1M) 또는 cpio(1M) 명령을 사용하여 만들어지는 것)이 아니어야 합니다. 사 본은 단지 동일한 파일이 아닌 동일한 블록을 가져야 합니다.

[그림](#page-33-1) 2-1은 전체 정방향 동기화 프로세스를 보여줍니다.

- 1. 1차 시스템(host1)의 Remote Mirror 소프트웨어는 활성 1차 볼륨에서 디스크 블록 을 요청합니다. 데이터는 이미 1차 시스템 데이터 캐시에 상주하거나 로컬 디스크 액 세스가 필요할 수 있습니다.
- 2. 소프트웨어가 연결을 통해 이동 명령어와 함께 디스크 블록을 2차 시스템의 캐시 영 역으로 전송합니다.

3. 2차 시스템의 소프트웨어는 해당 원격 볼륨을 업데이트하고 1차 시스템에 업데이트 를 통지합니다.

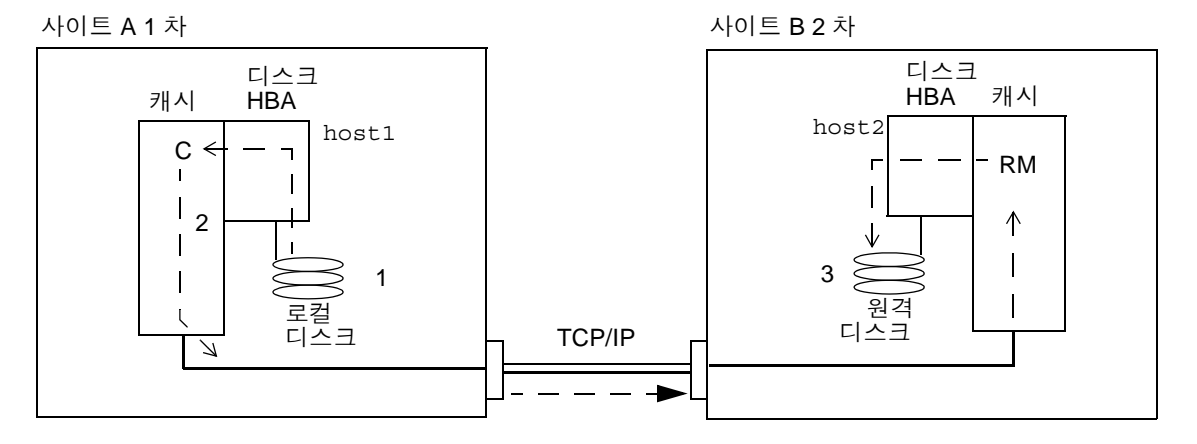

<span id="page-33-1"></span>그림 **2-1** 전체 동기화(볼륨 대 볼륨 복사)

#### <span id="page-33-0"></span>업데이트 재동기화

업데이트 재동기화는 비트맵을 기반으로 1차 사이트 볼륨의 변경된 데이터만 2차 사이 트로 복제하도록 초기화합니다. 비트맵에서 "dirty"(변경됨)로 표시된 블록만이 대상 볼 륨에 복사됩니다. 업데이트가 완료된 후, 소프트웨어는 정상 복제 모드를 유지합니다. 소프트웨어를 기록 모드에 둘 수도 있습니다. 24[페이지의](#page-37-0) "기록"을 참조하십시오.

기록 및 업데이트 재동기화는 복제 프로세스 중 하나가 중단되는 경우 안전망의 기능을 합니다. 소프트웨어는 1차 및 2차 호스트 사이의 네트워크 연결을 모니터링합니다. 모든 링크 장애 또는 원격 시스템 장애가 전송 인터페이스에 의해 감지되어 Remote Mirror 소 프트웨어에 전달됩니다.

소프트웨어가 1차 볼륨으로부터 2차 볼륨을 재동기화합니다. 2차 볼륨을 업데이트하 기 위해 중단된 동안 로그 파일에 보고된 변경사항을 사용합니다. 또한 1차와 2차 볼륨 사이의 동시 복제를 활성화하여 1차 볼륨에 대한 새 쓰기가 모두 2차 볼륨으로 복제됩 니다.

중단이 몇 시간 동안 지속되고 업데이트가 광범위할 경우 업데이트 재동기화의 기록 및 수행의 이점이 줄어듭니다. 시간이 지남에 따라, 볼륨 세트의 비트맵 볼륨에서 참으로 설정되는 비트의 비율이 100%에 도달할 수 있습니다. 그런 다음에는 기록 및 업데이트 재동기화의 오버헤드는 전체 동기화의 오버헤드와 균형을 이루어야 합니다.

[그림](#page-34-1) 2-2는 2차 볼륨이 중단에 의해 효력이 없어질 때 1차 시스템에서 해당 2차 시스템 으로 수행되는 업데이트 재동기화를 나타냅니다.

1. host1의 Remote Mirror 소프트웨어가 볼륨에 대한 1차 호스트 및 2차 호스트의 비 트맵을 검사합니다.

- 2. host1의 소프트웨어가 최신 볼륨에서 중단된 동안 업데이트된 블록을 요청합니다. 해당 데이터는 이미 host1 데이터 캐시 또는 로컬 디스크에 상주할 수 있습니다.
- 3. host1의 소프트웨어가 업데이트 블록 3R을 host2 Remote Mirror 소프트웨어에 전송합니다.
- 4. host2의 소프트웨어가 낡은 이미지를 업데이트된 블록으로 새로 고치고 host1에 해당 조치를 통지합니다.
- 5. 소프트웨어가 원격 업데이트를 추적하도록 비트맵을 개정합니다.

원격 복제된 이미지가 업데이트될 때까지 모든 단계가 반복됩니다.

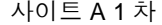

사이트 A 1 차 사이트 B 2 차

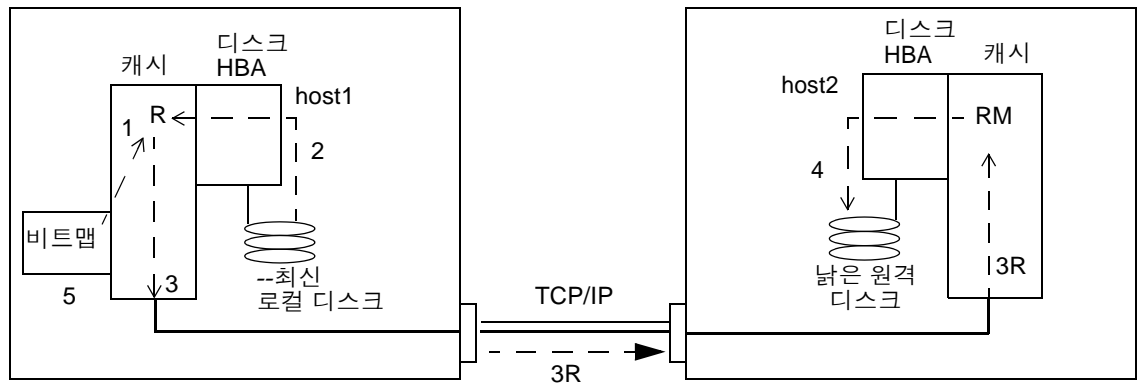

<span id="page-34-1"></span>그림 **2-2** 2차 볼륨 세트의 업데이트 재동기화

### <span id="page-34-0"></span>역방향 전체 동기화

역방향 전체 동기화 동안 Remote Mirror 소프트웨어가 2차 사이트의 볼륨 데이터를 1차 사이트로 복제합니다. sndradm -m -r 명령을 실행한 후, 소프트웨어가 2차 볼륨 에서 1차 볼륨으로의 전체 역방향 복사 작업을 시작합니다. 또한 1차 볼륨에서 2차 볼 륨으로의 동시 복제를 가능하게 하여 1차 볼륨에 대한 새 쓰기가 모두 2차 볼륨으로 복제됩니다.

주 **–** 역방향 동기화가 시작되기 전에 1차 볼륨을 마운트 해제해야 합니다. 이렇게 하면 역방향 동기화가 시작되자마자 1차 볼륨이 다시 마운트될 수 있습니다.

역방향 동기화 중에 1차 볼륨을 사용할 수 있습니다. 1차 볼륨은 역방향 동기화가 시작 하자 마자 최신 데이터의 일관성 있는 볼륨 이미지를 표시합니다. 응용프로그램이 장애 또는 재해 리허설의 일부로 2차 볼륨에 쓰고 있었을 경우, 역방향 동기화가 시작될 때 응용프로그램을 1차 볼륨으로 이동하십시오.

[그림](#page-35-0) 2-3은 전체 역방향 동기화 프로세스를 나타냅니다.

- 1. 데이터가 이미 host2 데이터 캐시에 상주하거나, 2차 디스크 액세스가 필요할 수 있 습니다. 그런 경우, host1의 Remote Mirror 소프트웨어는 host2의 최신 2차 볼륨 에서 블록을 요청합니다.
- 2. host2의 소프트웨어가 링크를 통해 캐시 블록 2R을 이전 명령어와 함께 host1의 소프트웨어 영역으로 전송합니다.
- 3. host1의 소프트웨어가 해당 디스크를 업데이트합니다.

사이트 A 1 차 사이트 B 2 차 디스크 디스크 캐시 **HBA** HBA 캐시 host1 host2 RM→ C Г  $\wedge$  $\mathbf{I}$ 3 1  $\mathsf{I}$  $2<sub>1</sub>$  $\sqrt{2}$ 1 차 --최신 디스크 TCP/IP 2 차 디스크 2R

<span id="page-35-0"></span>

그림 **2-3** 역방향 전체 동기화
### 역방향 업데이트 동기화

역방향 업데이트 동기화 중에 Remote Mirror 소프트웨어는 1차 및 2차 사이트 사이의 비트맵을 비교하고 변경된 블록만을 2차 사이트에서 1차 사이트로 복제합니다.

소프트웨어가 2차 볼륨으로부터 1차 볼륨을 재동기화합니다. 복제가 1차 볼륨을 업데 이트하기 위해 중단된 동안 로그 파일에 보고되는 변경사항을 사용합니다. 또한 1차 볼륨과 2차 볼륨 사이의 동시 복제를 활성화하여 1차 볼륨에 대한 새 쓰기가 모두 2차 볼륨으로 복제됩니다.

주 **–** 역방향 업데이트 동기화가 시작되기 전에 1차 볼륨을 마운트 해제해야 합니다. 이 렇게 하면 역방향 업데이트 동기화가 시작되자마자 1차 볼륨이 다시 마운트될 수 있습 니다.

역방향 업데이트 동기화 중에 1차 볼륨을 사용할 수 있습니다. 1차 볼륨은 역방향 업데 이트 동기화가 시작하자 마자 최신 데이터의 일관성 있는 볼륨 이미지를 표시합니다. 응용프로그램이 실패 또는 재해 리허설의 일부로 2차 볼륨에 쓰고 있었을 경우, 역방향 업데이트 동기화가 시작될 때 응용프로그램을 1차 볼륨으로 이동합니다.

[그림](#page-37-0) 2-4는 2차 시스템에서 1차 시스템으로의 역방향 업데이트 동기화를 나타냅니다.

- 1. host1의 Remote Mirror 소프트웨어가 중단에 의해 영향을 받는 볼륨 중 하나에 대 해 host2에서 2차 비트맵 1R을 검색합니다.
- 2. host1의 소프트웨어가 host2의 최신 2차 볼륨으로부터 중단되는 동안 업데이트된 블록을 요청합니다. 데이터가 이미 host2의 데이터 캐시에 상주하거나, 2차 디스크 액세스가 필요할 수 있습니다.
- 3. host2의 소프트웨어가 업데이트된 블록 3R을 사이트간 링크를 사용하는 캐시의 host1 Remote Mirror 소프트웨어 영역으로 전송합니다.
- 4. host1의 소프트웨어가 업데이트된 블록으로 해당되는 낡은 이미지를 새로 고칩니 다.
- 5. host1의 소프트웨어가 비트맵을 개정하여 원격 업데이트를 추적합니다.

1차 볼륨이 최신일 때까지 모든 단계가 반복됩니다.

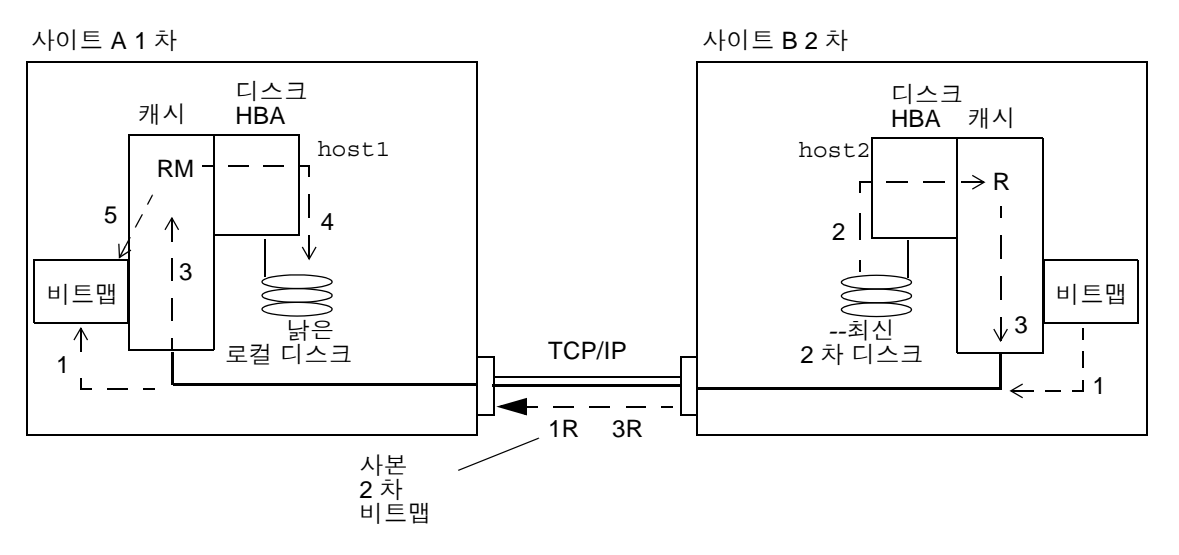

<span id="page-37-0"></span>그림 **2-4** 역방향 업데이트 동기화

#### <span id="page-37-1"></span>기록

기록 중에 Remote Mirror 소프트웨어는 1차 사이트의 비트맵만을 업데이트하며 복제 가 발생하지 않습니다. 나중에 1차 및 2차 사이트의 비트맵이 비교되고 1차 사이트 볼륨 의 변경된 블록이 업데이트 재동기화에 의해 2차 사이트로 미러됩니다. 기록을 사용하 여 원격통신 또는 연결 비용을 절약할 수 있습니다. 그러나 데이터 손실의 위험이 있습 니다. 1차 사이트를 잃게 될 경우, 1차 사이트에 기록된 데이터는 2차 사이트에 존재하 지 않습니다.

I/O 그룹의 모든 볼륨 세트를 복제 중인 경우(각 2차 볼륨에 대응하는 1차 볼륨의 유효 한 포인트 인 타임 복사가 들어 있음을 의미), 한 볼륨 세트가 기록 모드에 들어갈 때 I/O 그룹의 다른 모든 세트는 자동으로 기록 모드에 들어갑니다. 이 체계는 2차 볼륨이 유효한 데이터 사본을 포함하도록 보장합니다.

또한 장애 조치 전에 2차 사이트에서 기록을 수행할 수도 있습니다. 그런 다음 역방향 동기화 또는 역방향 업데이트 동기화 명령을 사용하여 1차 사이트를 업데이트할 수 있 습니다.

Remote Mirror 소프트웨어는 네트워크의 중단이 발생하거나 1차 사이트가 다운되는 경우 동기식 및 비동기식 복제를 사용하여 자동으로 기록 모드로 전환합니다. 네트워크 가 중단되거나 1차 사이트가 다운될 경우 2차 사이트는 기록 모드로 자동 전환되지 않 습니다. 대신, "need sync"라는 상태로 변경됩니다. 이러한 조건을 식별하려면, 2차 사 이트에서 sndradm -P 명령을 실행합니다. "need sync" 상태는 원치 않는 쓰기 조작으

로부터 2차 사이트의 데이터를 보호합니다. 1차 사이트가 복구된 후, 관리자는 1차 사이 트에서 sndradm -l 명령을 먼저 실행하여 소프트웨어가 2차 사이트로 복제하도록 해 야 합니다.

1차 사이트에서 Remote Mirror 소프트웨어 작업을 재개하려면, sndradm -m 명령을 사용하여 전체 재동기화를 수행하거나 sndradm -u 명령을 사용하여 업데이트 재동 기화를 수행합니다.

sndradm -l 명령이 2차 사이트에서 실행되면 현재 동기화 중인 모든 볼륨에서는 작동 하지 않습니다.

### 업데이트 또는 재동기화 선택

업데이트 재동기화는 복제가 일시 중단된 동안 1차 사이트에서 발생한 변경사항을 사용하여 2차 사이트를 업데이트합니다. 원하는 경우 2차 사이트로부터 1차 사이트 를 업데이트할 수도 있습니다.

전체 동기화는 완전한 디스크 대 디스크 복사입니다. 이 작업은 시간 소비가 가장 큰 동 기화 작업입니다. 전체 동기화는 일반적으로 Remote Mirror 소프트웨어 볼륨이 다음과 같은 상태일 때만 수행됩니다.

- 처음으로 설정됨
- 재해로 인해 손상됨
- 데이터 무결성에 문제가 있음

예를 들어, 볼륨 세트 데이터는 RAID-5 세트에서 이중 디스크 장애가 발생하거나 Remote Mirror 소프트웨어가 수동으로 종료되고 기록이 비활성된 상태에서 1차 또는 2차 볼륨에 대한 쓰기 조작이 발생할 경우에 불확실할 수 있습니다. 볼륨 데이터의 무 결성이 불확실할 경우, 볼륨을 동기화된 상태로 만드는 유일한 방법은 전체 볼륨 복사 를 수행하는 것입니다. 1차 사이트에서 2차 사이트로, 또는 적합한 경우 2차에서 1차로 전체 복사를 수행할 수 있습니다.

팁 **–** sndradm -m 또는 sndradm -m -r 명령에 의해 초기화된 동기화가 중단될 경 우 sndradm -u 업데이트 명령을 사용하여 동기화를 완료합니다.

#### <span id="page-38-0"></span>자동 또는 수동 재동기화 선택

Remote Mirror 소프트웨어는 예정된 또는 예정되지 않은 연결 장애 후, 동기화를 위한 두 가지 방법을 제공합니다.

■ 자동(자동 재동기화로도 알려짐): 동기화는 링크가 재설정될 때 발생합니다. sndradm -a 명령을 사용하여 각 볼륨 세트에 대해 이 기능을 설정합니다.

■ 수동: 동기화는 업데이트 또는 전체 재동기화의 결과로 생깁니다. sndradm 명령 중 하나를 실행합니다.

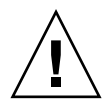

주의 **–** 중단이 더 큰 예상 재해의 경고일 경우, 자동 동기화는 바람직하지 않습니다. 2차 사이트를 일관되지 않게 함으로써 복구하기 어려운 재해성 중단의 위험을 감수 하지 말고 2차 사이트를 업데이트되지는 않았더라도 일관성 있는 상태로 유지하십시 오. 이러한 이유로, 자동 동기화가 기본적으로 비활성화됩니다.

26페이지의 ["Point-in-Time Copy](#page-39-0) 소프트웨어와 함께 Remote Mirror 소프트웨어 사용" 도 참조하십시오. 재동기화 작업을 시작하기 전에, 대상 볼륨의 적절한 포인트 인 타임 복사가 있는지 확인하십시오.

Sun™ Cluster 환경에서 자동 동기화를 사용할 때에는 다음을 고려하십시오.

- 클러스터 장애 조치의 경우 자동 재동기화가 실행되도록 하려면 자동 동기화 기능을 켜십시오. 이 기능이 활성화되면 업데이트가 실행된 후 클러스터 장애 조치가 원격 미러 세트를 복제 모드로 다시 전환합니다.
- 클러스터를 강제로 장애 조치 시키려면 모든 원격 미러 구성요소가 상태를 완전히 인식하도록 해야 합니다(클러스터에 없는 원격 호스트를 포함하여). 업데이트 동기 화를 시작하기 전에 scswitch 명령 완료 후 최소 30초 동안 기다립니다. 이는 Sun Cluster가 논리 호스트 인터페이스 재구성을 완료할 수 있는 시간을 주기 위한 것입 니다.

## <span id="page-39-0"></span>Point-in-Time Copy 소프트웨어와 함께 Remote Mirror 소프트웨어 사용

정상 작업 또는 데이터 복구 중에 양 사이트에서 높은 레벨의 데이터 무결성을 보장하 기 위해 Point-in-Time Copy 소프트웨어와 함께 Remote Mirror 소프트웨어를 사용하 십시오. Point-in-Time Copy 소프트웨어는 데이터의 일관성 있는 사본이 존재하는지 확인하기 위해 재동기화를 수행하기 직전에 사용하십시오. 고장이 발생하는 경우 포인 트 인 타임 데이터 복사를 사용하여 데이터를 복원할 수 있습니다.

주 **–** 관련된 원격 미러 볼륨 세트를 기록 모드(원격 미러 볼륨이 포인트 인 타임 복사 업 데이트/복사의 대상일 경우에만)에 두어 원격 미러 볼륨에서 활성화, 복사, 업데이트 또는 재설정 작업을 수행합니다. 볼륨 세트가 기록 모드에 있지 않을 경우 포인트 인 타 임 복사 작업이 실패하고 Remote Mirror 소프트웨어가 작업이 거부됨을 보고합니다.

로컬 및 원격 사이트를 업데이트하는 재동기화 프로세스 중에 2차 원격 미러 볼륨의 데 이터가 일시적으로 1차 볼륨과 일관되지 않습니다. 2차 볼륨은 재해 복구용으로 신뢰할 수 없습니다. 재동기화가 완료되면 일관성이 복원됩니다. 데이터 무결성을 보장하기 위

해 Point-in-Time Copy 소프트웨어를 정기적으로 사용하여 두 사이트에 있는 데이터의 포인트 인 타임 복사를 생성하십시오. xii[페이지의](#page-11-0) "관련 문서"에 나열된 Point-in-Time Copy 소프트웨어 문서를 참조하십시오.

#### 볼륨 크기 조정

소프트웨어는 포인트 인 타임 복사 볼륨 세트의 해당 섀도우 볼륨이 마스터 볼륨 크기 와 동일하지 않으면 여러 상황에서 다음 오류 메시지를 반환합니다.

Another package would not allow target to be changed at this moment

포인트 인 타임 복사 스냅샷을 찍을 때마다 스냅샷을 생성하는 데 사용되는 볼륨(섀도 우 볼륨)이 마스터 볼륨과 동일하게 만들어집니다(블록 수 일치). 마스터 볼륨이 섀도우 볼륨의 실제 크기보다 크거나 작을 경우 섀도우 볼륨은 스냅샷이 찍히는 순간에 재조정 된 것으로 나타납니다. 실제로 섀도우 볼륨의 크기는 변경되지 않았지만 포인트 인 타 임 복사 커널 모듈은 마스터 볼륨과 항상 동일한 크기임을 보고합니다. 이는 볼륨의 크 기 변경을 예상치 않는 Remote Mirror 소프트웨어에서 여러 문제점을 나타낼 수 있습 니다.

- 원격 미러 1차 또는 2차 볼륨을 포인트 인 타임 복사 섀도우 볼륨으로 사용하려는 경 우, 해당 포인트 인 타임 복사 볼륨 세트의 마스터 및 섀도우의 크기가 정확히 동일해 야 합니다. 크기가 다를 경우 iiadm -e 명령을 사용하여 포인트 인 타임 복사 볼륨 세트를 활성화하면 오류가 나타납니다.
- iiadm -d 비활성화 명령 중에도 이 오류를 볼 수도 있습니다. 기존 포인트 인 타임 복사 볼륨 세트의 섀도우 볼륨이 마스터 볼륨과 크기가 같지 않고 해당 섀도우 볼륨 을 사용하여 원격 미러 볼륨 세트를 1차 또는 2차로 사용할 수 있었을 경우, Point-in-Time Copy 소프트웨어는 비활성화 작업을 수행하지 못하도록 합니다.

#### <span id="page-40-0"></span>자동 동기화

/usr/lib/sndrsyncd 데몬은 네트워크 연결 또는 시스템 장애 후에 자동으로 업데이 트 재동기화를 수행합니다. Point-in-Time Copy 소프트웨어도 설치하고 포인트 인 타 임 복사 볼륨 그룹을 추가한 경우, 데몬이 재동기화 중에 업데이트되는 데이터 볼륨을 보호해야 할 때 포인트 인 타임 사본을 호출합니다.

Remote Mirror 소프트웨어가 사용하는 네트워크 연결을 사용할 수 없을 경우, 데몬은 Remote Mirror 소프트웨어 업데이트 명령을 실행하여 자동 동기화를 활성화하고 해당 네트워크 연결을 사용중인 모든 볼륨 세트의 재동기화를 시도합니다.

ndr\_ii 키로 표시된 구성 항목을 생성하려면 sndradm -I 명령을 사용하십시오. ndr\_ii 항목에는 커널이 포인트 인 타임 복사가 이루어져야 하는 시기를 판별하는 데 사용하는 추가 상태 필드가 들어있습니다. 커널은 동기화가 시작될 때마다 대상 시스템 의 Remote Mirror 소프트웨어 동기화 데몬에 통지하고 동기화가 계속되도록 허용하기 전에 sndrsyncd가 필요한 모든 복사를 수행하기를 기다립니다.

모든 Remote Mirror 소프트웨어 재동기화가 시작되거나 완료될 때 데몬에도 통지됩니 다. 데몬은 구성될 경우 2차 또는 대상 호스트에서 포인트 인 타임 복사 작업을 수행합 니다.

2차 호스트에서, 데몬은 파일 시스템이 현재 2차 볼륨에 마운트 되었는지를 점검하고 파일 시스템이 현재 마운트된 경우 동기화를 허용하지 않도록 커널에 알립니다.

68페이지의 ["Point-in-Time Copy](#page-81-0) 소프트웨어 볼륨 추가 및 삭제"에 대한 명령 설명을 참조하십시오.

## 복제 시나리오

이 절에서는 다음의 세 가지 예제 시나리오에 대해 설명합니다.

- 28[페이지의](#page-41-0) "일대다 복제"
- 30[페이지의](#page-43-0) "다대일 복제"
- 31[페이지의](#page-44-0) "멀티홉 복제"

### <span id="page-41-0"></span>일대다 복제

주 **–** 인터페이스 간 일관성 그룹은 쓰기 순서가 보장될 수 없으므로 일대다 구성에서 지원되지 않습니다.

일대다 볼륨 세트에서, 한 1차 볼륨의 데이터를 하나 이상의 호스트에 상주하는 많은 2 차 볼륨에 복제할 수 있습니다. 1차 볼륨과 각 2차 사이트 볼륨은 단일 볼륨 세트를 형성 합니다. 각 볼륨 세트에는 고유한 자체 비트맵 볼륨이 필요합니다.

하나의 1차 및 세 개의 2차 호스트 볼륨을 사용하여 세 개의 볼륨 세트(1차 A와 2차 B1, 1차 A와 2차 B2 및 1차 A와 2차 B3)를 구성해야 합니다. [그림](#page-42-0) 2-5는 하나의 1차와 세 개 의 2차 호스트 볼륨 및 세 개의 볼륨 세트인 A와 B1, A와 B2 및 A와 B3의 세 볼륨 세트 를 나타냅니다.

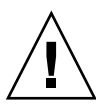

주의 **–** 볼륨 세트를 생성할 때, 실린더 0을 포함하는 파티션을 사용하여 2차 또는 비트 맵 볼륨을 생성하지 마십시오. 데이터가 손상될 수 있습니다. 15[페이지의](#page-28-0) "VTOC 정보" 를 참조하십시오.

다음을 고려하십시오.

- 각 호스트의 각 볼륨 세트에는 고유한 자체 비트맵 볼륨이 필요합니다. 예를 들어 [그림](#page-42-0) 2-5에 나타난 볼륨 세트 구성은 각 호스트에 있는 세 개의 고유한 비트맵 볼 륨, 즉, 각 볼륨 세트(A+B1, A+B2 및 A+B3) 당 하나가 필요합니다.
- 한 볼륨 세트 또는 모든 볼륨 세트를 정방향 또는 역방향 동기화하려면 각 세트에 대 해 별도의 명령을 실행하십시오. 특정 2차 볼륨을 사용하여 1차 볼륨을 업데이트합 니다.

주 **–** 한 번에 둘 이상의 2차 볼륨 또는 호스트로부터 1차 볼륨을 역방향 재동기화하지 마십시오.

■ 모든 세트에 정방향 동기화를 동시에 수행하기 위해 일반 1차 볼륨을 단일 I/O 그룹 으로 공유하는 일대다 세트를 그룹화할 수 있습니다. 그러나 이 방식을 사용하여 볼 륨 세트를 역방향 동기화할 수 없습니다. 이 경우에는, 각 세트에 대해 개별 명령을 실행해야 하며 특정 2차 볼륨을 사용하여 1차 볼륨을 역방향 업데이트해야 합니다.

일대다 복제가 동기식 모드에서 수행되면 1차 볼륨의 I/O가 구성의 첫 번째 2차 볼륨 (A+B1)으로 전송됩니다. 소프트웨어는 구성에 있는 두 번째 2차 볼륨(B2)에 I/O를 전 송하기 전에 어떠한 I/O 수신 인지도 기다리지 않습니다. 쓰기는 대기열에 들어가고 병 렬로 처리됩니다. 이 패턴은 I/O가 일대다 구성의 모든 2차 볼륨에서 수신 인지될 때까 지 반복됩니다.

동기식 일대다 구성에서, 1차 호스트에서의 대기 시간은 2차 호스트 및 2차 호스트의 각 디스크 액세스에 대한 각 연결에 대해 결합된 I/O 대기 시간입니다.

일대다 복제가 비동기식 모드에서 수행될 때 I/O는 모든 2차 호스트에 대한 차후 전송 및 수신 인지를 위해 1차 호스트에서 대기열에 들어갑니다. 이 체계는 복제가 일대다 비 동기식 복제 중에 병렬로 처리될 수 있게 합니다.

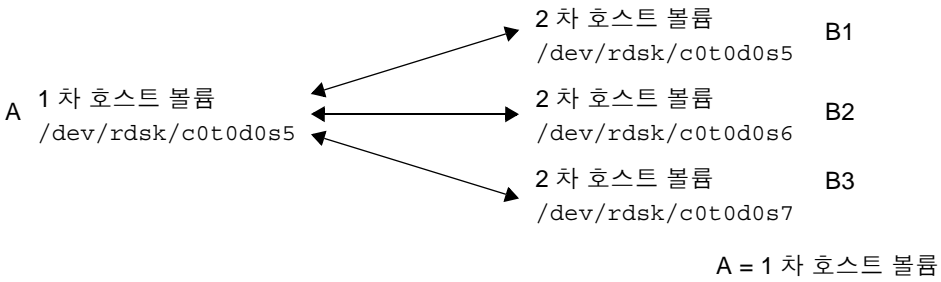

Bx = 2 차 호스트 볼륨

<span id="page-42-0"></span>그림 **2-5** 일대다 볼륨 세트 복제

## <span id="page-43-0"></span>다대일 복제

Remote Mirror 소프트웨어는 여러 호스트에 위치하는 볼륨을 단일 호스트 볼륨에 복제 하는 것을 지원합니다. 해당 용어는 참조되는 "일"(one) 및 "다"(many)가 볼륨인 일대다 구성 용어와는 다릅니다. 다대일 구성은 둘 이상의 네트워크 연결을 통해 셋 이상의 호 스트 사이에 볼륨을 복제할 수 있는 기능을 의미합니다. 다대일 구성의 예가 [그림](#page-43-1) 2-6에 제시되어 있습니다.

[그림](#page-43-1) 2-6은 다대일 구성의 간단한 사용을 나타냅니다. 호스트 A는 호스트 B 및 호스트 C 모두의 볼륨을 백업합니다. Remote Mirror 소프트웨어가 다대일 구성에 제한을 두지 않으므로 호스트 A는 일부 복제된 볼륨에 대한 1차 호스트 및 나머지 호스트에 대한 2 차 호스트로서 구성될 수 있습니다.

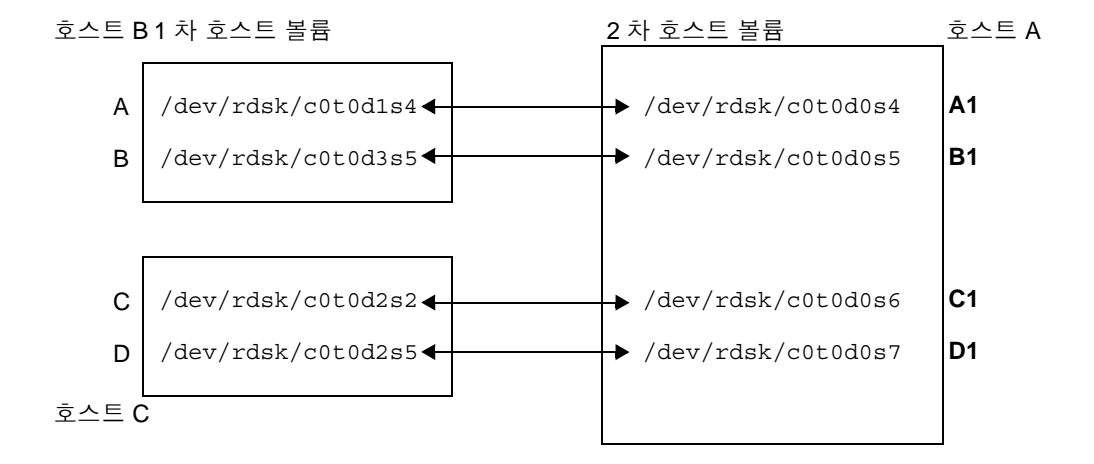

<span id="page-43-1"></span>그림 **2-6** 다대일 볼륨 세트 복제

#### <span id="page-44-0"></span>멀티홉 복제

멀티홉 세트에서 한 볼륨 세트의 2차 호스트 볼륨이 다른 볼륨 세트(아직도 첫 번째 볼 륨 세트의 2차 볼륨)의 1차 호스트 볼륨으로 작동할 수 있습니다. 하나의 1차 A와 하나 의 2차 호스트 볼륨 B의 경우 2차 호스트 볼륨 B가 2차 호스트 볼륨 B1에 대한 1차 호스 트 볼륨 A1으로 나타납니다.

[그림](#page-44-1) 2-7은 하나의 1차 볼륨 A 및 해당 2차 호스트 볼륨 B를 표시합니다. 2차 호스트 볼 륨 B는 2차 호스트 볼륨 B1에 대한 1차 호스트 볼륨 A1의 역할도 합니다.

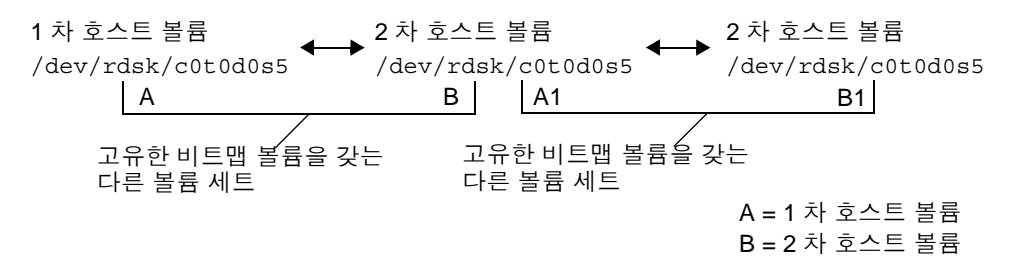

<span id="page-44-1"></span>그림 **2-7** 멀티홉 볼륨 세트 복제

멀티홉 구성은 복잡해질 수 있으며 멀티홉 세트의 사용 및 관리는 주의 깊게 고려되어 야 합니다. 멀티홉 체인의 모든 볼륨 세트에 대한 재동기화 작업이 동기식 모드로 수행 되는 경우 발생하는 사항을 고려하십시오. I/O는 체인의 각 링크를 따라 진행되고 프로 세스가 완료되는 지점인 마지막 링크에 도달할 때까지 I/O 수신 인지가 확인되지 않습 니다.

두 세트 모두가 [그림](#page-44-1) 2-7의 예에서 동기식으로 복제하도록 구성된 경우,

- B1의 I/O 수신 인지가 A1에서 수신됩니다
- B의 I/O 수신 인지가 A에서 수신됩니다

체인의 모든 세트가 동기식으로 복제하도록 구성된 멀티홉 구성에서 주 노드에서의 I/O 대기 시간은(정방향 복제 가정) 모든 링크 및 체인을 따른 디스크 액세스의 결합된 대기 시간입니다.

역으로, 볼륨 세트가 모든 세트가 비동기식으로 복제하는 멀티홉 구성의 일부일 때 1차 가 아닌 주어진 볼륨의 내용은 재동기화가 모든 노드에서 완료될 때까지 그의 이웃에 대하여 예측 불가능합니다.

이러한 보기는 설명만을 목적으로 한 것입니다. Remote Mirror 소프트웨어는 체인을 따라 존재하는 세트 사이의 구성에 어떤 제한도 두지 않습니다. 동기식 및 비동기식 세 트의 혼합이 가장 유용합니다.

다른 예로, A+B 볼륨 세트를 동일한 공간의 다크 파이버상에서 실행하는 동기식 세트 로 구성하십시오. 이를 통해 1차 사이트의 성능에 부정적인 영향을 주지 않고 볼륨의 일 관성 있는 사본을 복사할 수 있습니다. 네트워크를 통해 원격 위치까지 실행하여 A1+B1 볼륨 세트를 비동기식 세트로 만듭니다(원격 위치까지 비교적 빠른 비율로 볼륨 을 복제함).

Point-in-Time Copy 소프트웨어와 Remote Mirror 소프트웨어가 함께 사용될 때 멀티 홉 구성이 확장되고 이러한 구성의 성능이 향상될 수 있습니다.

## 소프트웨어 사용 준비

이 장에서는 소프트웨어를 처음 사용하기 전에 소프트웨어를 설정하는 방법에 대한 정 보를 제공합니다. 포함된 주제는 다음과 같습니다.

- 33[페이지의](#page-46-0) "허용되는 기본 볼륨 수 늘이기"
- 35[페이지의](#page-48-0) "비트맵 볼륨 설정"
- 37[페이지의](#page-50-0) "볼륨 세트 사용자 정의"
- 39[페이지의](#page-52-0) "명령 및 I/O 그룹 작업"
- 40페이지의 "명령 및 [Sun Cluster](#page-53-0) 작업"
- 40[페이지의](#page-53-1) "마운트 및 복제된 볼륨 마운트 해제"
- 40페이지의 ["dsbitmap](#page-53-2) 비트맵 크기 조정 유틸리티"

# <span id="page-46-0"></span>허용되는 기본 볼륨 수 늘이기

다음 절에서는 소프트웨어와 함께 사용할 수 있는 볼륨의 기본 수를 변경하는 방법에 대해 설명합니다.

■ 34[페이지의](#page-47-0) "64개 이상의 볼륨 세트 사용"

활성화할 수 있는 원격 미러 볼륨 세트의 기본 수는 64개입니다. 이 수를 늘이려면 다음 절차를 따르십시오.

■ 34[페이지의](#page-47-1) "저장소 볼륨 장치 한계 늘이기"

구성할 수 있는 저장 볼륨(SV) 드라이버 장치의 기본 수는 4096입니다. 이 장치 수는 Remote Mirror 및 Point-in-Time Copy 소프트웨어 사이에 배분됩니다. 이 수를 늘 이려면 다음 절차를 따르십시오.

주 **–** 이 절에서 파일을 편집한 후, 변경사항을 적용하려면 dscfgadm -d -r 명령과 dscfgadm -e -r 명령을 차례로 사용하여 원격 미러 데이터 서비스를 다시 시작하십 시오. 또한 rdc.conf 파일을 편집하여 64개 이상의 볼륨 세트를 사용할 경우, 충분한 시스템 자원이 있는지 확인하십시오.

### <span id="page-47-0"></span>64개 이상의 볼륨 세트 사용

64개 이상의 볼륨 세트를 구성할 경우, Remote Mirror 소프트웨어를 실행하는 각 시스 템에 있는 /usr/kernel/drv/rdc.conf 파일의 rdc\_max\_sets 필드를 편집하십시 오. 구성된 볼륨 세트의 기본 수는 64입니다. 예를 들어, 128개의 세트를 사용하려면 파 일을 다음과 같이 변경합니다.

# # rdc\_max\_sets # - Configure the maximum number of RDC sets that can be enabled on # this host. The actual maximum number of sets that can be # enabled will be the minimum of this value and nsc max devices #(see nsctl.conf) at the time the rdc kernel module is loaded. # **rdc\_max\_sets=128;**

rdc\_max\_sets 필드 끝에 세미콜론 문자(;)가 반드시 포함되어야 합니다.

이 파일을 저장하고 닫은 후, dscfgadm -d -r 명령과 dscfgadm -e -r 명령을 차 례로 사용하여 원격 미러 데이터 서비스를 다시 시작합니다.

34[페이지의](#page-47-1) "저장소 볼륨 장치 한계 늘이기"의 설명에 따라 저장소 볼륨(sv) 드라이버 장치의 수를 변경합니다.

### <span id="page-47-1"></span>저장소 볼륨 장치 한계 늘이기

구성할 수 있는 sv 드라이버 장치(즉, 볼륨)의 기본 수는 4096입니다. 이것은 nsctl.conf 파일의 nsc\_max\_devices 설정값에 의해 설정됩니다. 허용되는 볼륨 수는 Remote Mirror 및 Point-in-Time Copy 소프트웨어에서 사용되기 위해 배분됩니 다. Remote Mirror 및 Point-in-Time Copy 소프트웨어 제품을 함께 사용할 경우, 저장 장치는 두 제품 사이에 배분됩니다.

다음 절차는 이 기본 한계를 늘이는 방법에 대한 것입니다.

#### ▼ 저장소 볼륨 하계 늘이기

- **1.** 수퍼유저로 로그인합니다**.**
- **2.** 텍스트 편집기를 사용하여 /usr/kernel/drv/nsctl.conf 파일을 엽니다**.**
- **3.** nsc\_max\_devices 필드를 찾습니다**.**
- **4.** 이 필드의 숫자를 편집하여 볼륨 한계를 늘입니다**.** 기본 수는 4096입니다.
- **5.** 파일을 저장하고 종료합니다**.**
- **6.** dscfgadm -d -r 명령과 dscfgadm -e -r 명령을 차례로 사용하여 원격 미러 데이 터 서비스를 다시 시작합니다**.**

## <span id="page-48-0"></span>비트맵 볼륨 설정

Remote Mirror 소프트웨어는 비트맵 파일을 지원하지 않습니다. 대신, 원시 장치를 사 용하여 비트맵을 저장합니다.

이러한 원시 장치는 복제된 볼륨의 데이터를 포함하는 디스크와는 별개의 디스크에 저 장되어야 합니다. 이러한 비트맵 장치에 대해 RAID(예: 미러된 파티션)를 구성하고 비 트맵을 반드시 다른 어레이에 있는 다른 디스크에 미러하십시오. 비트맵은 복제된 볼륨 과 동일한 디스크에 저장되지 않아야 합니다.

다른 구성 고려사항은 원격 미러 비트맵의 지속성입니다. 기본적으로, 원격 미러 비트 맵은 메모리에만 기록되며 정상 종료 시 디스크로 이전됩니다. 이는 각 로컬 쓰기마다 비트를 비트맵 볼륨에 쓰는 서비스 시간을 절약하여 응용프로그램의 성능을 향상시킵 니다. 메모리 기반의 비트맵을 사용하면 성능은 향상되지만 상쇄 관계가 존재하게 됩니 다. 사용중인 사이트의 서버가 충돌할 경우, 비트맵이 손실되어 전체 동기화가 요구됩 니다.

비트맵 데이터를 메모리에 쓰는 대신 런타임 중에 비트맵 쓰기를 디스크 볼륨으로 이동 하도록 구성할 수 있습니다. 이 구성에서는 원격 미러를 통한 각 로컬 쓰기에 I/O의 성 능 패널티가 하나씩 존재합니다. 그러나 서버가 충돌할 경우 비트맵 데이터가 유지되며 부팅 시 재동기화가 요구되지 않습니다. 이러한 구성에서는 캐싱 어레이에 비트맵 볼륨 을 두는 것이 매우 좋습니다.

rdc.conf 파일의 rdc\_bitmap\_mode를 설정하여 원격 미러 비트맵 사용을 구성하는 방법에 대한 자세한 정보는 36[페이지의](#page-49-0) "비트맵 작동 모드 설정"을 참조하십시오.

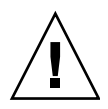

주의 **–** 볼륨 세트를 생성할 때에는 실린더 0을 포함하는 파티션을 사용하여 2차 또는 비트맵 볼륨을 생성하지 마십시오. 데이터가 손상될 수 있습니다. 15페이지의 ["VTOC](#page-28-0)  [정보](#page-28-0)"를 참조하십시오.

비트맵과 복제된 볼륨이 동일한 디스크나 어레이에 상주할 경우, 단일 실패 지점이 존 재합니다. 디스크 또는 어레이 장애 시, 데이터 손실 위험이 더욱 높아집니다. 비트맵이 손상될 수 있습니다.

클러스터된 환경에서, 비트맵 볼륨은 해당하는 1차 또는 2차 데이터 볼륨과 동일한 디 스크 그룹 또는 클러스터 자원 그룹의 일부여야 합니다.

다음 공식을 사용하여 비트맵 크기를 계산할 수 있습니다.

■ 1KB + 장치 저장소 공간의 GB당 4KB

예를 들어, 2GB 데이터 장치에는 9KB의 비트맵 크기가 필요합니다. (계산된 크기보다 더 큰 비트맵을 생성할 수 있습니다.)

비트맵 볼륨에 대해 올바른 크기를 제공하는 유틸리티에 대한 정보는 40[페이지의](#page-53-2) ["dsbitmap](#page-53-2) 비트맵 크기 조정 유틸리티"를 참조하십시오.

#### <span id="page-49-0"></span>비트맵 작동 모드 설정

디스크에서 유지되는 비트맵은 /usr/kernel/drv/rdc.conf의 rdc\_bitmap\_mode 설정에 따라 시스템 충돌 시에도 존속할 수 있습니다. 기본 설정은 1입니다.

주 **–** Remote Mirror 소프트웨어의 이전 버전에서, rdc\_bitmap\_mode에 대한 기본 설 정은 0이었습니다.

서버가 클러스터된 환경에서 구성될 경우, 비트맵 모드는 1로 설정되어야 합니다.

● rdc.conf 파일을 편집하고 다음 부분을 찾습니다. 비트맵 모드에 대한 값을 편집하고, 파일을 저장하고 닫은 후**,** dscfgadm -d -r 명령과 dscfgadm -e -r 명령을 차례로 사용하여 원격 미러 데이터 서비스를 다시 시작합니다**.**

# # rdc bitmap mode # - Sets the mode of the RDC bitmap operation, acceptable values are: # 0 - autodetect bitmap mode depending on the state of SDBC (default). # 1 - force bitmap writes for every write operation, so an update resync # can be performed after a crash or reboot. # 2 - only write the bitmap on shutdown, so a full resync is # required after a crash, but an update resync is required after # a reboot. # rdc\_bitmap\_mode=0;

## <span id="page-50-0"></span>볼륨 세트 사용자 정의

볼륨 세트 생성을 시작하기 전에 다음 항목을 참조하십시오.

- 37[페이지의](#page-50-1) "볼륨 세트에 대해 제한된 액세스"
- 38[페이지의](#page-51-0) "볼륨 세트 파일 설정"

또한, 77[페이지의](#page-90-0) "볼륨 세트 재구성 또는 수정"을 참조하십시오.

## 볼륨 세트에 대해 제한된 액세스

<span id="page-50-1"></span>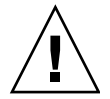

주의 **–** 클러스터된 환경에서는 한 번에 한 명의 시스템 관리자나 루트 사용자만이 Sun StorageTek 볼륨 세트를 생성하고 구성할 수 있습니다. 이 제한을 통해 일관되지 않은 Sun StorageTek Availability Suite 볼륨 세트 구성을 만들 위험을 줄일 수 있습니다.

구성에 액세스하는 작업에는 다음이 포함됩니다.

- 볼륨 세트 생성 및 삭제
- I/O 그룹에 볼륨 세트 추가 및 제거
- 볼륨 세트에 새 비트맵 볼륨 할당
- 디스크 장치 그룹 또는 자워 이름 업데이트
- Sun StorageTek Availability Suite 소프트웨어 및 관련 볼륨 세트 구성을 변경하는 모든 작업

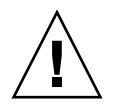

주의 **–** 볼륨 세트를 구성할 때에는 포인트 인 타임 복사 섀도우 볼륨 및 원격 미러 2차 볼륨과 동일한 볼륨 세트를 사용하지 마십시오. 두 가지 용도로 볼륨 세트를 구성하려 는 경우, 볼륨에 포함된 데이터는 볼륨에 액세스하는 응용프로그램에 대해 유효하지 않 을 수도 있습니다.

### <span id="page-51-2"></span><span id="page-51-0"></span>볼륨 세트 파일 설정

Remote Mirror 소프트웨어를 사용하면 볼륨 세트에 대한 정보가 들어있는 선택적인 [볼](#page-116-0) 륨 세트 [파일을](#page-116-0) 지정할 수 있습니다. 즉, 볼륨, 1차 및 2차 호스트, 비트맵, 작동 모드 등 을 지정할 수 있습니다. 볼륨 세트 파일을 사용할 때에는 sndradm -f *volset-file* 옵션을 사용하십시오.

명령줄에 각 볼륨 세트에 대한 정보를 입력할 수도 있지만 여러 개의 볼륨 세트가 있을 때에는 이 정보를 파일에 입력해두는 것이 더욱 편리할 수 있습니다.

볼륨 세트 파일을 사용할 때의 한 가지 장점은 특정 볼륨 세트에서 작업을 수행하고 해 당 작업에서 다른 세트를 제외할 수 있다는 점입니다. I/O 그룹에 볼륨 세트를 추가하 는 것과는 달리, 한 볼륨 세트 파일에 복제 모드를 혼합할 수 있습니다.

-f *volset-file* 옵션을 사용하여 지정된 볼륨 세트 파일에 대한 필드는 다음과 같습니다.

*phost pdev pbitmap shost sdev sbitmap* ip {sync|async} [g *io*-*groupname*] [C *tag*] -q *qdev*

예제 파일 항목은 다음과 같습니다.

atm10 /dev/vx/rdsk/oracle816/oratest /dev/vx/rdsk/oracle816/oratest\_bm \ atm20 /dev/vx/rdsk/oracle816/oratest /dev/vx/rdsk/oracle816/oratest\_bm \ ip sync g oragroup

> 형식 필드에 대한 설명은 표 [3-1](#page-51-1)을 참조하십시오. 볼륨 세트 파일 형식에 대한 자세한 사 항은 rdc.cf 매뉴얼 페이지를 참조하십시오.

<span id="page-51-1"></span>표 **3-1** 볼륨 세트 파일 형식 필드

| 필드    | 의미     | 설명                                                                 |
|-------|--------|--------------------------------------------------------------------|
| phost | 1차 호스트 | 1차 볼륨이 상주하는 서버                                                     |
| pdev  | 1차 장치  | 1차 볼륨 파티션 전체 경로 이름만 지정하십시오.<br>$(\mathcal{A}: /dev/rdsk/c0t1d0s4)$ |

<sup>표</sup> **3-1** 볼륨 세트 파일 형식 필드 *(*계속*)*

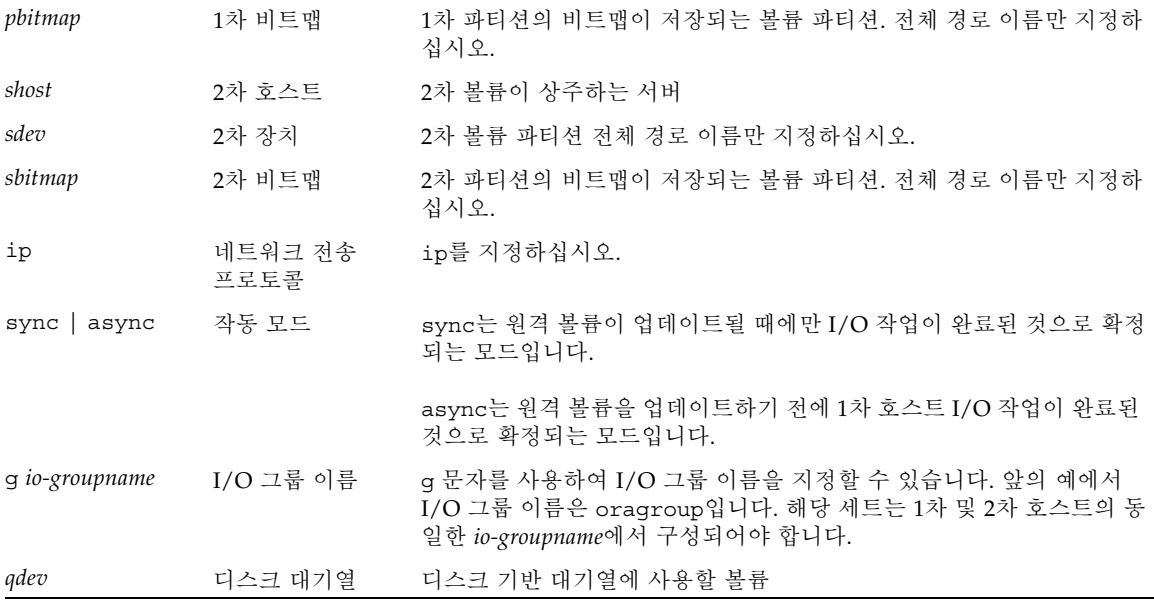

# <span id="page-52-0"></span>명령 및 I/O 그룹 작업

I/O 그룹에 Remote Mirror 소프트웨어 볼륨 세트를 추가하면 지정된 I/O 그룹에 있는 모든 볼륨 세트에 대해 작동하는 단일 명령을 실행하고 다른 모든 볼륨 세트를 제외할 수 있습니다. 대부분의 명령에는 그룹 작업이 허용되며 명령 구문에 -g *io-groupname*을 포함시킬 경우 그룹 작업이 수행됩니다.

수행되는 작업은 서로 별개입니다. I/O 그룹 A, 볼륨 세트 1에 대해 수행되는 작업은 I/O 그룹 A, 볼륨 세트 2에 수행되는 작업과 별개입니다.

쓰기 순서는 그룹내의 세트 간에 보존됩니다. 이를 위해서는 그룹내의 모든 비동기식 세트가 메모리 또는 디스크 중 하나에 존재할 수 있는 동일한 대기열을 공유해야합니 다.

### I/O 그룹에서 실패한 작업

I/O 그룹의 하나 이상의 볼륨 세트에 대한 작업이 실패하면, 볼륨 세트에 있는 실패한 볼륨상의 데이터 상태를 알 수 없습니다. 이것을 해결하려면,

1. 실패한 세트의 알려진 모든 문제를 해결합니다.

# <span id="page-53-0"></span>명령 및 Sun Cluster 작업

Sun Cluster 운영환경에서만 5[장](#page-70-0)에 설명된 C *tag* 및 -C *tag* 옵션을 사용하십시오. 이러 한 옵션을 비클러스터 환경에서 우발적으로 사용할 경우, 원격 미러 작업이 실행되지 않습니다.

## <span id="page-53-1"></span>마운트 및 복제된 볼륨 마운트 해제

Remote Mirror 소프트웨어가 볼륨을 복제하면 소스(대개 1차 볼륨)가 마운트될 수 있 습니다. 복제가 완료된 후, 대상 볼륨(대개 마운트되지 않은 2차 볼륨)은 디스크 상의 메 타데이터를 포함하게 됩니다. 해당 메타데이터는 해당 볼륨이 마운트되지 않았더라도 현재 마운트되었음을 표시합니다.

복제가 이러한 방식으로 생성되고 대상 볼륨이 먼저 마운트되면, 소프트웨어는 현재 마 운트 해제된 볼륨에 마운트된 메타데이터가 있음을 감지합니다. 볼륨에 마운트 된 메타 데이터가 들어있지만 현재 마운트되어 있지 않고 시스템 충돌 후 마운트된다고 가정하 므로 소프트웨어는 일반적으로 이러한 조건에서 fsck를 실행하도록 강제합니다.

원격 미러가 마운트된 메타데이터를 복제하므로, 충돌이 발생했다는 가정은 더 이상 올 바르지 않습니다. 그러나, sync 또는 데이터베이스의 플러시 명령을 실행하여 소스 볼 륨(대개 1차 볼륨)의 캐시를 비운 후, fsck 또는 데이터베이스 복구 체계를 실행했을 때 오류가 반환되지 않아야 합니다. 복제 작업의 대상(대개 2차 볼륨)은 fsck가 실행될 때 까지 마운트되어서는 안됩니다. 대상이 마운트될 경우 대상 볼륨에 액세스하는 응용프 로그램은 일관되지 않고 변경되는 데이터를 읽습니다.

# <span id="page-53-2"></span>dsbitmap 비트맵 크기 조정 유틸리티

dsbitmap 유틸리티는 Sun StorageTek Availability Suite 소프트웨어와 함께 설치됩니 다. 이를 사용하여 포인트 인 타임 복사 섀도우 볼륨 세트 또는 원격 미러 볼륨 세트에 필요한 비트맵 크기를 계산합니다.

dsbitmap 유틸리티는 일반적으로 Sun StorageTek Availability Suite 소프트웨어 구성 의 초기 단계에서 시스템 관리자에 의해 사용됩니다. 이 유틸리티는 필요한 비트맵 볼 륨 크기를 판별한 다음 비트맵 볼륨이 적합한지 확인합니다.

#### dsbitmap

이 유틸리티를 사용하여 원격 미러 비트맵 또는 포인트 인 타임 복사 비트맵에 필요한 비트맵 볼륨의 크기를 판별할 수 있습니다. 제안된 비트맵 볼륨을 명령줄에 포함할 경 우, dsbitmap은 제안된 데이터 볼륨이 비트맵 볼륨으로서 적합한지 테스트합니다.

#### 구문

포인트 인 타임 복사 비트맵의 크기를 알려면 이 명령을 사용하십시오.

dsbitmap -p *datavolume* [*bitmap\_volume*]

원격 미러 비트맵의 크기를 알려면 이 명령을 사용하십시오.

dsbitmap -r *datavolume* [*bitmap\_volume*]

#### dsbitmap 사용법

# **dsbitmap -h** usage: dsbitmap -h dsbitmap  $\{-p \mid -r \}$  data volume [bitmap volume] -h : This usage message -p : Calculate size of Point in Time bitmap -r : Calculate size of Remote Mirror bitmap

#### dsbitmap의 예

원격 미러 볼륨은 다음과 같이 메모리 및 디스크 대기열 크기를 모두 표시합니다.

```
# dsbitmap -r /dev/md/rdsk/d100
Remote Mirror bitmap sizing
Data volume (/dev/md/rdsk/d100) size: 2064384 blocks
Required bitmap volume size:
   Sync replication: 9 blocks
  Async replication with memory queue: 9 blocks
   Async replication with disk queue: 73 blocks
```
■ 포인트 인 타임 복사 볼륨은 독립형, 종속형 및 컴팩트 종속형 크기를 표시합니다.

```
# dsbitmap -p /dev/md/rdsk/d100 
Point in Time bitmap sizing
Data volume (/dev/md/rdsk/d100) size: 2064384 blocks
Required bitmap volume size:
   Independent shadow: 62 blocks
   Full size dependent shadow: 62 blocks
   Compact dependent shadow: 798 blocks
```
# Remote Mirror 소프트웨어 사용

이 장에는 Remote Mirror 소프트웨어 명령 sndradm을 사용하는 방법에 대한 예제가 포함되어 있습니다. 이 장은 다음 항목으로 구성됩니다.

- 44[페이지의](#page-57-0) "시작하기"
- 47[페이지의](#page-60-0) "네트워크 연결이 실패한 경우"
- 49[페이지의](#page-62-0) "재해 복구 리허설"
- 51[페이지의](#page-64-0) "1차 볼륨 실패 처리"
- 52[페이지의](#page-65-0) "원격 복제 비활성화"
- 52[페이지의](#page-65-1) "워격 미러 호스트 스와핑"

표 [4-1](#page-56-0)에는 이 장의 예제에서 사용된 이름이 나열되어 있습니다.

<span id="page-56-0"></span>표 **4-1** 이 장에서 사용되는 이름 및 장치의 예

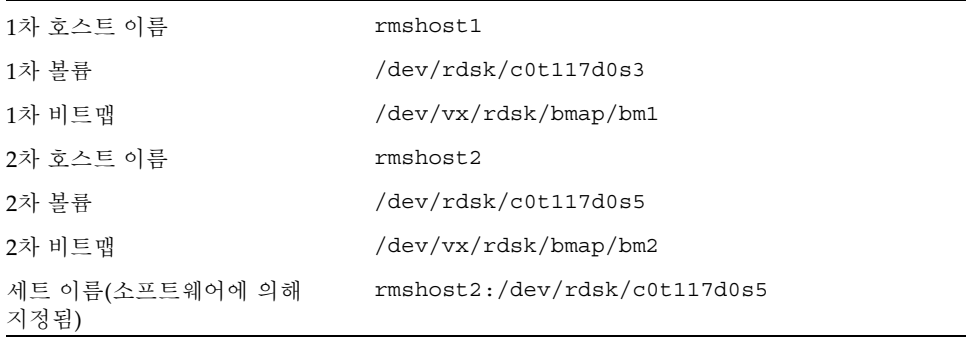

예제에 따라 하나의 사이트가 원격 복사 조작의 1차 또는 2차 호스트가 될 수 있습니다. [표](#page-78-0) [5-4](#page-78-0)와 같이 1차 호스트 세션에서 모든 동기화 작업을 수행해야 합니다.

Remote Mirror 소프트웨어 작업을 모니터링하려면 [부록](#page-110-0) A에 설명된 /usr/sbin/dsstat 명령을 사용하십시오.

<span id="page-57-0"></span>시작하기

주 **–** 1차 사이트 및 2차 사이트 볼륨에서 Remote Mirror 소프트웨어 및 Point-in-Time Copy 소프트웨어와 함께 동일한 디스크 관리 방법(소프트웨어 볼륨 관리자 또는 원시 디스크)을 사용하십시오. Sun StorageTek Availability Suite 소프트웨어는 블록 레벨로 데이터를 복제하고 주어진 크기에 대한 블록 계정은 디스크 슬라이스 및 볼륨에 따라 다릅니다. 따라서 대상 크기가 원본 크기보다 작은 경우 원격 미러 복제나 역방향 동기 화 또는 포인트 인 타임 전체 독립형 복사나 역복사가 되지 않을 수 있습니다.

다음 절에서는 Remote Mirror 소프트웨어 사용을 위한 초기 단계에 대해 설명합니다.

- 44[페이지의](#page-57-1) "볼륨 세트 활성화"
- 45[페이지의](#page-58-0) "처음으로 볼륨 사본 설정"
- 46[페이지의](#page-59-0) "2차 볼륨 업데이트"

### <span id="page-57-1"></span>볼륨 세트 활성화

Remote Mirror 소프트웨어 사용에 대한 첫 번째 단계는 볼륨 세트에서 소프트웨어를 활성화하는 것입니다. 반드시 1차 및 2차 호스트 모두에서 이 단계를 수행하십시오. 일 반적인 사용자 오류는 한 호스트에서만 볼륨 세트를 활성화하는 것입니다.

주의 **–** 볼륨 세트를 생성할 때, 실린더 0을 포함하는 파티션을 사용하여 2차 또는 비트 맵 볼륨을 생성하지 마십시오. 데이터가 손상될 수 있습니다. 15페이지의 ["VTOC](#page-28-0) 정보" 를 참조하십시오.

원격 미러 볼륨 세트를 사용할 때에는 1차 볼륨과 2차 볼륨이 서로 다른 데이터를 포함 하고 있다고 가정합니다. 따라서 원격 미러 세트를 사용할 때, sndradm -e 명령이 사 용되어 활성화가 비트맵의 모든 비트를 설정되도록 하고 볼륨의 데이터가 다름을 표시 합니다.

원격 미러 볼륨 세트를 사용할 때 1차 볼륨 및 2차 볼륨에 100% 동일한 데이터가 포함 되어 있다고 알려진 경우, 원격 미러 세트를 사용할 때 sndradm -E 명령이 사용되어 활성화가 비트맵의 모든 비트를 삭제할 수 있도록 하고 볼륨의 데이터가 동일함을 표시 합니다.

다음 예에서 1차 볼륨 및 2차 볼륨은 서로 다르다고 가정하며 해당 세트는 비동기식 모 드에서 복제될 수 있습니다.

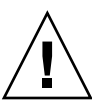

#### ▼ 볼륨 세트 활성화

**1. 1**차 호스트 rmshost1에 수퍼유저로 로그인합니다**.**

**2.** 볼륨 세트를 활성화합니다**.**

rmshost1# **sndradm -e rmshost1 /dev/rdsk/c0t117d0s3 /dev/vx/rdsk/bmap/bm1 \ rmshost2 /dev/rdsk/c0t117d0s5 /dev/vx/rdsk/bmap/bm2 ip async**

**3. 2**차 호스트 rmshost2에 수퍼유저로 로그인합니다**.**

**4.** 볼륨 세트를 활성화합니다**.**

rmshost2# **sndradm -e rmshost1 /dev/rdsk/c0t117d0s3 /dev/vx/rdsk/bmap/bm1 \ rmshost2 /dev/rdsk/c0t117d0s5 /dev/vx/rdsk/bmap/bm2 ip async**

다음 이벤트가 발생합니다.

- 소프트웨어는 볼륨 세트의 이름을 rmshost2:/dev/rdsk/c0t117d0s5로 정의합니다. 이제 매번 볼륨 세트의 각 항목을 지정하지 않고 sndradm 명령과 함께 이 이름을 사용 할 수 있습니다.
- 비트맵이 1로 설정됩니다. 이는 볼륨 간에 전체 동기화가 필요함을 나타냅니다.

#### <span id="page-58-0"></span>처음으로 볼륨 사본 설정

다음 단계는 전체 정방향 동기화를 수행하여 1차 볼륨 내용을 2차 볼륨에 복사하는 것 입니다. Remote Mirror 소프트웨어는 모든 새 1차 볼륨 업데이트를 2차 볼륨에 전송하 면서 동시에 이 초기 1차 볼륨 대 2차 볼륨 복사를 수행합니다.

볼륨은 전체 동기화뿐 아니라 다른 방법을 사용하여 동일하게 만들 수 있습니다. 네트 워크 대기 시간이 허용되면 소스 또는 1차 볼륨을 한 사이트의 자기 테이프에 백업한 후 다른 사이트의 테이프로에서 볼륨을 복원하여 볼륨 세트의 초기 동기화를 수행할 수 있습니다. 백업 완료와 복원 시작 사이의 기간 동안 소스 또는 1차 볼륨을 기록 모 드에 두십시오. 백업 사본은 실제 사본(예: dd(1M) 명령을 사용하여)이어야 하며 논리 사본(예: tar(1M) 또는 cpio(1M) 명령을 사용하여 만들어진 것)이어서는 안됩니다. 사본에는 단지 동일한 파일이 아니라 동일한 블록이 있어야 합니다. 이러한 경우, 볼륨 세트를 활성화하려면 sndradm -e 대신 sndradm -E 명령을 사용하십시오.

## <span id="page-58-1"></span>▼ 업데이트 중 볼륨 동기화

**1. 1**차 호스트 rmshost1에 수퍼유저로 로그인합니다**.**

- **2. 2**차 볼륨을 마운트 해제합니다**. 1**차 볼륨은 마운트한 채로 둘 수 있습니다**.**
- **3.** 볼륨을 동기화합니다**.**

rmshost1# **sndradm -m rmshost2:/dev/rdsk/c0t117d0s5**

**4.** 동기화 진행 상황을 확인합니다**.**

rmshost1# **dsstat -m sndr**

동기화가 완료된 후 Remote Mirror 소프트웨어가 모든 1차 볼륨 변경사항을 계속 2차 볼륨에 복제합니다. 복제 도중 또는 응용프로그램이 2차 볼륨에 쓰도록 허용할 준비가 될 때까지 2차 볼륨을 마운트 해제된 상태로 두십시오. 2차 볼륨에 대한 쓰기 조작을 허 용할 준비가 되면 볼륨 세트를 기록 모드에 두고 볼륨을 마운트하십시오. 볼륨을 업데 이트 또는 재동기화할 준비가 될 때까지 소프트웨어는 계속 비트맵을 통해 변경사항을 추적합니다.

#### <span id="page-59-0"></span>2차 볼륨 업데이트

이 절에서는 볼륨을 재동기화하기 위해 2차 볼륨을 업데이트할 준비가 되었을 때 사용 할 명령에 대해 설명합니다.

선택적으로 1차 및 2차 볼륨에서 데이터 일관성을 보장하기 위해 Sun StorageTek Availability Suite Point-in-Time Copy 소프트웨어를 사용할 수도 있습니다. 이 소프트 웨어를 사용하면 동기화 중에 네트워크 연결 장애가 있을 경우 양호한 상태의 데이터 사본을 보증하는 데 도움이 됩니다. iiadm 명령에 대한 자세한 내용은 Sun StorageTek Availability Suite 4.0 Point-in-Time Copy 소프트웨어 관리 안내서를 참조하십시오.

재동기화 중에 쓰기 순서는 보존되지 않으며 2차 볼륨은 결과적으로 일치하지 않습니 다. 일치하는 데이터 세트가 있음을 보증하기 위해 재동기화를 초기화하기 전에 2차 볼 륨에 PIT 사본을 생성하는 것이 좋습니다. 재동기화 전에 이러한 PIT를 자동으로 수행 하도록 자동 동기화 데몬을 구성하기 위해 사용되는 옵션은 27[페이지의](#page-40-0) "자동 동기화" 를 참조하십시오.

주 **–** 관련된 원격 미러 볼륨 세트를 기록 모드(원격 미러 볼륨이 포인트 인 타임 복사 업 데이트/복사의 대상일 경우에만)에 두어야 Point-in-Time Copy 소프트웨어가 원격 미 러 볼륨에서 활성화, 복사, 업데이트 또는 재설정 작업을 성공적으로 수행할 수 있습니 다. 볼륨 세트가 기록 모드에 있지 않을 경우 포인트 인 타임 복사 작업은 실패하고 Remote Mirror 소프트웨어가 작업이 거부됨을 보고합니다.

## ▼ 1차 및 2차 볼륨 재동기화

- **1. 1**차 호스트 rmshost1에 수퍼유저로 로그인합니다**.**
- **2. 1**차 볼륨에 쓰는 모든 응용프로그램을 중지합니다**.**

주 **–** 응용프로그램을 반드시 중지할 필요는 없지만 중지하는 것이 데이터의 일관성 있 는 사본을 보증하는 데 도움이 됩니다. 응용프로그램을 중지하면 Point-in-Time Copy 소프트웨어에 대한 일관성 있는 사본을 보증하는 데도 도움이 됩니다. 응용프로그램을 중지하지 않고 Point-in-Time Copy 소프트웨어를 사용하지 않으려는 경우에도 Remote Mirror 소프트웨어는 복제 중에 모든 데이터 업데이트를 2차 볼륨으로 전송합 니다.

- **3. (**선택적**) 1**차 볼륨의 포인트 인 타임 복사 스냅샷을 찍습니다**. 1**차 볼륨이 기록 모드 **(sndradm -l)**에 있는지 확인한 후 **iiadm** 명령을 사용합니다**.**
- **4. (**선택사항**) 2**차 볼륨의 포인트 인 타임 스냅샷을 찍습니다**. 2**차 볼륨이 기록 모드에 있 는지 확인한 후 **iiadm** 명령을 사용합니다**.**
- **5. 1**차 볼륨에서 **2**차 볼륨으로 변경된 데이터만을 복사합니다**.**

rmshost1# **sndradm -u rmshost2:/dev/rdsk/c0t117d0s5**

**6.** 동기화 진행 상황을 확인합니다**.**

rmshost1# **dsstat -m sndr**

업데이트 동기화가 완료되면 2차 볼륨은 1차 볼륨의 블록 대 블록 사본이며 비트맵은 0 으로 지워집니다. 47[페이지의](#page-60-0) "네트워크 연결이 실패한 경우"를 참조하십시오.

# <span id="page-60-0"></span>네트워크 연결이 실패한 경우

Remote Mirror 소프트웨어는 주기적인 신호를 사용하여 1차 및 2차 시스템의 상태를 모니터링 합니다. 소프트웨어가 상태 모니터 신호를 감지할 수 없을 경우 Remote Mirror 소프트웨어 서비스의 중단된 것으로 가정합니다.

그런 다음 Remote Mirror 소프트웨어가 1차 사이트의 모든 볼륨 세트를 기록 모드에 둡 니다. 기록 모드 동안, 소프트웨어는 1차 볼륨 비트맵만을 업데이트합니다. (소프트웨어 는 2차 볼륨이 마운트되지 않았고 기록되지 않고 있다고 가정합니다.) 24[페이지의](#page-37-1) "기 [록](#page-37-1)" 및 71[페이지의](#page-84-0) "복제 중지 및 기록 시작"을 참조하십시오.

주 **–** 네트워크가 중단되거나 1차 사이트가 다운될 경우 2차 사이트는 기록 모드로 자동 전환되지 않습니다. 이것은 2차 사이트의 데이터를 원치 않는 쓰기 조작으로부터 보호 합니다. 관리자는 2차 사이트에서 sndradm -l 명령을 실행하여 소프트웨어가 실제로 2차 사이트로 장애 조치하도록 해야 합니다.

예를 들어, 49[페이지의](#page-62-0) "재해 복구 리허설"에 설명된 재해 복구 리허설 중에 의도적으로 중단을 도입하여 원격 장애 전략을 시험할 수 있습니다.

### 볼륨을 재동기화하지 않을 시기

중단이 더 큰 예상 재해의 경고일 경우, 자동 동기화는 바람직하지 않습니다. 2차 사이 트를 일관되지 않게 하고 복구하기 어려운 재해성 중단의 위험을 감수하는 대신, 업데 이트되지 않았지만 일관성 있는 상태로 2차 사이트를 유지하십시오. 이러한 이유로 자 동 동기화 옵션은 기본적으로 비활성화 됩니다. 25[페이지의](#page-38-0) "자동 또는 수동 재동기화 [선택](#page-38-0)"을 참조하십시오.

## 자동 동기화

자동 동기화 기능은 네트워크 연결 장애가 복원된 후 1차 및 2차 볼륨을 동기화하도록 설계되었습니다. 자동 동기화가 활성화되면 복제가 발생할 때에만 조작이 나타납니다. 예를 들어, 임의의 세트에 대해 자동 동기화를 활성화하면 소프트웨어는 복제가 수행될 때에만 1차 및 2차 볼륨의 동기화를 시도합니다. 해당 세트를 기록 모드에 둘 경우, 소프 트웨어는 1차 및 2차 볼륨을 동기화하지 않습니다. 그러나 해당 세트를 기록 모드에 두 더라도 자동 동기화는 비활성화되지 않습니다. 예를 들어 sndradm -u 명령을 통해 새 동기화 요청이 발생되면 자동 동기화 기능은 다시 활성화됩니다.

자동 동기화를 활성화 또는 비활성화하려면 87[페이지의](#page-100-0) "자동 동기화 활성화 또는 비활 [성화](#page-100-0)"에 설명된 sndradm -a 명령을 사용하십시오. 25[페이지의](#page-38-0) "자동 또는 수동 재동 [기화](#page-38-0) 선택" 및 27[페이지의](#page-40-0) "자동 동기화"도 참조하십시오.

### 수동으로 볼륨 재동기화

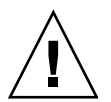

주의 **–** 재동기화가 발생하는 동안 2차 볼륨 데이터는 일시적으로 일관되지 않으며 복 구용으로 신뢰할 수 없습니다. 재동기화가 실행 완료되면 일관성이 복원됩니다. 데이터 무결성을 보장하기 위해, Point-in-Time Copy 소프트웨어를 사용하여 정기적으로 두 사이트에 있는 데이터의 스냅샷을 생성하십시오.

일반적으로 Remote Mirror 소프트웨어 서비스의 중단은 자주 발생하지 않습니다.

시스템 또는 디스크 장애로 인해 2차 볼륨 상태를 알 수 없는 경우, 전체 볼륨 복사를 수 행하여 일치하는 Remote Mirror 소프트웨어 볼륨 세트를 재구축합니다. 이러한 경우, sndradm -m 명령을 사용하여 2차 볼륨 세트를 완전히 업데이트하십시오.

45[페이지의](#page-58-1) "업데이트 중 볼륨 동기화"의 절차를 수행하십시오.

## <span id="page-62-0"></span>재해 복구 리허설

Remote Mirror 소프트웨어를 사용하여 재해 계획의 검증에 유용한 재해 리허설을 수행 할 수 있습니다. 정기적으로 리허설을 수행하고 1차 또는 2차 호스트 환경에 중대한 변 경이 이루어질 때마다 리허설을 재조정하십시오.

재해를 리허설하거나 실제 디스크 재해 또는 장애가 발생할 때에는 실패한 볼륨을 Remote Mirror 소프트웨어의 제어 하에 두십시오. 소프트웨어를 비활성화하지 마십 시오. Remote Mirror 소프트웨어는 장치를 읽거나 쓸 수 없을 때 장치가 실패한 것으 로 표시합니다. 예를 들어 1차 실패의 경우, Remote Mirror 소프트웨어는 원격 사이트 의 2차 볼륨을 사용하여 호스트 응용프로그램에 대한 읽기 및 쓰기 서비스를 계속 제 공합니다.

#### ▼ 1차 볼륨 또는 사이트 실패 리허설

**1.** 다음 방법 중 하나를 사용하여 **1**차 볼륨 또는 사이트 재해를 시뮬레이트합니다**.**

- 네트워크 케이블을 연결 해제하거나 네트워크 연결을 종료하여 1차 및 2차 사이트 사이의 네트워크 연결을 끊습니다. 이 경우, Remote Mirror 소프트웨어가 차단을 감 지한 후 1차 사이트의 볼륨을 기록 모드에 둡니다.
- 1차 및 2차 볼륨을 기록 모드에 둡니다. 71[페이지의](#page-84-0) "복제 중지 및 기록 시작"을 참조 하십시오.
- **2.** 데이터가 이전되면 **2**차 볼륨을 읽기 쓰기 모드로 마운트하여 응용프로그램이 해당 볼 륨에 쓸 수 있게 합니다**.**
- **3. 2**차 볼륨에 읽고 쓰도록 응용프로그램을 구성합니다**.** 2차 비트맵 볼륨이 볼륨 변경사항을 추적합니다.
- **4.** 다음 방법 중 하나를 사용하여 **1**차 볼륨의 **"**장애**"**를 수정합니다**.**
	- 네트워크를 다시 연결합니다.
	- 재동기화 명령을 실행하여 기록 모드를 비활성화합니다. 이 방법을 선택할 경우 응 용프로그램을 중지하고 2차 볼륨을 마운트 해제하십시오.

주 **–** 자동 동기화 기능을 활성화할 경우, 링크가 재설정될 때 Remote Mirror 소프트웨 어가 2차 볼륨에서 1차 볼륨을 재동기화합니다. Point-in-Time Copy 소프트웨어도 설 치 및 구성할 경우, 해당 소프트웨어가 역방향 업데이트 동기화를 수행하기 전에 2차 볼 륨 데이터의 스냅샷 사본을 찍습니다. 이 접근 방법이 재해 복구 계획에 적합한지 고려 하십시오.

이제 볼륨을 재동기화하도록 선택할 수 있습니다.

- **5.** 다음 방법 중 하나를 선택하여 업데이트를 수행합니다**.**
	- 2차 볼륨을 원래의 재해전 상태로 롤백하여 1차 볼륨과 일치시킵니다. sndradm -m 복사 또는 sndradm -u 업데이트 명령을 사용합니다.
	- 업데이트된 2차 볼륨의 변경사항을 유지하고 재동기화하여 두 볼륨이 일치되게 합 니다. sndradm -m r 역방향 복사 또는 sndradm -u r 역방향 업데이트 명령을 사용합니다.

### ▼ 2차 볼륨 또는 사이트 실패 리허설

- **1.** 다음 방법 중 하나를 사용하여 **2**차 볼륨 또는 사이트 재해를 시뮬레이트합니다**.**
	- 네트워크 케이블을 연결 해제하거나 네트워크 연결을 종료하여 1차 및 2차 사이트 사이의 네트워크 연결을 끊습니다. 이 경우 Remote Mirror 소프트웨어가 차단을 감 지한 후 1차 볼륨을 기록 모드에 둡니다.
	- 1차 및 2차 볼류을 기록 모드에 둡니다. 71[페이지의](#page-84-0) "복제 중지 및 기록 시작"을 참조 하십시오.
- **2.** 다음 방법 중 하나를 사용하여 **1**차 볼륨의 **"**실패**"**를 수정합니다**.**
	- 네트워크를 다시 연결합니다.
	- 재동기화 명령을 실행하여 기록 모드를 비활성화합니다. 이 방법을 선택할 경우, 2차 볼륨을 마운트 해제하십시오.

주 **–** 자동 동기화 기능을 활성화할 경우, 링크가 재설정될 때 Remote Mirror 소프트웨 어가 1차 볼륨에서 2차 볼륨을 재동기화합니다. Point-in-Time Copy 소프트웨어도 설 치 및 구성할 경우, 해당 소프트웨어가 역방향 업데이트 동기화를 수행하기 전에 2차 볼 륨 데이터의 스냅샷 사본을 찍습니다. 이 접근 방법이 재해 복구 계획에 적합한지 고려 하십시오.

이제 볼륨을 재동기화하도록 선택할 수 있습니다.

- **3.** 다음 방법 중 하나를 선택하여 업데이트를 수행합니다**.**
	- 1차 볼륨과 일치하도록 2차 볼륨을 업데이트합니다. sndradm -u 업데이트 명령을 사용합니다.

■ 2차 볼륨 내용에 대해 확신이 없을 경우, 전체 정방향 동기화를 수행하여 1차 볼륨과 일치시킵니다. sndradm -m 동기화 명령을 사용합니다.

# <span id="page-64-0"></span>1차 볼륨 실패 처리

주 **–** 실패한 볼륨을 계속 Remote Mirror 소프트웨어의 제어 하에 두십시오. 소프트웨 어를 비활성화하지 마십시오. Remote Mirror 소프트웨어는 장치를 읽거나 쓸 수 없을 때 장치가 실패한 것으로 표시합니다. Remote Mirror 소프트웨어는 원격 사이트의 2차 볼륨을 사용하여 계속 호스트 응용 프로그램에 읽기 및 쓰기 서비스를 제공합니다.

Remote Mirror 소프트웨어는 1차 볼륨 실패 중에 계속적인 데이터 액세스를 제공합니 다. Remote Mirror 소프트웨어 고가용성 기능은 1차 볼륨에 대해 선택적으로 구성될 수 있는 RAID 1 및 RAID 5 저장소 보호의 수퍼세트입니다. Remote Mirror 소프트웨어의 원격 볼륨 액세스 기능은 1차 시스템의 디스크 보호 체계가 로컬 장치에 데이터 액세스 를 제공하지 못한 후에만 시작됩니다.

선형 및 스트라이프(RAID 0)의 경우, 1차 볼륨이 저장된 단일 디스크가 실패하면 Remote Mirror 소프트웨어가 디스크 읽기 및 쓰기를 원격 저장소 시스템으로 명백히 재지정하도록 트리거됩니다.

1차 논리 볼륨이 동일한 시스템상의 두 물리적 디스크 사이에서 지역적으로 미러될 경 우(RAID 1), 단일 디스크 실패로 인해 읽기 실패에 대한 캐시 스테이징 및 캐시 이전에 대한 모든 요청을 처리하는 로컬 미러 디스크를 가져오게 됩니다. Remote Mirror 소프 트웨어는 로컬 미러가 모두 실패할 경우에만 원격 사이트 2차 장치에 의존합니다.

1차 볼륨이 보호된 RAID 5인 경우, 볼륨 내용은 여러 물리적 디스크로 스트라이프됩니 다. 로컬 시스템은 RAID 5 스트라이프에 있는 둘 이상의 디스크가 실패할 때에만 1차 볼륨을 액세스 불가능한 것으로 간주하고 Remote Mirror 소프트웨어의 원격 볼륨에 액 세스합니다.

### 1차 사이트 재해 복구

Remote Mirror 소프트웨어는 2차 저장소 이미지를 최신으로 유지할 수 있게 하여 1차 사이트에서의 재해 영향을 최소화합니다. 2차 Remote Mirror 소프트웨어 캐시에 재해 전에 1차에서 실행된 최신 쓰기 조작이 들어있더라도 해당 데이터가 아직 2차 디스크에 이전되지 않았을 수 있습니다. Remote Mirror 소프트웨어 서비스의 중단을 감지한 후, Remote Mirror 소프트웨어는 자동으로 2차 Remote Mirror 소프트웨어 캐시를 대응되 는 2차 볼륨에 이전합니다.

모든 2차 볼륨이 최신 Remote Mirror 소프트웨어 캐시 이미지로 업데이트된 후, 2차 호스트가 2차 볼륨을 액세스할 수 있습니다. dsstat 명령은 이전이 완료되었음을 확 인하는 정보를 표시합니다. 응용프로그램 레벨의 복구 절차를 실행하여 2차 사이트가 예상한 상태에 있는지 확인합니다. 그런 다음, 계속되는 비즈니스 작업을 위해 작업부 하를 2차 호스트로 전환할 수 있습니다.

1차 실패의 범위를 알 수 있을 때까지 Remote Mirror 소프트웨어를 2차 사이트에서 활 성화하여 수정되고 있는 디스크 영역을 추적하십시오.

## 2차 사이트에서 1차 사이트 복원

1차 호스트가 작동하지 않고 1차 디스크의 1차 데이터가 손실될 경우, 2차 시스템의 업 데이트 로그에는 값이 거의 존재하지 않습니다. 수리 또는 교체된 1차 호스트에서 캐시 를 플러시하고 전체 역방향 동기화를 수행해야 합니다. 즉, 2차에서 1차로의 볼륨 대 볼 륨 복사가 Remote Mirror 소프트웨어에 의해 관리되는 모든 볼륨에 필요합니다. 이 역 방향 동기화 프로세스는 최신 데이터만이 1차 디스크에 축적되도록 보장합니다. [49](#page-62-0)페 [이지의](#page-62-0) "재해 복구 리허설"을 참조하십시오.

## <span id="page-65-0"></span>원격 복제 비활성화

주의 **–** 1차 및 2차 볼륨이 더 이상 연관되지 않을 때에만 원격 복제를 비활성화하십 시오.

Remote Mirror 소프트웨어를 비활성화하면 1차와 2차 볼륨 사이의 연결이 끊어지고, 모든 비트맵 정보가 삭제되며 Sun StorageTek 구성의 호스트 및 볼륨 정보가 제거됩니 다. Remote Mirror 소프트웨어를 비활성화한 후, Remote Mirror 소프트웨어 관계를 재 구축하고 각 볼륨의 내용이 일치하도록 하기 위해서는 활성화 및 전체 동기화(전체 볼 륨 복사) 작업이 필요합니다. 66[페이지의](#page-79-0) "볼륨 세트 활성화 및 비활성화" 및 45[페이지](#page-58-0) 의 "[처음으로](#page-58-0) 볼륨 사본 설정"을 참조하십시오.

## 원격 미러 호스트 스와핑

<span id="page-65-1"></span>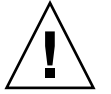

주의 **–** 이 절차를 수행하기 전에, 볼륨에 대해 1차 및 2차 호스트의 I/O 조작이 발생하 지 않도록 하십시오. I/O 조작이 계속되는 경우 데이터가 손상됩니다.

재해 복구 또는 링크 실패 상황에서 원격 미러 호스트 역할을 스왑하여 중요한 데이터 에 대한 액세스를 제공할 수도 있습니다. 즉, 1차 호스트는 2차 호스트가 될 수 있고 2차 호스트는 1차 호스트가 될 수 있습니다. 이 대체 체계를 통해 이전 1차 호스트를 복구하 고 사용자가 원할 경우 원래 역할로 다시 전환할 수 있습니다.

호스트 역할을 스왑하기 위한 기본 단계는 다음과 같습니다.

- 1. 1차 볼륨에 액세스하는 응용프로그램을 중지합니다. 필요한 경우 볼륨을 마운트 해 제합니다.
- 2. 1차 호스트(사이트 A)에서 Remote Mirror 소프트웨어를 비활성화합니다. 이 단계에 서는 1차 비트맵도 삭제됩니다. 전체 복사는 세트가 활성화될 때 필요합니다.
- 3. 2차 사이트(사이트 B)에서 Remote Mirror 소프트웨어를 비활성화합니다.
- 4. 1차 사이트로 지정된 사이트 B를 사용하여 새 1차 사이트(사이트 B)에서 Remote Mirror 소프트웨어를 활성화합니다.
- 5. 2차 사이트로 지정된 사이트 A를 사용하여 새 2차 사이트(사이트 A)에서 Remote Mirror 소프트웨어를 활성화합니다.
- 6. 새 1차 사이트(사이트 B)에서, 1차에서 2차로 볼륨을 동기화합니다.
- 7. 사용중인 응용프로그램에 필요한 수정 또는 복구 절차를 모두 수행합니다. 예를 들 어 데이터베이스 응용프로그램을 사용중인 경우, 동기화 후에 데이터 및 제어 파일 을 새 2차 호스트에 복사해야 할 수 있습니다.
- 8. 새 1차 사이트(사이트 B)에서 응용프로그램을 재시작합니다. 필요한 경우 볼륨을 마 운트합니다.

주 **–** 용이한 관리를 위해 볼륨 세트 파일을 사용하는 것이 유용할 수 있습니다. 38[페이](#page-51-2) [지의](#page-51-2) "볼륨 세트 파일 설정"을 참조하십시오.

### rdc.cf 볼륨 세트 파일

다음은 rdc.cf 볼륨 세트 파일의 예입니다. 38[페이지의](#page-51-2) "볼륨 세트 파일 설정"도 참조 하십시오.

<span id="page-66-0"></span>rmshost1 /dev/rdsk/c0t117d0s3 /dev/vx/rdsk/bmap/bm1 \ rmshost2 /dev/rdsk/c0t117d0s5 /dev/vx/rdsk/bmap/bm2 ip sync

실제 볼륨 세트 파일은 임의의 이름을 갖습니다. 여기서는 파일 이름 rdc.cf가 예제로 사용됩니다.

표 **4-2** 이 절차에서 사용되는 이름 및 장치의 예

| 1차 호스트 이름(사이트 A)        | rmshost1                      |
|-------------------------|-------------------------------|
| 1차 볼륨                   | /dev/rdsk/c0t117d0s3          |
| 1차 비트맵                  | /dev/vx/rdsk/bmap/bm1         |
| 2차 호스트(사이트 B)           | rmshost2                      |
| 2차 볼륨                   | /dev/rdsk/c0t117d0s5          |
| 2차 비트맵                  | /dev/vx/rdsk/bmap/bm2         |
| 저송 프로토콜                 | ip                            |
| 복제 모드                   | sync                          |
| 세트 이름(소프트웨어에 의해<br>지정됨) | rmshost2:/dev/rdsk/c0t117d0s5 |

## ▼ 사이트 A에서 소프트웨어 비활성화

주의 **–** 이 절차를 수행하기 전에 볼륨에 대해 1차 및 2차 호스트의 I/O 조작이 발생하 지 않도록 하십시오. I/O 조작이 계속 발생하는 경우 데이터가 손상됩니다. 이 절차를 수행하기 전에 원격 미러 볼륨에 쓰는 응용프로그램을 중지한 후 해당 볼륨을 마운트 해제하십시오.

다음 예에서는 /rdc.cf 볼륨 세트 파일이 이미 생성되어 파일에 지정된 볼륨이 활성화 되었다고 가정합니다.

**1.** 사이트 **A**에서 **Remote Mirror** 소프트웨어를 비활성화하고 원격 미러 스코어보드 비트 맵을 삭제합니다**.**

rmshost1# **sndradm -dn -f /rdc.cf**

**2.** rdc.cf 파일을 편집하여 사이트 **A 1**차 호스트 정보와 사이트 **B 2**차 호스트 정보를 스 왑합니다**.**

예를 들어, 53[페이지의](#page-66-0) "rdc.cf 볼륨 세트 파일"에 표시된 항목에서 rmshost1을 rmshost2로, rmshost2를 rmshost1로 변경합니다.

rmshost2 /dev/rdsk/c0t117d0s3 /dev/vx/rdsk/bmap/bm1 \ rmshost1 /dev/rdsk/c0t117d0s5 /dev/vx/rdsk/bmap/bm2 ip sync

**3.** 가능한 경우**,** 원격 미러 볼륨을 마운트 해제합니다**.**

rmshost1# **umount** *mount-point*

▼ 사이트 B 2차 호스트를 1차 호스트로 변경

**1.** 사이트 **B**에서 **Remote Mirror** 소프트웨어를 비활성화하고 원격 미러 스코어보드 비트 맵을 삭제합니다**.**

rmshost2# **sndradm -dn -f /rdc.cf**

**2.** rdc.cf 파일을 편집하여 사이트 **A 1**차 호스트 정보와 사이트 **B 2**차 호스트 정보를 스 왑합니다**.**

예를 들어, 53[페이지의](#page-66-0) "rdc.cf 볼륨 세트 파일"에 표시된 항목에서 rmshost1을 rmshost2로, rmshost2를 rmshost1로 변경합니다.

**3.** 두 호스트 모두에서 **Remote Mirror** 소프트웨어를 활성화합니다**.**

rmshost1# **sndradm -En -f /rdc.cf** rmshost2# **sndradm -En -f /rdc.cf**

-E 활성화 옵션을 사용하여 비트맵 내용이 명확한지(0) 확인하십시오. 비트맵 내용이 명확하면 동기화가 필요하지 않습니다.

**4.** 원하는 경우 사이트 **A**에서**,** 사이트 **B**에서 사이트 **A**로의 전체 동기화를 수행합니다**.**

rmshost1# **sndradm -mn -f /rdc.cf**

**5.** 사용중인 응용프로그램에 필요한 수정 또는 복구 절차를 모두 수행합니다**.**

# <span id="page-70-0"></span>sndradm 명령

주 **–** Remote Mirror 소프트웨어를 사용하려면, 루트 사용자여야 합니다.

이 장에서는 Remote Mirror 소프트웨어의 /usr/sbin/sndradm 명령 및 옵션에 대해 설명합니다.

- 이 장은 다음 항목으로 구성됩니다.
- 58[페이지의](#page-71-0) "로그 파일"
- 58[페이지의](#page-71-1) "구문 요약"
- 65[페이지의](#page-78-1) "명령이 실행되는 호스트"
- 66[페이지의](#page-79-1) "볼륨 세트 활성화 및 비활성화"
- 72[페이지의](#page-85-0) "볼륨 세트 동기화 및 업데이트"
- 77[페이지의](#page-90-1) "볼륨 세트 재구성 또는 수정"
- 83[페이지의](#page-96-0) "볼륨 세트 정보 표시"
- 87[페이지의](#page-100-1) "자동 동기화 활성화 또는 비활성화"
- 88[페이지의](#page-101-0) "비동기식 대기열 설정"
- 89[페이지의](#page-102-0) "비동기식 대기열 조정"

## <span id="page-71-0"></span>로그 파일

/var/adm/ds.log 파일에는 원격 미러 명령에 대한 작업 로그 메시지가 들어있습니 다. 예를 들어, 이러한 로그 메시지는 볼륨 세트 활성화 및 업데이트를 보여줍니다.

Oct 17 13:48:10 sndr: sndradm -e atm10 /dev/vx/rdsk/oracle816/oratest /dev/vx/rdsk/oracle816/oratest\_bm atm20 /dev/vx/rdsk/oracle816/oratest /dev/vx/rdsk/oracle816/oratest\_bm ip sync g oragroup Successful Oct 17 13:48:10 sv: enabled /dev/vx/rdsk/oracle816/oratest Oct 17 13:48:10 sv: enabled /dev/vx/rdsk/oracle816/oratest\_bm Oct 18 10:23:54 sndr: sndradm -u atm10 /dev/vx/rdsk/oracle816/oratest /dev/vx/rdsk/oracle816/oratest\_bm atm20 /dev/vx/rdsk/oracle816/oratest /dev/vx/rdsk/oracle816/oratest\_bm ip sync g oragroup Starting

## <span id="page-71-1"></span>구문 요약

주 **–** 볼륨 세트 인수를 지정하지 않고 명령을 사용하면, 해당 명령은 모든 원격 미러 볼륨 세트에 대해 작동합니다.

#### 구문

sndradm *switches* [*options*]

예를 들어, 1차 볼륨으로부터 2차 볼륨을 업데이트하려면,

sndradm -u [-g *io-groupname*] [-C *tag*] [-n] [[-f *volset-file*] |*volset* | *set-name*]

/usr/sbin/sndradm 명령은 표 [5-1](#page-72-0)에 나열된 명령 스위치를 사용합니다. 표 [5-2](#page-74-0)에는 명령이 알파벳 순서로 표시되어 있으며 표 [5-3](#page-77-0)에는 옵션이 나열되어 있습니다.

표 [5-4](#page-78-2)는 1차 호스트, 2차 호스트 또는 모두에서 수행되는 명령 및 동기화 상태에 대해 설명합니다.
# 명령 스위치

표 **5-1** 기능별로 정렬된 명령 스위치

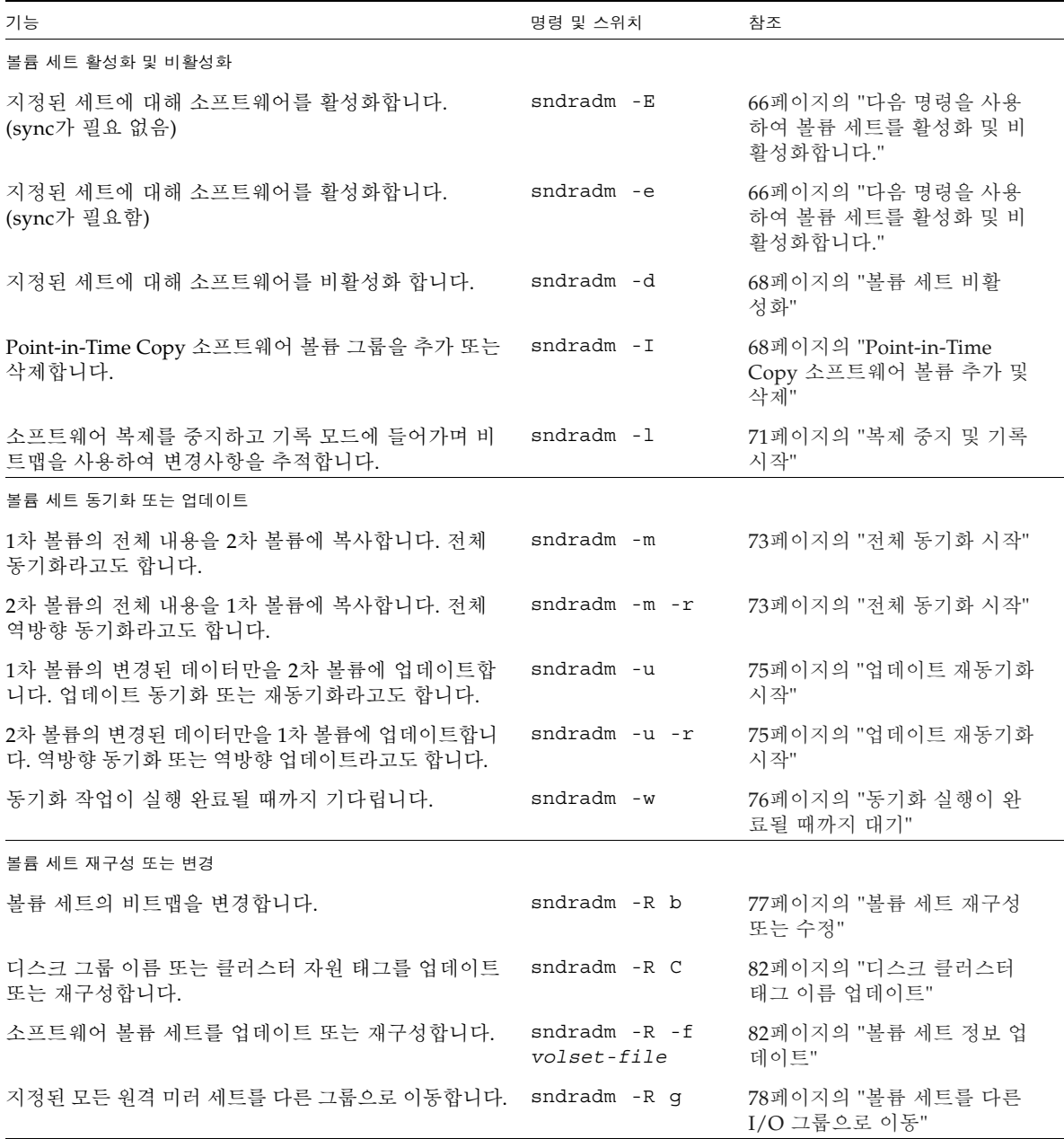

<sup>표</sup> **5-1** 기능별로 정렬된 명령 스위치 *(*계속*)*

| 기능                                     | 명령 및 스위치                                | 참조                                           |
|----------------------------------------|-----------------------------------------|----------------------------------------------|
| 볼륨 세트의 복제 모드를 재설정합니다.                  | sndradm -R m<br>$\{sync   async \}$     | 80페이지의 "볼륨 세트의 복제<br>모드 변경"                  |
| 표시 정보                                  |                                         |                                              |
| 명령 구문을 표시합니다.                          | sndradm -h                              | 명령 프롬프트에 이 명령을 입력<br>하여 표시되는 결과를 참조하십<br>시오. |
| 버전 정보를 표시합니다.                          | sndradm -v                              | 명령 프롬프트에 이 명령을 입력<br>하여 표시되는 결과를 참조하십<br>시오. |
| 소프트웨어 상태를 표시합니다.                       | sndradm -p                              | 83페이지의 "볼륨 세트 및 I/O<br>그룹 상태 표시"             |
| 자세한 소프트웨어 상태를 표시합니다.                   | sndradm - P                             | 83페이지의 "볼륨 세트 및 I/O<br>그룹 상태 표시"             |
| 소프트웨어 볼륨 세트 및 I/O 그룹 이름을 표시합니다.        | sndradm -i                              | 85페이지의 "볼륨 세트 및 I/O<br>그룹 이름 나열"             |
| 소프트웨어를 실행하는 시스템을 연결하는 링크 상태를<br>표시합니다. | sndradm -H                              | 86페이지의 "링크 상태 표시"                            |
| 디스크 대기열 명령                             |                                         |                                              |
| 디스크 대기열 차단 모드를 설정합니다.                  | sndradm -D                              | 93페이지의 "디스크 대기열<br>관리"                       |
| 디스크 대기열을 그룹에 추가합니다.                    | sndradm -g<br>group -q a vol            | 93페이지의 "디스크 대기열 관<br>리"                      |
| 그룹에서 디스크 대기열을 제거합니다.                   | sndradm -g<br>group -q d                | 93페이지의 "디스크 대기열<br>관리"                       |
| 한 그룹에 대한 디스크 대기열을 교체합니다.               | sndradm -g<br>group -q r<br>newvol      | 93페이지의 "디스크 대기열<br>관리"                       |
| 디스크 대기열을 세트에 추가합니다.                    | sndradm -q a<br>vol shost: sdev         | 93페이지의 "디스크 대기열<br>관리"                       |
| 세트에서 디스크 대기열을 제거합니다.                   | sndradm -q d<br>shost: sdev             | 93페이지의 "디스크 대기열<br>관리"                       |
| 한 세트에 대한 디스크 대기열을 교체합니다.               | $sndradm - q r$<br>newvol<br>shost:sdev | 93페이지의 "디스크 대기열<br>관리"                       |
| 기타                                     |                                         |                                              |
| 비동기식 스레드의 수를 설정합니다.                    | sndradm -A                              | 95페이지의 "비동기식 스레드의<br>수 설정"                   |

<sup>표</sup> **5-1** 기능별로 정렬된 명령 스위치 *(*계속*)*

| 명령 및 스위치                     | 참조                              |
|------------------------------|---------------------------------|
| sndradm -W<br>$endradm - F$  | 88페이지의 "비동기식 대기<br>열 설정"        |
|                              | 89페이지의 "비동기식 대기열<br>조정"         |
| sndradm -a<br>$\{on   off\}$ | 87페이지의 "자동 동기화 활성<br>화 또는 비활성화" |
|                              |                                 |

<sup>표</sup> **5-2** 명령 스위치 (영숫자 순서)

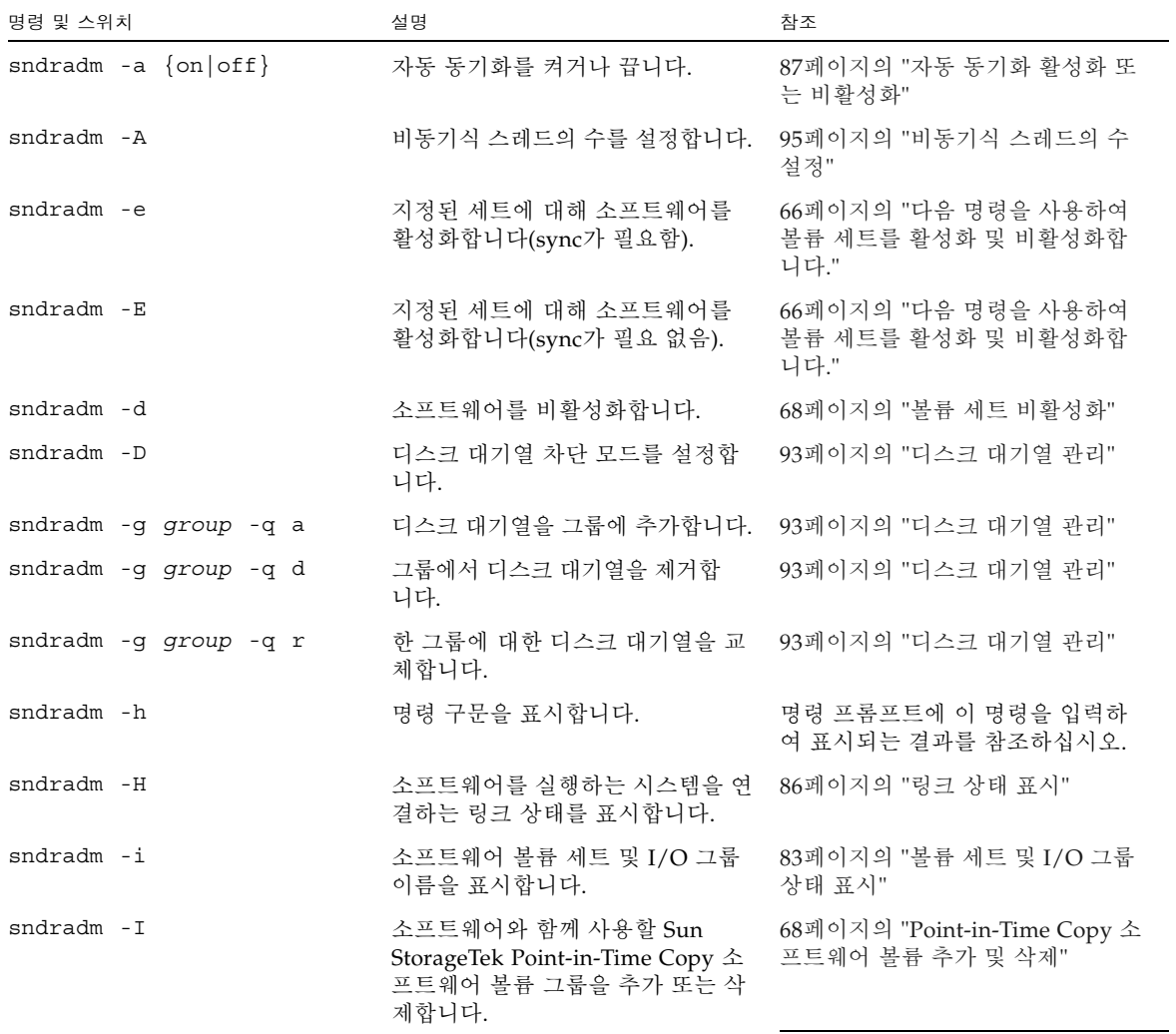

<sup>표</sup> **5-2** 명령 스위치 (영숫자 순서) *(*계속*)*

| 명령 및 스위치          |                                                        | 설명                                                                                      | 참조                                |
|-------------------|--------------------------------------------------------|-----------------------------------------------------------------------------------------|-----------------------------------|
| $sndradm - 1$     |                                                        | 볼륨 세트를 기록 모드에 둡니다.                                                                      | 71페이지의 "복제 중지 및 기록<br>시작"         |
| $sndradm - m$     |                                                        | 1차 볼륨의 전체 내용을 2차 볼륨에<br>복사합니다.                                                          | 73페이지의 "전체 동기화 시작"                |
| $sndradm - m - r$ |                                                        | 2차 볼륨의 전체 내용을 1차 볼륨에<br>복사합니다.                                                          | 73페이지의 "전체 동기화 시작"                |
| sndradm -p        |                                                        | 소프트웨어 상태를 표시합니다.                                                                        | 83페이지의 "볼륨 세트 및 I/O 그룹<br>상태 표시"  |
| $endradm - P$     |                                                        | 자세한 소프트웨어 상태를 표시<br>합니다.                                                                | 83페이지의 "볼륨 세트 및 I/O 그룹<br>상태 표시"  |
| sndradm -q a      |                                                        | 디스크 대기열을 세트에 추가합니다.                                                                     | 93페이지의 "디스크 대기열 관리"               |
| sndradm -q d      |                                                        | 세트에서 디스크 대기열을 제거합<br>니다.                                                                | 93페이지의 "디스크 대기열 관리"               |
| $sndradm - m - r$ |                                                        | 한 세트에 대한 디스크 대기열을 교<br>체합니다.                                                            | 93페이지의 "디스크 대기열 관리"               |
| $endradm - R$     |                                                        | 실패한 비트맵 볼륨을 수정한 후 사<br>용합니다. 이렇게 하면 BMF 오류가<br>제거되고 워격 미러 세트의 현재 상<br>태가 비트맵 헤더에 적용됩니다. |                                   |
| sndradm -R b      |                                                        | 비트맵 볼륨을 변경하여 볼륨 세트<br>를 재구성합니다.                                                         | 77페이지의 "볼륨 세트의 비트맵 볼<br>륚 변경"     |
| $endradm - R C$   |                                                        | 디스크 그룹 이름 또는 클러스터 자<br>원 태그를 재구성합니다.                                                    | 82페이지의 "디스크 클러스터 태그<br>이름 업데이트"   |
| sndradm -R g      |                                                        | 지정되는 볼륨을 다른 그룹으로 이<br>동하여 볼륨 세트를 재구성합니다.                                                | 78페이지의 "볼륨 세트를 다른 I/O<br>그룹으로 이동" |
|                   | sndradm -R -f volset-file                              | volset-file에 지정된 볼륨 세트를 재<br>구성합니다.                                                     | 82페이지의 "볼륨 세트 정보 업데이<br><b>E"</b> |
|                   | $\text{sndradm -R m } \{\text{sync}   \text{async}\}\$ | 볼륨 세트의 복제 모드를 재구성합<br>니다.                                                               | 80페이지의 "볼륨 세트의 복제 모드<br>변경"       |
| sndradm -u        |                                                        | 1차 볼륨의 변경된 데이터만을 2차<br>볼륨에 업데이트합니다. 업데이트 동<br>기화 또는 재동기화라고도 합니다.                        | 75페이지의 "업데이트 재동기화<br>시작"          |
| $sndradm - u - r$ |                                                        | 2차 볼륨의 변경된 데이터만을 1차<br>볼륨에 업데이트합니다. 역방향 동<br>기화 또는 역방향 업데이트라고도<br>합니다.                  | 75페이지의 "업데이트 재동기화<br>시작"          |

<sup>표</sup> **5-2** 명령 스위치 (영숫자 순서) *(*계속*)*

| 명령 및 스위치                    | 설명                           | 참조                                           |
|-----------------------------|------------------------------|----------------------------------------------|
| $endradm - v$               | 버전 정보를 표시합니다.                | 명령 프롬프트에 이 명령을 입력하<br>여 표시되는 결과를 참조하십시오.     |
| sndradm -w                  | 동기화 작업이 실행 완료될 때까지<br>기다립니다. | 76페이지의 "동기화 실행이 완료될<br>때까지 대기"               |
| sndradm -W<br>$endradm - F$ | 비동기식 대기열을 설정하고 조정합<br>니다.    | 88페이지의 "비동기식 대기열 설정"<br>89페이지의 "비동기식 대기열 조정" |

## 명령 옵션

### <span id="page-77-1"></span>표 **5-3** 명령 옵션

<span id="page-77-0"></span>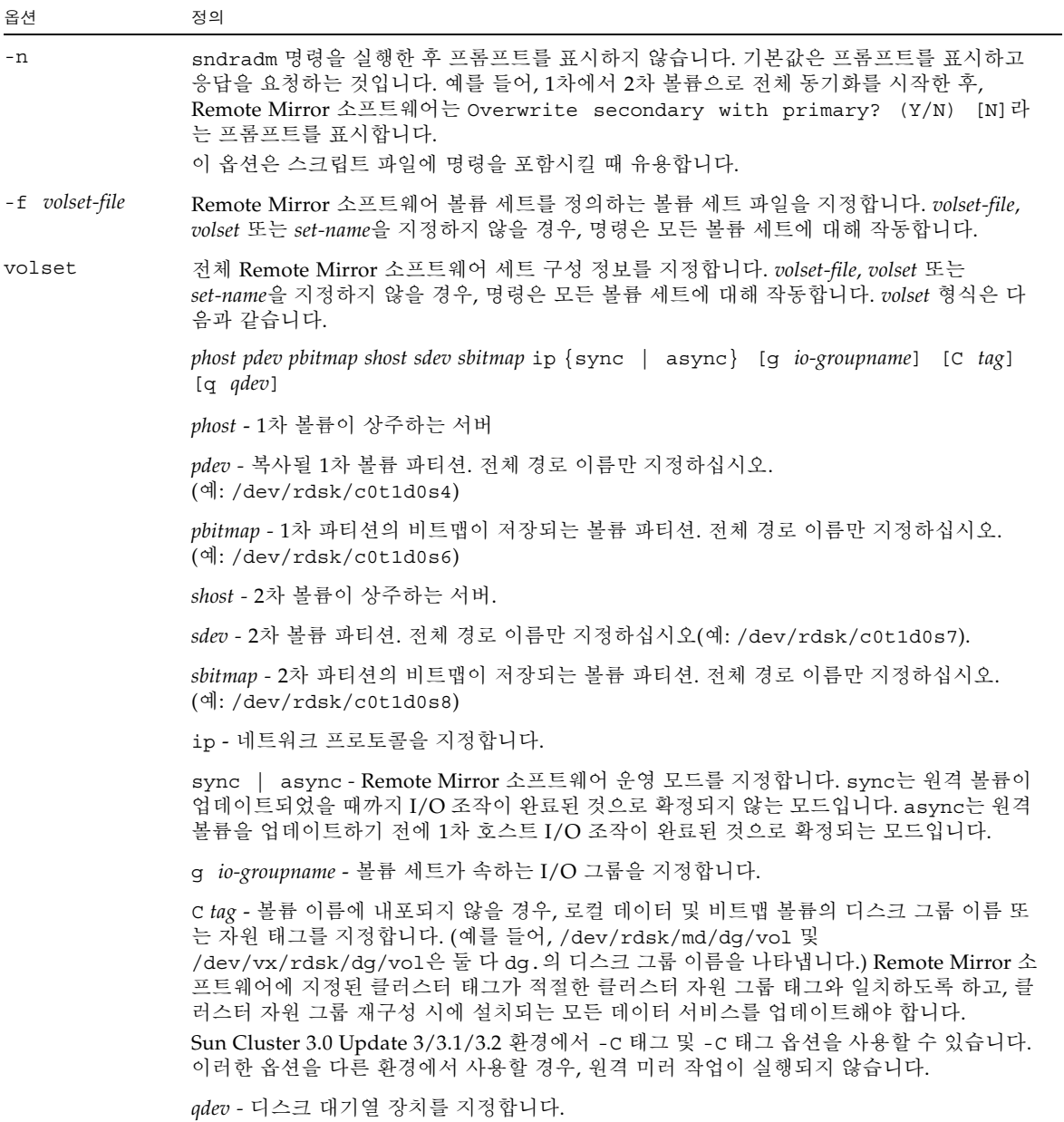

### <sup>표</sup> **5-3** 명령 옵션 *(*계속*)*

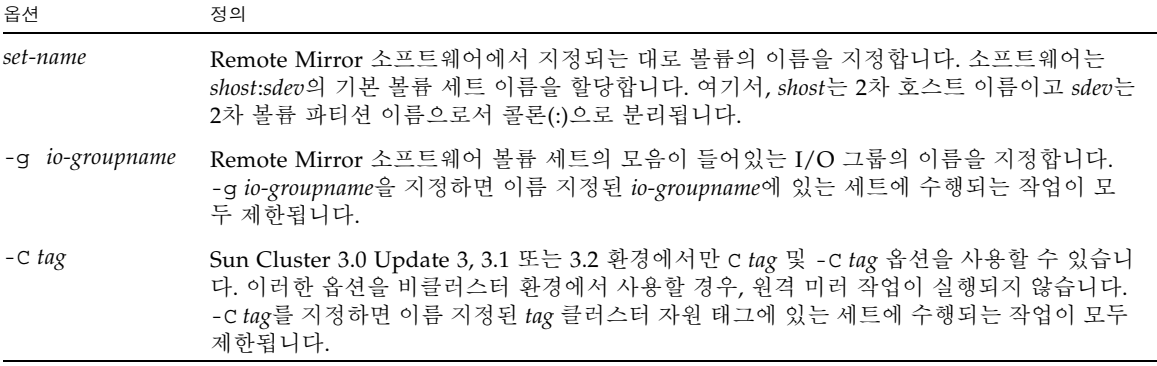

# 명령이 실행되는 호스트

표 [5-4](#page-78-0) 는 1차, 2차 호스트 또는 모두에서 수행될 수 있는 명령 및 동기화 상태에 대해 설 명합니다.

<span id="page-78-0"></span>표 **5-4** 명령을 실행하는 호스트

| 작업                                | 명령이 실행되는 호스트 | 설명                                                                |
|-----------------------------------|--------------|-------------------------------------------------------------------|
| 볼륨 세트에 새 비트맵을 할<br>당합니다.          | 1차 및 2차 호스트  | 새 비트맵이 상주하고 할당되는 호스트에서 이<br>명령을 수행합니다. 그런 다음 다른 호스트에서<br>수행합니다.   |
| 소프트웨어를 비활성화합<br>니다.               | 1차 또는 2차 호스트 | 하나의 호스트는 비활성화하고 다른 호스트를 활<br>성화한 다음 비활성화된 호스트를 다시 활성화할<br>수 있습니다. |
|                                   | 1차 및 2차 호스트  | 볼륨 세트를 삭제하려는 경우, 두 호스트 모두에<br>서 이 작업을 수행합니다.                      |
| 소프트웨어를 활성화합니다.                    | 1차 및 2차 호스트  | 처음으로 소프트웨어를 활성화할 때에는 두 호스<br>트에서 명령을 실행하십시오.                      |
| 전체 정방향 또는 역방향 동<br>기화(복사)를 수행합니다. | 1차 호스트       | 두 호스트를 모두 활성화해야 합니다.                                              |
| 정방향 또는 역방향 동기화<br>(업데이트)를 수행합니다.  | 1차 호스트       | 두 호스트를 모두 활성화해야 합니다.                                              |
| 기록 모드를 설정합니다.                     | 1차 호스트       | 동기화가 진행중일 경우에만 1차 호스트에서<br>수행합니다.                                 |
|                                   | 2차 호스트       | 1차 호스트가 실패한 경우, 2차 호스트에서 수행<br>합니다.                               |

<sup>표</sup> **5-4** 명령을 실행하는 호스트 *(*계속*)*

| 작업                        | 명령이 실행되는 호스트 | 설명                                         |
|---------------------------|--------------|--------------------------------------------|
|                           | 1차 또는 2차 호스트 | 동기화가 진행 중이지 않을 경우, 하나의 호스트<br>에 대해 수행하십시오. |
| 자동 동기화 상태를 토글함.<br>니다.    | 1차 호스트       |                                            |
| I/O 그룹을 업데이트합니다. _ 1차 호스트 |              |                                            |

# <span id="page-79-1"></span>볼륨 세트 활성화 및 비활성화

다음 명령을 사용하여 볼륨 세트를 활성화 및 비활성화합니다.

<span id="page-79-0"></span>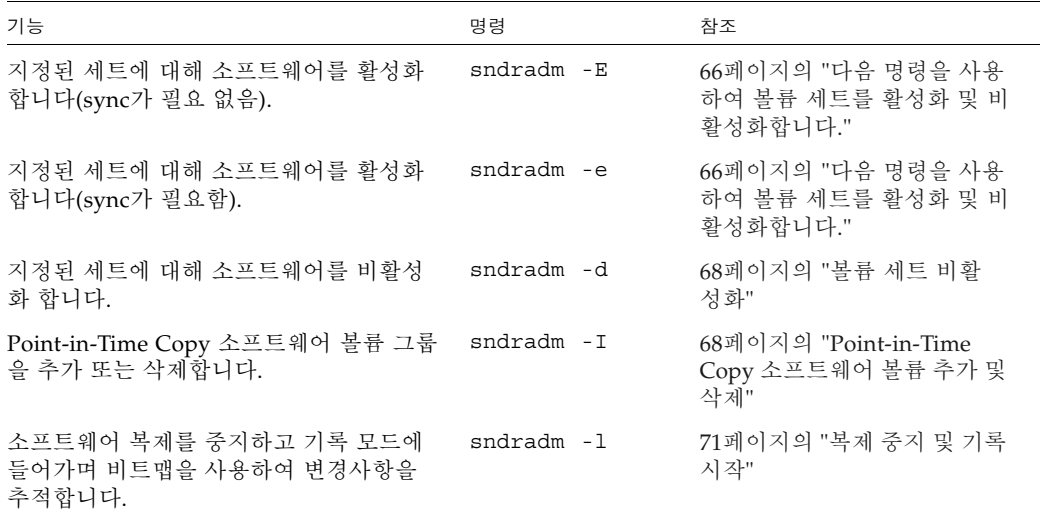

## 볼륨 세트 활성화

주 **–** 처음으로 Remote Mirror 소프트웨어를 활성화할 때에는 1차 및 2차 호스트에서 활성화해야 합니다. 항상 1차 및 2차 호스트에서 동일한 볼륨 세트 필드 [순서를](#page-77-0) 유지하 십시오.

sndradm -e 및 -E 명령은 원격 미러 볼륨 세트(*volset*)를 활성화하고 볼륨에 대한 변 경사항을 기록하기 시작합니다. 또한 이러한 명령을 사용하여 일대다, 다대일 및 멀티 홉 세트를 생성하십시오. 13[페이지의](#page-26-0) "일대다, 다대일 및 멀티홉 볼륨 세트"를 참조하십 시오.

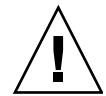

주의 **–** 볼륨 세트를 생성할 때, 실린더 0을 포함하는 파티션을 사용하여 2차 또는 비트 맵 볼륨을 생성하지 마십시오. 데이터가 손상될 수 있습니다. 15페이지의 ["VTOC](#page-28-0) 정보" 를 참조하십시오.

처음 세트를 활성화할 때, 소프트웨어는 *shost*:*sdev*의 기본 이름을 할당합니다. 여기서, *shost*는 2차 호스트 이름이고 *sdev*는 2차 볼륨 파티션 이름으로서 콜론(:)으로 분리됩니 다. 볼륨 세트 이름은 이 문서에서 *set-name*으로 참조됩니다.

이러한 명령을 실행한 후, 명령을 실행할 때마다 볼륨 세트에 대한 전체 1차 및 2차 호스 트, 볼륨 및 비트맵 정보를 지정하는 대신 볼륨 세트에 대해 *shost*:*sdev* 이름을 사용할 수 있습니다.

sndradm -e

이 명령은 볼륨 사이의 전체 동기화가 필요함을 표시하는 비트맵을 설정합니다. 또한 로컬 볼륨 세트(로컬 비트맵 볼륨 포함)를 저장소 볼륨(sv) 드라이버 제어에 기록 및 추 가합니다.

구문

sndradm -e [-n] [[-f *volset-file*] | *volset*]

sndradm -E

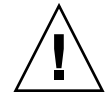

주의 **–** sndradm -E를 사용하기 전에, 볼륨이 Remote Mirror 소프트웨어 이외의 수단 에 의해(예: 테이프 또는 다른 매체로부터 볼륨 복원) 이미 동기화되어야 합니다. 그렇 지 않으면 2차 또는 대상 볼륨이 일관되지 않은 데이터를 갖게 됩니다.

이 명령은 비트맵 기록을 삭제하여 지정된 볼륨이 완전히 동기화됨을 표시하고 기록을 활성화합니다. 또한 로컬 볼륨 세트(로컬 비트맵 볼륨 포함)를 저장소 볼륨(sv) 드라이 버 제어에 추가합니다.

구문

sndradm -E [-n] [[-f *volset-file*] | *volset*]

볼륨 세트를 활성화한 후 볼륨을 동기화 또는 업데이트할 수 있습니다. 자세한 사항은 73[페이지의](#page-86-0) "전체 동기화 시작" 및 75[페이지의](#page-88-0) "업데이트 재동기화 시작"을 참조하십 시오.

### <span id="page-81-0"></span>볼륨 세트 비활성화

1차 및 2차 볼륨이 더 이상 소프트웨어 볼륨 세트로서 서로 연관될 필요가 없을 때 sndradm -d 명령을 사용하십시오.

이 명령은 비트맵 볼륨의 모든 활성 기록 정보를 삭제합니다. 소프트웨어 복제를 다시 활성화하려면 66[페이지의](#page-79-1) "볼륨 세트 활성화 및 비활성화"를 참조하고 동일한 복제 세 트를 재설정하려면 73[페이지의](#page-86-0) "전체 동기화 시작"을 참조하십시오.

주 **–** 이 명령은 또한 Sun StorageTek 소프트웨어 구성에서 지정된 세트에 대한 정보를 제거합니다.

### sndradm -d

이 명령을 실행할 때, 소프트웨어는 지정된 1차 및 2차 볼륨 사이의 모든 복제 서비스를 종료하고 이러한 볼륨 세트 사이의 관계를 단절합니다. 또한 1차 및 2차 볼륨 사이의 임 시 차이를 추적하는 모든 활성 비트맵을 삭제합니다.

### 구문

sndradm -d [-g *io-groupname*] [-C *tag*] [-n] [[-f *volset-file*] |*volset* | *set-name*]

### <span id="page-81-1"></span>Point-in-Time Copy 소프트웨어 볼륨 추가 및 삭제

주 **–** 이 명령을 사용하기 전에 sndradm -e 명령을 사용하여 소프트웨어 볼륨 세트를 활성화하십시오. 66[페이지의](#page-79-1) "볼륨 세트 활성화 및 비활성화"에 이 명령이 설명되어 있 습니다.

활성화된 소프트웨어 볼륨 세트와 함께 사용하기 위해 Point-in-Time Copy 소프트웨어 볼륨을 추가 또는 삭제하려면 sndradm -I 명령을 사용하십시오. 2차 및 1차 호스트에 서 이 명령을 사용하여 역방향 및 정방향 동기화 업데이트 조작 중에 데이터를 보호를 제공할 수 있습니다. 또한 이 명령을 사용하여 자동 및 수동 재동기화 중에 데이터 보호 를 제공할 수도 있습니다.

sndradm -I a 명령은 ndr\_ii 키로 표시되는 구성 항목을 생성합니다. ndr\_ii 항목 에는 커널이 포인트 인 타임 복사가 이루어져야 하는 시기를 판별하는 데 사용하는 추 가 상태 필드가 들어있습니다. 커널은 동기화가 시작될 때마다 Remote Mirror 소프트 웨어 동기화 데몬에 알리고 동기화의 진행을 허용하기 전에 sndrsyncd가 필요한 모든 복사를 수행하기를 기다립니다.

모든 Remote Mirror 소프트웨어 재동기화가 시작하거나 실행을 완료할 때에는 데몬에 도 통지됩니다. 데몬은 구성되는 경우 2차 또는 대상 호스트에 대해 포인트 인 타임 복 사 작업을 수행합니다.

볼륨 세트를 구성할 때에는 다음을 고려하십시오.

- 마스터 볼륨은 워격 미러 2차 볼륨입니다.
- 섀도우 및 비트맵 볼륨은 현재 Point-in-Time Copy 소프트웨어 또는 Remote Mirror 소프트웨어에 의해 사용중인 볼륨일 수 없습니다. 볼륨이 사용 중일 경우, 이 구성 오 류 때문에 데이터 손실이 발생할 수 있습니다.
- 역방향 동기화가 발생하기 전에 Point-in-Time Copy 소프트웨어가 볼륨 세트를 종 속형 세트로 활성화합니다. 동기화가 실패하고 2차 볼륨 데이터가 손실되거나 손상 되는 경우, 섀도우 볼륨 내용으로 업데이트하여 원격 미러 2차 볼륨(이 세트의 마스 터 볼륨)을 복원할 수 있습니다.

다음을 참조하십시오.

- 25[페이지의](#page-38-0) "자동 또는 수동 재동기화 선택"
- 26페이지의 ["Point-in-Time Copy](#page-39-0) 소프트웨어와 함께 Remote Mirror 소프트웨어 [사용](#page-39-0)"
- 27[페이지의](#page-40-0) "자동 동기화"

sndradm -I a

이 명령은 Sun StorageTek 구성에 포인트 인 타임 복사 볼륨 그룹 항목을 추가합니다.

구문

sndradm -I a *master-vol shadow-vol bitmap-vol*

여기서, *master-vol*, *shadow-vol* 및 *bitmap-vol*은 구성된 포인트 인 타임 복사 볼륨에 대 한 원시 장치 노드에 대한 전체 경로입니다. 이러한 경우, 마스터 볼륨은 원격 미러 2차 볼륨입니다.

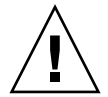

주의 **–** 섀도우 및 비트맵 볼륨은 현재 Point-in-Time Copy 및 Remote Mirror 소프트웨 어에 의해 사용중인 볼륨일 수 없습니다. 볼륨이 사용중일 경우, 이 구성 오류 때문에 데 이터 손실이 발생할 수 있습니다.

이러한 볼륨 세트에 대한 자세한 정보는 Sun StorageTek Availability Suite 4.0 Pointin-Time Copy 소프트웨어 관리 안내서를 참조하십시오.

주 **–** /usr/lib/sndrsyncd 데몬은 네트워크 연결 또는 시스템 장애 후에 업데이트 동기화를 수행하기 전에 일치하는 포인트 인 타임 복사 볼륨 그룹 항목을 생성합니다. 업데이트 실행이 완료된 후, /usr/sbin/iiadm -d 명령으로 이 항목을 삭제할 수 있 습니다. 그러나 이 항목을 삭제하지 않을 경우, 데몬이 Point-in-Time Copy 소프트웨어 와 관련된 후속 재동기화에서 해당 항목을 사용할 수 있습니다.

### sndradm -I d

이 명령은 Sun StorageTek 구성에서 포인트 인 타임 복사 볼륨 그룹 항목을 삭제합니다.

구문

sndradm -I d *master-vol shadow-vol bitmap-vol*

여기서, *master-vol*, *shadow-vol* 및 *bitmap-vol*은 구성된 포인트 인 타임 복사 볼륨에 대 한 원시 장치 노드에 대한 전체 경로입니다.

### <span id="page-84-0"></span>복제 중지 및 기록 시작

<span id="page-84-1"></span>활성화된 볼륨 세트 및 I/O 그룹에 대한 비트맵 기록을 시작하려면 sndradm -l 명령 을 사용하십시오. sndradm -l 명령을 다음과 같이 실행합니다.

- 동기화가 진행 중인 경우 **1**차 호스트에서 실행합니다**.** 1차 호스트는 기록 모드에 있으며 2차 호스트는 "need sync" 상태에 있습니다. 이 상 태는 동기화를 수행하거나 2차 볼륨을 업데이트하면 지워집니다.
- **1**차 호스트 또는 볼륨이 실패한 경우 **2**차 호스트에서 2차 호스트를 기록 모드에 두면 1차 호스트는 계속 복제 모드에 있게 됩니다.
- 실행중인 복제가 없는 경우 한 호스트에서

sndradm -l 명령을 사용한 후 Remote Mirror 소프트웨어 작업을 재개하려면, sndradm -u 명령을 사용하여 업데이트 재동기화를 수행하거나 sndradm -m 명령을 사용하여 전체 재동기화를 수행하십시오. 또한 sndradm -l 명령이 2차 호스트에서 실행되면 현재 동기화 중인 모든 볼륨에 대한 2차 볼륨에 대해 해당 명령이 작동하지 않 음을 주의하십시오.

팁 **–** 2차 볼륨을 기록 모드에 둔 후 모든 파일 시스템을 읽기 쓰기 모드로 마운트하여 응용 프로그램이 2차 볼륨에 쓸 수 있게 하십시오. Remote Mirror 소프트웨어가 변경사 항을 비트맵 볼륨에 기록합니다.

sndradm -l

이 명령을 사용하여 1차 및 2차 볼륨 사이의 복제를 중지하고 이러한 볼륨에 데이터의 변경사항을 기록할 수 있습니다. Remote Mirror 소프트웨어는 볼륨 세트 또는 I/O 그 룹의 조작이 중단되는 경우에도 기록을 계속합니다.

I/O 그룹의 모든 볼륨 세트가 복제 중인 경우(2차 볼륨에 대응하는 1차 볼륨의 유효한 사본이 들어있음을 의미), 한 볼륨 세트가 기록 모드에 들어갈 때 그룹의 모든 세트는 자 동으로 기록 모드에 들어갑니다. 이 체계를 통해 2차 볼륨에는 유효한 사본이 포함됩니 다.

구문

sndradm -l [-g *io-groupname*] [-C *tag*] [-n] [[-f *volset-file*] |*volset* | *set-name*]

# 볼륨 세트 동기화 및 업데이트

다음 명령을 사용하여 볼륨 세트를 동기화하고 업데이트할 수 있습니다.

73[페이지의](#page-86-1) "초기 동기화 재시작" 및 73[페이지의](#page-86-2) "1차 볼륨 또는 네트워크 연결 장애 후 역방향 복사 또는 [업데이트](#page-86-2) 수행"도 참조하십시오.

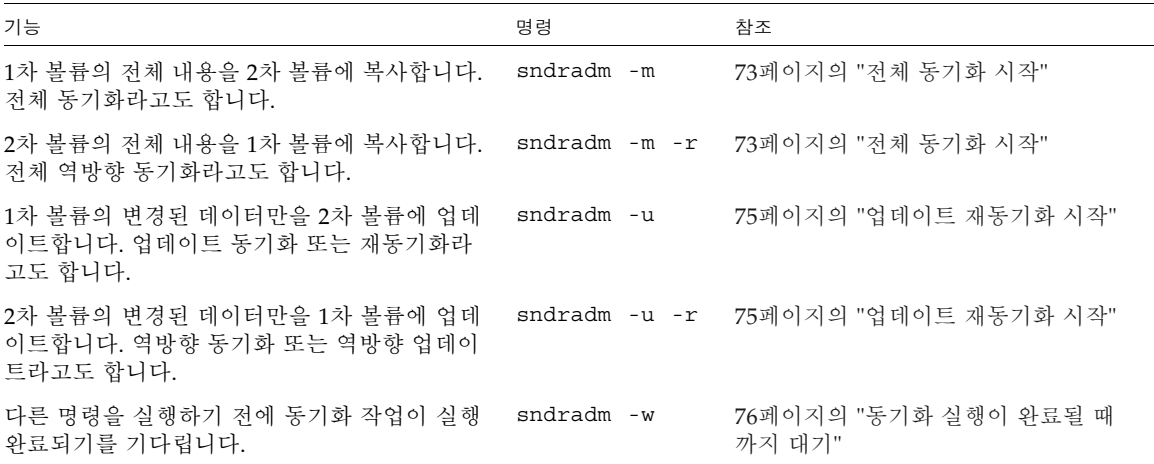

### <span id="page-86-1"></span>초기 동기화 재시작

볼륨 세트를 활성화한 후 sndradm -m 또는 sndradm -u 명령을 사용한 초기 동기화 작업이 중단될 경우, 다음 표에서 설명된 상태에 따라 소프트웨어가 동기화를 다시 시 작합니다.

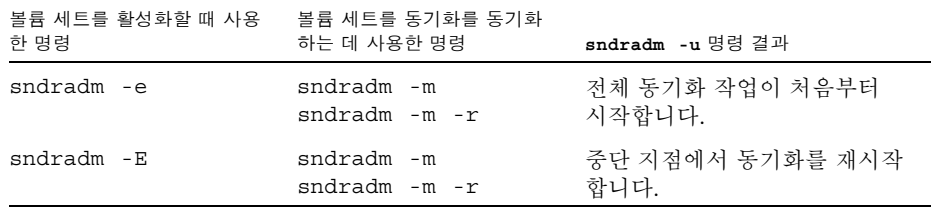

<span id="page-86-2"></span>1차 볼륨 또는 네트워크 연결 장애 후 역방향 복사 또는 업데이트 수행

49[페이지의](#page-62-0) "재해 복구 리허설"에서 지정한 것처럼 네트워크 연결 또는 디스크 장애가 해결된 후 다음 명령을 수행하십시오.

1. 1차 및 2차 호스트 볼륨이 아직 기록 모드에 있지 않을 경우, 기록 모드에 둡니다. 71[페이지의](#page-84-0) "복제 중지 및 기록 시작"을 참조하십시오.

주 **–** 이 시점에서 dsstat -m sndr 명령을 사용하여 볼륨 상태를 점검할 경우, 볼륨 상태가 VF(볼륨 실패) 또는 RN(역방향 동기화 필요)을 보고할 수 있습니다. 역방향 복사 또는 업데이트를 수행하면 이 볼륨 상태가 지워집니다.

2. 역방향 복사 또는 업데이트를 수행합니다.

### <span id="page-86-0"></span>전체 동기화 시작

다음 조건들이 모두 존재할 때 sndradm -m 명령을 사용하십시오.

- 1차 볼륨에 워하는 내용이 들어있습니다.
- 1차 및 2차 볼륨의 내용이 일치하지 않을 수 있습니다.
- 볼륨을 점증적으로 재동기화하기 위한 기록 정보가 존재하지 않습니다.
- 2차 볼륨의 내용을 완전히 겹쳐 쓰고자 합니다.

다음 조건들이 모두 존재할 때 sndradm -m -r 명령을 사용하십시오.

- 2차 볼륨에 원하는 내용이 들어있습니다.
- 1차 및 2차 볼륨의 내용이 일치하지 않을 수 있습니다.
- 볼륨을 점증적으로 재동기화하기 위한 기록 정보가 존재하지 않습니다.
- 1차 볼륨의 내용을 와저히 겹쳐 쓰고자 합니다.

역방향 동기화 중에 1차 볼륨을 사용할 수 있습니다(sndradm -m -r). 1차 볼륨은 역 방향 동기화가 시작하자 마자 최신 데이터의 일관성 있는 볼륨 이미지를 표시합니다. 응용프로그램이 장애 또는 재해 리허설의 일부로서 2차 볼륨에 쓰고 있었던 경우 역방 향 동기화가 시작할 때 응용프로그램을 다시 1차 볼륨으로 이동할 수 있습니다. 49[페이](#page-62-0) 지의 "재해 복구 [리허설](#page-62-0)"을 참조하십시오.

sndradm -m 또는 sndradm -m -r 명령에 의해 초기화된 동기화가 중단될 경우 sndradm -u 업데이트 명령을 사용하여 동기화를 완료합니다. 또한 [sndradm](#page-96-1) -p, [sndradm](#page-96-1) -P 및 [dsstat](#page-110-0) 명령을 사용하여 볼륨 세트 상태를 볼 수 있습니다.

73[페이지의](#page-86-1) "초기 동기화 재시작" 및 73[페이지의](#page-86-2) "1차 볼륨 또는 네트워크 연결 장애 후 역방향 복사 또는 [업데이트](#page-86-2) 수행"도 참조하십시오.

#### sndradm -m

이 명령을 사용하여 1차 볼륨에서 2차 볼륨으로의 전체 복사 작업을 시작할 수 있습니 다. 또한 1차 볼륨에서 2차 볼륨으로의 복제를 동시에 수행할 수도 있습니다. 1차 볼륨 에 대한 새 쓰기가 모두 2차 볼륨으로 복제됩니다.

#### 구문

sndradm -m [-g *io-groupname*] [-C *tag*] [-n] [[-f *volset-file*] |*volset* | *set-name*]

### sndradm -m -r

이 명령을 사용하여 2차 볼륨에서 1차 볼륨으로의 전체 역방향 복사 작업을 시작할 수 있습니다. 또한 1차 볼륨에서 2차 볼륨으로의 복제를 수행하여 1차 볼륨에 대한 새 쓰기 도 모두 2차 볼륨으로 복제됩니다.

### 구문

sndradm -m -r [-g *io-groupname*] [-C *tag*] [-n] [[-f *volset-file*] |*volset* | *set-name*]

### <span id="page-88-0"></span>업데이트 재동기화 시작

다음 조건이 모두 존재할 때 sndradm -u 명령을 사용하십시오.

- 1차 볼륚에 워하는 내용이 들어있습니다.
- 복제가 sndradm -1 명령을 사용하여 중지되었거나 네트워크 연결이 차단되었고, 비트맵 기록이 자동으로 활성화되었습니다.
- 비트맵에 정의된 것과 같이 1차 볼륨과 다른 2차 볼륨의 해당 세그먼트를 겹쳐 쓰고 자 합니다.
- 1차에서 2차 볼륨으로의 복제를 시작하려고 합니다.

다음 조건이 모두 존재할 때 sndradm -u -r 명령을 사용하십시오.

- 2차 볼륨에 워하는 내용이 들어있습니다.
- sndradm -1 명령을 통해 복제가 중지되었거나 네트워크 연결이 차단되었고, 비트 맵 기록이 자동으로 활성화되었습니다.
- 비트맵에 정의된 것과 같이 1차 볼륨과 다른 2차 볼륨의 해당 세그먼트를 겹쳐 쓰고 자 합니다.
- 1차에서 2차 볼륨으로의 복제를 시작하려고 합니다.

주 **–** 역방향 동기화 중에 1차 볼륨을 사용할 수 있습니다(sndradm -u -r). 사용중인 응용프로그램이 1차 볼륨에서 실행 중이고 역방향 동기화를 계획한 경우, 역방향 동기 화가 시작할 때까지 일시적으로 응용프로그램을 중지해야 합니다. 1차 볼륨은 역방향 동기화가 시작하자 마자 최신 데이터의 일관성 있는 볼륨 이미지를 표시합니다. 응용프 로그램이 장애 또는 재해 리허설의 일부로서 2차 볼륨에 쓰고 있었던 경우 역방향 동기 화가 시작할 때 응용프로그램을 다시 1차 볼륨으로 이동할 수 있습니다. 49[페이지의](#page-62-0) "재 해 복구 [리허설](#page-62-0)"을 참조하십시오.

sndradm -m 또는 sndradm -m -r 명령에 의해 초기화된 동기화가 중단될 경우 sndradm -u 업데이트 명령을 사용하여 동기화를 완료합니다. 또한 [sndradm](#page-96-1) -p, [sndradm](#page-96-1) -P 및 [dsstat](#page-110-0) 명령을 사용하여 볼륨 세트 상태를 볼 수 있습니다.

73[페이지의](#page-86-1) "초기 동기화 재시작" 및 73[페이지의](#page-86-2) "1차 볼륨 또는 네트워크 연결 장애 후 역방향 복사 또는 [업데이트](#page-86-2) 수행"도 참조하십시오.

#### sndradm -u

이 명령은 1차 볼륨으로부터 2차 볼륨을 재동기화합니다. 이 명령은 복제가 중지된 동 안 유지 관리된 비트맵을 바탕으로 변경사항에 따라 2차 볼륨을 업데이트합니다. 또한 1차와 2차 볼륨 사이의 동시 복제를 활성화하여 1차 볼륨에 대한 새 쓰기도 모두 2차 볼 륨으로 복제됩니다.

#### 구문

sndradm -u [-g *io-groupname*] [-C *tag*] [-n] [[-f *volset-file*] |*volset* | *set-name*]

sndradm -u -r

이 명령은 2차 볼륨으로부터 1차 볼륨을 재동기화합니다. 이 명령은 복제가 중지된 동 안 유지 관리된 비트맵을 바탕으로 변경사항에 따라 1차 볼륨을 업데이트합니다. 또한 1차 볼륨과 2차 볼륨 사이의 동시 복제를 활성화하여 1차 볼륨에 대한 새 쓰기 조작도 모두 2차 볼륨으로 복제됩니다.

팁 **–** 이 명령을 사용하여 중지된 2차 볼륨에서 캡처된 Point-in-Time Copy 소프트웨어 이미지에서 1차 볼륨에 대한 볼륨 변경사항을 롤백할 수도 있습니다.

#### 구문

sndradm -u -r [-g *io-groupname*] [-C *tag*] [-n] [[-f *volset-file*] |*volset* | *set-name*]

### <span id="page-89-0"></span>동기화 실행이 완료될 때까지 대기

다음 상황 중 하나에 해당될 경우, sndradm -w 명령을 사용하십시오.

- 지정된 볼륨 세트 또는 I/O 그룹에 대해 1차 응용프로그램(데이터베이스 응용 프로 그램과 같은) 또는 다른 소프트웨어 명령을 사용하기 전에 반드시 복사 또는 업데이 트 조작이 실행을 마쳐야 할 경우
- 모든 쓰기 또는 복사 조작이 실행을 마칠 수 있도록 볼륨 세트를 비활성화 하기 전
- 스크립트 실행 명령의 일부로서

#### sndradm -w

이 명령을 사용하면 진행중인 복사 또는 업데이트 동기화 작업이 실행을 마칠 때까지 소프트웨어가 대기하도록 할 수 있습니다. 다른 소프트웨어 명령이 지정된 볼륨 세트 또는 I/O 그룹에 대해 실행되지 못하게 합니다.

구문

sndradm -w [-g *io-groupname*] [-C *tag*] [-n] [[-f *volset-file*] |*volset* | *set-name*]

# <span id="page-90-0"></span>볼륨 세트 재구성 또는 수정

주 **–** 볼륨 세트를 재구성 또는 변경하기 전에(볼륨 세트 비트맵 변경 제외) [sndradm -l](#page-84-1) 명령을 사용하여 볼륨 세트를 기록 모드에 두십시오.

다음 명령을 사용하여 볼륨 세트를 재구성하거나 수정할 수 있습니다.

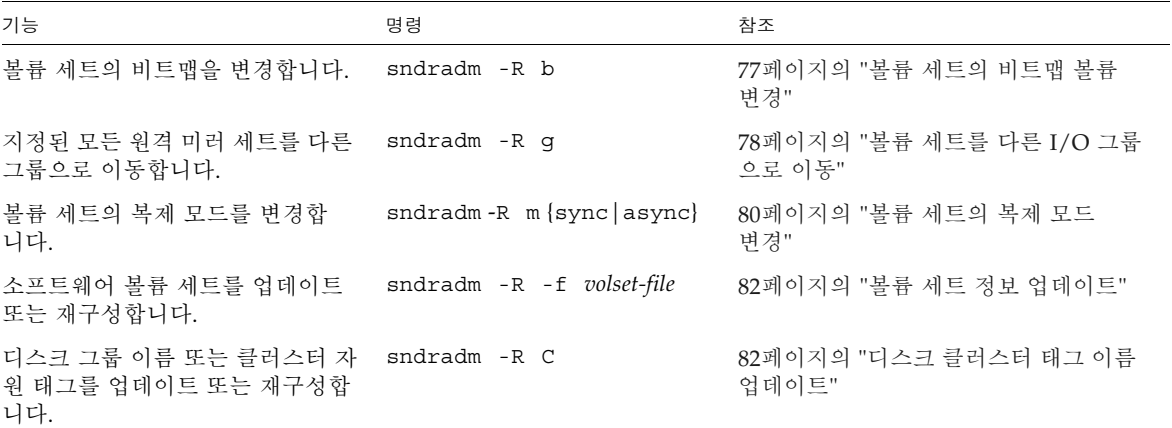

### 볼륨 세트의 비트맵 볼륨 변경

볼륨 세트에 새 비트맵을 할당해야 할 경우 sndradm -R b 명령을 사용하십시오.

<span id="page-90-1"></span>sndradm -R b

이 명령을 사용하여 새 비트맵을 기존 볼륨 세트에 할당할 수 있습니다. 1차 또는 2차 호 스트상의 비트맵을 변경할 수 있습니다. 이 명령은 이전 비트맵의 모든 데이터를 새 비 트맵에 복사합니다.

구문

sndradm -R b {p|s} *new-bitmap-name* [-C *tag*] [-n] [[-f *volset-file*] |*volset* | *set-name*]

- 1차 호스트 비트맵을 변경하려면, 1차 호스트에서 명령을 실행하십시오.
- 2차 호스트 비트맵을 변경하려면, 2차 호스트에서 명령을 실행하십시오.

■ 선택적으로, 상태 보고를 위한 일관성을 확인하려면 두 호스트에서 명령을 실행하십 시오. 예를 들어, 2차 호스트 비트맵을 변경하려면, 먼저 2차 호스트에서 명령을 실행 한 후 1차 호스트에서 실행하십시오.

## <span id="page-91-0"></span>볼륨 세트를 다른 I/O 그룹으로 이동

주 **–** 볼륨 세트를 재구성 또는 변경하기 전에(볼륨 세트 비트맵 변경 제외) [sndradm -l](#page-84-1) 명령을 사용하여 볼륨 세트를 기록 모드에 두십시오. 세트 변경을 종료한 후에 sndradm -u 명령을 사용하여 업데이트 동기화를 수행하십시오.

볼륨 세트를 다른 I/O 그룹으로 이동하려면 sndradm -R g 명령을 사용하십시오.

여러 세트를 단일 *io-groupname*으로 이동하려면, *io-groupname*을 동일하게 유지하고 명령줄에서 다른 *set-name*을 지정하십시오.

다음 절차를 참조하십시오.

- 79[페이지의](#page-92-0) "I/O 그룹에서 볼륨 세트 제거"
- 79[페이지의](#page-92-1) "볼륨 세트를 다른 I/O 그룹으로 이동"
- 81[페이지의](#page-94-0) "I/O 그룹에서 볼륨 세트 제거 및 복제 모드 변경"

### sndradm -R g

이 명령을 사용하여 볼륨 세트를 다른 I/O 그룹으로 이동할 수 있으므로, 기존 I/O 그 룹을 업데이트할 수 있습니다. 최소한 하나의 *set-name*을 지정해야 합니다. 1차 및 2차 호스트에서 이 명령을 실행하십시오.

주 **–** 새 그룹 이름은 1차 및 2차 호스트 모두에서 동일해야 합니다.

### 구문

sndradm -R g *io-groupname* [-g *io-groupname*] [-C *tag*] [-n] [[-f *volset-file*] |*volset* | *set-name*]

### <span id="page-92-0"></span>▼ I/O 그룹에서 볼륨 세트 제거

**1. I/O** 그룹 볼륨 세트를 기록 모드에 둡니다**.**

# **sndradm -g** *io-groupname* **-l**

- **2.** 볼륨 세트를 제거합니다**.**
	- I/O 그룹에서 볼륨 세트를 제거하려면, 다음과 같이 큰 따옴표를 사용하여 널 그룹 을 지정하십시오.

# **sndradm -R g ""** {*volset* | *set-name*}

■ I/O 그룹에서 모든 볼륨 세트를 제거하려면 다음 명령을 사용하십시오.

# **sndradm -R g "" -g** *io-groupname*

■ I/O 그룹에서 선택한 세트를 제거하려면, 파일에 볼륨 세트 정보를 입력하고 -f *volset-file* 옵션을 사용하십시오.

# **sndradm -R g "" -g** *io-groupname* **-f** *volset-file*

**3.** 세트 변경을 종료한 후에 sndradm -u 명령을 사용하여 업데이트 동기화를 수행하십 시오**.**

### <span id="page-92-1"></span>▼ 볼륨 세트를 다른 I/O 그룹으로 이동

**1. I/O** 그룹 볼륨 세트를 기록 모드에 둡니다**.**

# **sndradm -g** *io-groupname* **-l**

- **2.** 볼륨 세트를 이동합니다**.**
	- 한 I/O 그룹의 모든 볼륨 세트를 다른 I/O 그룹으로 이동하려면 다음을 입력하십 시오.

# **sndradm -g** *io-groupname* **-R g** *new-io-groupname*

■ 선택한 세트를 I/O 그룹으로 이동하려면, 파일에 볼륨 세트 정보를 입력하고 명령에 -f *volset-file* 옵션을 사용하십시오.

# **sndradm -R g** *new-io-groupname* **-f** *volset-file*

**3.** 세트 변경을 종료한 후에 sndradm -u 명령을 사용하여 업데이트 동기화를 수행하십 시오**.**

### <span id="page-93-0"></span>볼륨 세트의 복제 모드 변경

주 **–** 볼륨 세트를 재구성 또는 변경하기 전에(볼륨 세트 비트맵 변경 제외) [sndradm -l](#page-84-1) 명령을 사용하여 볼륨 세트를 기록 모드에 두십시오. 세트 변경을 종료한 후에 sndradm -u 명령을 사용하여 업데이트 동기화를 수행하십시오.

볼륨 세트의 복제 모드를 변경하려면 sndradm -R m 명령을 사용하십시오.

주 **–** sndradm -R g 명령을 사용하여 그룹에서 한 볼륨 세트, 선택된 볼륨 세트 또는 모든 볼륨 세트를 제거할 수 있습니다. 81[페이지의](#page-94-0) "I/O 그룹에서 볼륨 세트 제거 및 복 제 [모드](#page-94-0) 변경" 및 78[페이지의](#page-91-0) "볼륨 세트를 다른 I/O 그룹으로 이동"을 참조하십시오.

### sndradm -R m

이 명령을 사용하여 볼륨 세트의 복제 또는 미러링 모드를 재구성할 수 있습니다.

구문

sndradm -R m {sync|async} [-C *tag*] [-n] [[-f *volset-file*] |*volset* | *set-name*]

고려사항

- 혼합 모드 I/O 그룹 미러링 모드가 한 세트는 비동기식이고 다른 세트는 동기식인 혼합된 I/O 그룹은 생성할 수 없습니다.
- 볼륨 세트 요구사항 I/O 그룹 내의 모든 볼륨 세트에는 동일한 1차 호스트, 2차 호 스트 및 미러링 모드가 있어야 합니다.

## <span id="page-94-0"></span>▼ I/O 그룹에서 볼륨 세트 제거 및 복제 모드 변경

**1. I/O** 그룹 볼륨 세트를 기록 모드에 둡니다**.**

# **sndradm -g** *io-groupname* **-l**

- **2.** 다음 명령 중 하나를 선택합니다**.**
	- 그룹에서 볼륨 세트를 제거합니다.

# **sndradm -R g** ""{*volset* | *set-name*}

■ I/O 그룹에서 모든 볼륨 세트를 제거하려면 다음 명령을 사용하십시오.

# **sndradm -R g "" -g** *io-groupname*

**3.** 각 볼륨 세트의 볼륨 세트 복제 모드를 변경합니다**.**

# **sndradm -R m** {sync|async} *set-name*

**4.** 원하는 경우**,** 변경한 볼륨 세트를 이전 **I/O** 그룹이나 다른 **I/O** 그룹에 추가합니다**.** 

# **sndradm -R g** *io-groupname* [[-f *volset-file*] *| volset* | *set-name*]

78[페이지의](#page-91-0) "볼륨 세트를 다른 I/O 그룹으로 이동"도 참조하십시오.

**5.** 세트 변경을 종료한 후에 sndradm -u 명령을 사용하여 업데이트 동기화를 수행하십 시오**.**

### <span id="page-95-1"></span>볼륨 세트 정보 업데이트

Remote Mirror 소프트웨어에 의해 작동하고 있는 현재 볼륨 세트를 변경하려면 sndradm -R -f 명령을 사용하십시오. 이 명령은 볼륨 세트 파일을 사용하고 해당 파일 을 변경할 때 유용합니다.

-f 옵션을 사용하여 지정되는 볼륨 세트 파일에 대한 필드는 표 [5-3](#page-77-1)에 설명된 *volset*의 필드와 비슷합니다.

*phost pdev pbitmap shost sdev sbitmap* ip {sync|async} [g *io-groupname*] [C *tag*] [q *qdev*]

자세한 정보는 38[페이지의](#page-51-0) "볼륨 세트 파일 설정" 및 rdc.cf 매뉴얼 페이지를 참조하 십시오.

sndradm -R -f

이 명령을 사용하여 지정된 볼륨 세트 파일에서 현재 볼륨 세트 정보를 업데이트하거나 재구성할 수 있습니다.

### 구문

sndradm -R -f *volset-file* [-g *io-groupname*] [-C *tag*] [-n]

### <span id="page-95-0"></span>디스크 클러스터 태그 이름 업데이트

주 **–** Remote Mirror 소프트웨어는 Sun Cluster 환경에서 클러스터를 인식하며 Sun StorageTek 소프트웨어에 대해 고가용성(HA)을 제공합니다.

디스크 그룹 이름 또는 클러스터 자원 태그가 볼륨 경로 이름에 의해 표시되지 않는 경 우에 sndradm -R C 명령을 사용하십시오. 이 명령은 원격 볼륨에 영향을 주지 않으 며 비클러스터 환경에서는 사용할 수 없습니다.

한 클러스터 태그의 모든 볼륨 세트를 다른 클러스터 태그로 이동할 수도 있습니다. 다 음과 같이 명령을 사용하십시오.

sndradm -C *tag* -R C *new-tag*

### sndradm -R C

이 명령을 사용하여 볼륨 세트에 있는 로컬 볼륨의 현재 디스크 그룹 이름 또는 클러스 터 자원 태그를 업데이트 또는 재구성할 수 있습니다. 여기서 *tag*는 디스크 그룹 이름 또 는 클러스터 자원 태그로서 정의됩니다.

구문

sndradm -R C *tag* [-g *io-groupname*] [-C *tag*] [-n] [[-f *volset-file*] |*volset* | *set-name*]

# 볼륨 세트 정보 표시

볼륨 세트에 대한 정보를 표시하려면 다음 명령을 사용하십시오.

<span id="page-96-1"></span>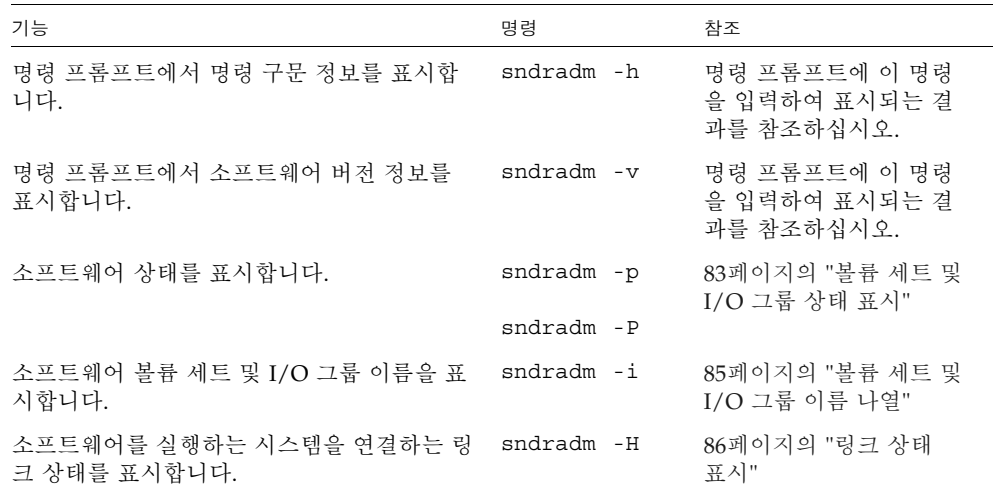

## <span id="page-96-0"></span>볼륨 세트 및 I/O 그룹 상태 표시

sndradm -p 및 sndradm -P 명령을 사용하여 상태 정보를 표시할 때, 보고된 상태에 는 해당 세트의 상태에 대한 정보도 포함되어 있습니다. 단일 볼륨 세트에 대한 상태를 보려면 *volset* | *set-name* 옵션을 사용하십시오. 출력을 필터링하여 *io-groupname* 또는 *tag*의 일부인 볼륨만을 포함하도록 하려면 -g *io-groupname* 및 -C *tag* 옵션을 사용하십 시오.

주 **–** 정보를 정확히 표시하려면 1차 호스트에서 이 명령을 실행하십시오.

### sndradm -p

이 명령은 볼륨 세트 및 I/O 그룹에 대한 Remote Mirror 소프트웨어 상태를 간략하게 표시합니다. 다음은 1차 호스트에 대한 이 명령의 출력 예입니다.

# **sndradm** -**p**

/dev/rdsk/c4t96d0s1 -> fast7:/dev/rdsk/c2t0d0s1 /dev/rdsk/c4t97d0s1 -> fast7:/dev/rdsk/c2t0d0s1 /dev/rdsk/c4t98d0s1 -> fast7:/dev/rdsk/c2t0d0s1

### 구문

sndradm -p [*volset* | *set-name*] [-g *io-groupname*] [-C *tag*]

#### sndradm -P

이 명령은 볼륨 세트 및 I/O 그룹에 대한 Remote Mirror 소프트웨어 상태를 상세하게 표시합니다. 다음은 1차 호스트에 대한 이 명령의 출력 예입니다.

# **sndradm** -**P**

/dev/rdsk/c4t96d0s1 -> fast7:/dev/rdsk/c2t0d0s1 autosync: off, max q writes: 4096, max q fbas: 16384, mode: sync /dev/rdsk/c4t98d0s1 -> fast7:/dev/rdsk/c2t0d0s1 autosync: off, max q writes: 4096, max q fbas: 16384, mode: sync

보고된 상태에는 세트의 상태에 대한 정보도 포함됩니다.

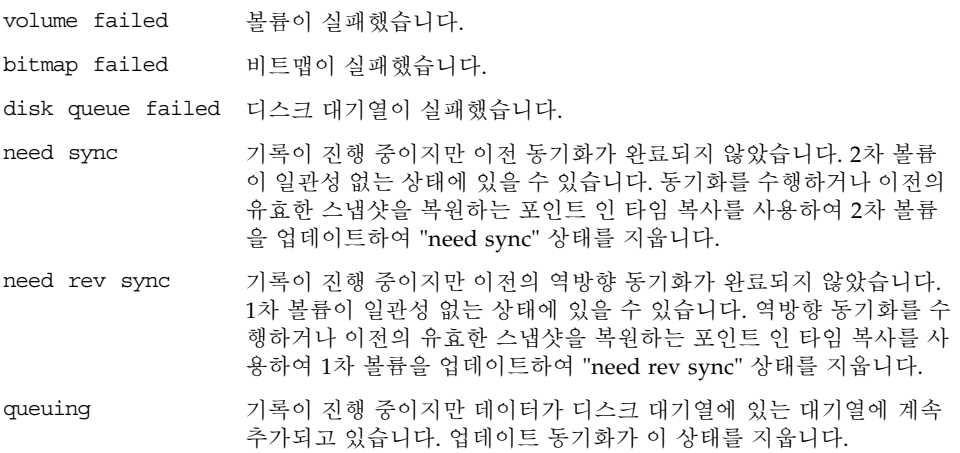

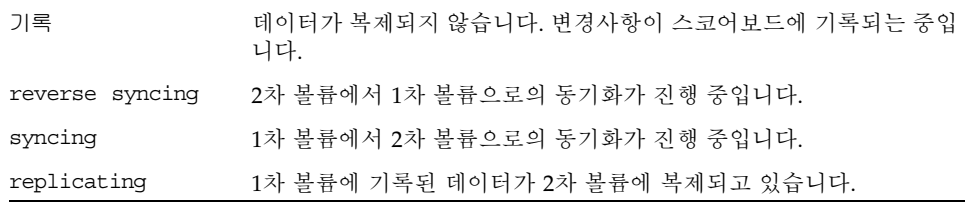

#### 구문

sndradm -P [*volset* | *set-name*] [-g *io-groupname*] [-C *tag*]

## <span id="page-98-0"></span>볼륨 세트 및 I/O 그룹 이름 나열

볼륨 세트 및 I/O 그룹 이름을 표시하려면 sndradm -i 명령을 사용하십시오. 이 명령 은 볼륨 세트 파일 형식으로 볼륨 세트 정보를 표시합니다. 3-38[페이지의](#page-51-0) "볼륨 세트 파 일 [설정](#page-51-0)"절을 참조하십시오.

팁 **–** 이 명령의 출력 결과를 사용하여 sndradm -R -f *volset-file* 명령으로 편집하여 사용하기에 적합한 볼륨 세트 파일을 생성할 수도 있습니다.

### sndradm -i

이 명령을 사용하여 사용중인 현재 볼륨 세트 및 I/O 그룹 이름의 목록을 표시할 수 있 습니다. 다음은 출력의 한 예입니다.

출력은 *volset-file*에 입력되는 것과 같은 형태로 나타납니다. *phost pdev pbitmap shost sdev sbitmap* ip {sync|async}

### # **sndradm** -**i**

fast7 /dev/rdsk/c2t0d0s1 /dev/rdsk/c2t1d0s0 fast8 /dev/rdsk/c4t96d0s1 /dev/rdsk/c6t0d0s4 ip sync

fast7 /dev/rdsk/c2t0d0s1 /dev/rdsk/c2t1d0s3 fast8 /dev/rdsk/c4t97d0s1 /dev/rdsk/c6t0d0s6 ip sync

fast7 /dev/rdsk/c2t0d0s1 /dev/rdsk/c2t1d0s4 fast8 /dev/rdsk/c4t98d0s1 /dev/rdsk/c6t0d0s8 ip async

#### 구문

sndradm -i [*volset* | *set-name*] [-g *io-groupname*] [-C *tag*]

출력을 필터링하여 *io-groupname* 또는 *tag*의 일부인 볼륨만을 포함하도록 하려면 -g *io-groupname* 및 -C *tag* 옵션을 사용하십시오.

### <span id="page-99-0"></span>링크 상태 표시

1차 및 2차 호스트를 연결하는 링크의 상태를 점검하려면 sndradm -H 명령을 사용하 십시오.

주 **–** sndradm -H로 표시되는 링크 상태를 보완하려면 ping(1M) 명령을 사용하십 시오.

### sndradm -H

이 명령은 현재 구성된 1차 및 2차 호스트 시스템 이름, 볼륨 및 선택한 세트에 대한 비 트맵 볼륨을 표시합니다. 또한 시스템 사이의 링크가 활성인지 비활성인지 여부를 표시 합니다. 예를 들면 다음과 같습니다.

# **sndradm** -**H atm**-**fred:/dev/vx/rdsk/freddg/sndr\_vol01** Report SNDR link health? (Y/N) [N]: **y** SNDR: atm-ethel /dev/rdsk/c3t9d0s3 /dev/rdsk/c6t0d0s4 atm-fred /dev/vx/rdsk/freddg/sndr\_vol01 /dev/rdsk/c6t0d0s6 Inactive

- Active는 복제 또는 동기화 작업이 지정된 볼륨 세트에 의해 사용되는 링크에서 발 생하고 있거나 모든 세트가 기록 모드에 있음을 나타냅니다.
- Inactive는 네트워크 연결이 정지되었을 수 있음을 나타냅니다.

구문

sndradm -H *shost*:*sdev*

여기서 *shost*는 2차 호스트 이름이고 *sdev*는 2차 볼륨 파티션 이름으로서 콜론(:)으로 분 리됩니다. 처음으로 세트를 활성화하면 Remote Mirror 소프트웨어는 *shost*:*sdev*의 기본 볼륨 세트 이름을 할당합니다.

인수를 지정하지 않을 경우 Remote Mirror 소프트웨어는 구성된 모든 볼륨 세트를 표 시합니다. 그러나 최적의 표시 결과를 위해 *shost:sdev*를 사용하여 볼륨 세트를 지정하십 시오.

# <span id="page-100-0"></span>자동 동기화 활성화 또는 비활성화

자동 동기화를 활성화 또는 비활성화하려면 sndradm -a 명령을 사용하십시오. 자동 동기화에 관한 자세한 정보는 25[페이지의](#page-38-0) "자동 또는 수동 재동기화 선택"을 참조하십 시오.

주 **–** sndradm -P 명령은 자동 동기화가 세트에 대해 활성화 상태인지 비활성화 상태 인지를 보고하지 않습니다. 자동 동기화가 sndradm -P 명령이 실행될 때 활성화되어 있는지 보고합니다.

#### sndradm -a

이 명령은 Remote Mirror 소프트웨어 자동 동기화를 활성화 또는 비활성화합니다. Remote Mirror 소프트웨어 자동 동기화가 1차 호스트에서 활성화될 경우, 시스템이 재 부팅되거나 링크 장애가 발생하면 동기화 데몬이 볼륨 세트 재동기화를 시도합니다.

기본 상태는 비활성입니다.

구문

sndradm -a {on|off} [-g *io-groupname*] [-C *tag*] [-n] [[-f *volset-file*] |*volset* | *set-name*]

## Sun Cluster와 자동 동기화 사용

Sun Cluster와 자동 동기화를 사용할 때에는 다음을 고려하십시오.

■ 클러스터 장애 조치의 경우 자동 재동기화가 실행되도록 하려면 자동 동기화 기능을 켜십시오. 이 기능이 활성화되면 업데이트를 실행한 후 클러스터 장애 조치가 자동 으로 원격 미러 볼륨 세트를 복제 모드로 전환합니다. 그러나 일대일 구성과 자동 동기화가 활성화된 2 노드 클러스터에서는 중단된 역방 향 동기화가 자동으로 재시작되지 않습니다. 다음 명령을 실행하여 역방향 동기화 프로세스를 재시작합니다.

# sndradm -n -r -m

■ 수동으로 클러스터를 장애 조치하려면 모든 원격 미러 구성요소가 상태(클러스터에 없는 원격 호스트 포함)를 완전히 인식하도록 허용하십시오. 실제로, 이것은 장애 조 치 후 즉시 업데이트 동기화를 시도해서는 안 된다는 의미입니다. Sun Cluster가 논 리 호스트 인터페이스 재구성을 완료할 수 있는 시간을 허용하려면 scswitch 명령을 마친 후 업데이트 동기화를 시작하기 전에 최소 30초 동안 기다려야 합니다.

# <span id="page-101-0"></span>비동기식 대기열 설정

이러한 명령은 메모리 기반 대기열에만 적용됩니다. 해당 명령은 디스크 대기열에 영향 을 미치지 않습니다.

주 **–** 대기열 크기를 사용 가능한 캐시보다 크게 구성하지 마십시오. 경험상으로, 총 캐 시의 5%를 예약하십시오.

비동기식 모드에서 대기열에 들어갈 수 있는 쓰기 또는 512KB 블록의 최대 수를 설정하 려면 다음 명령을 사용하십시오.

89페이지의 "[비동기식](#page-102-0) 대기열 조정"을 참조하십시오.

### <span id="page-101-1"></span>sndradm -W

이 명령을 사용하여 비동기식 모드 볼륨 세트의 대기열에 대한 최대 쓰기 조작의 수를 설정할 수 있습니다. 기본 *value* 수는 4096입니다. 예를 들어, 2차 볼륨에 1차 볼륨 보다 1000 이상 많은 쓰기 조작이 있지 않도록 하려면 이 값을 1000으로 설정하십시오.

### 구문

sndradm -W *value* [-g *io-groupname*] [-C *tag*] [-n] [[-f *volset-file*] |*volset* | *set-name*]

### sndradm -F

이 명령을 사용하여 비동기식 대기열에 있는 512KB 블록의 최대 수를 설정할 수 있습니 다. 기본 수는 16384이며 대기열당 약 8MB의 데이터를 허용합니다.

#### 구문

sndradm -F *value* [-g *io-groupname*] [-C *tag*] [-n] [[-f *volset-file*] |*volset* | *set-name*]

# <span id="page-102-0"></span>비동기식 대기열 조정

이러한 명령은 메모리 기반 대기열에만 적용됩니다. 해당 명령은 디스크 대기열에 영향 을 미치지 않습니다.

주 **–** 대기열 크기를 사용 가능한 캐시보다 크게 구성하지 마십시오. 경험상으로, 총 캐 시의 5%를 예약하십시오.

Remote Mirror 소프트웨어 비동기식 쓰기 조작이 들어있는 대기열은 시스템 커널 메모 리에 저장됩니다. 이러한 대기열을 조정하여 대기열이 Remote Mirror 소프트웨어 사용 및 볼륨 데이터 세트 크기로 올바르게 크기 조정되도록 할 수 있습니다. 조정하지 않은 채로 둘 경우, 대기열 성능이 느려질 수 있으며 원하는 것 보다 많은 시스템 메모리를 소 비하는 것으로 나타날 수 있습니다.

비동기식 대기열을 조정할 때에는 다음을 단계를 고려하십시오.

- **1.** 볼륨 세트 수 및 그룹이 비동기식 모드에 많은 볼륨 세트를 포함하는지 여부**(**이 그룹은 단일 대기열을 공유하며 성능에 영향을 줄 수 있습니다**.)**
- **2.** 물리적 시스템 메모리
- **3.** 네트워크 대기 시간

볼륨 세트의 수가 가장 중요합니다. 작은 수의 볼륨 세트와 일치되는 큰 대기열 설정은 많은 수의 볼륨 세트를 갖는 큰 대기열 설정보다 좋은 성능을 보장합니다. 그러나 커널 메모리를 소모하고 시스템의 성능을 저하시킬 정도로 크게 대기열 크기를 설정하지는 마십시오.

이 절에는 다음 항목이 포함됩니다.

- 89[페이지의](#page-102-1) "비동기식 모드 및 대기열"
- 91[페이지의](#page-104-0) "크기가 제대로 설정된 대기열에 대한 출력 예제"
- 92[페이지의](#page-105-0) "크기가 올바르게 설정되지 않은 대기열에 대한 예제"

### <span id="page-102-1"></span>비동기식 모드 및 대기열

Remote Mirror 소프트웨어 비동기식 모드는 사용자 네트워크가 많은 쓰기 처리를 다루 기에 충분한 대역폭을 가질 때 또는 복제 응용프로그램(예: 데이터베이스)이 네트워크 한계가 허용하는 것보다 높은 속도로 버스트 쓰기를 수행할 때 유용합니다.

일반적으로 I/O 쓰기 비율이 복제에 사용되는 네트워크의 처리량보다 작을 때 볼륨 세 트에 대해 비동기식 모드를 사용합니다. 이 모드는 소프트웨어에 낮은 대기 시간 비율 을 제공하여 호스트에서 더 빠른 응답을 받습니다(18[페이지의](#page-31-0) "비동기식 복제 모드" 참 조).

대기열의 쓰기 조작 수가 늘어나면, 처리량이 해당 조작을 처리하는 대기열 및 네트워 크의 기능을 초과할 수 있습니다(네트워크 대역폭 및 대기 시간에 따라). Remote Mirror 소프트웨어는 느리게 나타나고 최적 쓰기 처리 성능보다 낮게 보고합니다. 대기 열을 제대로 조정(또는 크기 설정)하지 않으면, 볼륨 데이터 세트 크기에 따라 비동기식 모드 성능이 동기식 모드와 같거나 더 나쁜 것으로 나타날 수 있습니다.

다음과 같은 경우, 소프트웨어의 기본 대기열 크기 변경을 고려하십시오.

- 시스템 메모리의 양이 대기열에 있는 비동기식 모드 볼륨 세트의 수를 지원할 수 없 습니다.
- 복제 응용프로그램이 대기열이 저장할 수 있는 것보다 많은 데이터를 쓰며 성능에 영향을 줍니다.
- 응용프로그램의 쓰기 조작이 1차 호스트와 "비동기화 되는 것"을 워하지 않으며, 보 류 중인 쓰기 조작이 대기열이나 네트워크가 처리할 수 있는 것보다 빠르게 대기열 에 넣으려 시도합니다.
- 2차 호스트가 1차 호스트로부터 "동기화되지 않은" 정도 보다는 1차 호스트의 응답 시간에만 주의하십시오.

[sndradm](#page-101-1) -W 및 [sndradm](#page-101-1) -F 명령을 사용하여 비동기식 대기열 크기를 변경할 수 있습 니다. Remote Mirror 소프트웨어는 다음과 같이 대기열에 대해 기본 크기를 설정합니 다.

대기열에 있는 쓰기 조작의 기본 최대 수 (sndradm -W 명령에 대한 기본값) 4096 512바이트 데이터 블록의 기본 최대 수 (sndradm -F 명령에 대한 기본값) 16384

### ▼ 현재 대기열 크기 표시

**1.** 다음을 입력하여 현재 대기열 크기를 표시합니다**.**

# **sndradm -P**

/dev/vx/rdsk/rootdg/ds4-clone -> nws:/dev/vx/rdsk/rootdg/ds4-sndr-s autosync: on, max q writes: 4096, max q fbas: 16384, mode: async

kstat 명령도 대기열 정보를 표시합니다.

**2.** 자세한 정보를 표시하려면 다음 kstat**(1M)** 명령 중 하나를 수행하십시오**.**

■ 모든 세트를 표시하려면 다음을 입력하십시오.

```
# kstat sndr:::maxqfbas
```
■ 대기열의 첫 번째 인스턴스(0)를 표시하려면 다음을 입력하십시오.

```
# kstat sndr:0::maxqfbas
```
■ 자세한 정보를 표시하려면 다음을 입력하십시오.

```
# kstat sndr:::maxqitems
# kstat sndr:::async_throttle_delay
```
## <span id="page-104-0"></span>크기가 제대로 설정된 대기열에 대한 출력 예제

다음 kstat(1M) 커널 통계 출력은 비동기식 대기열에 관한 정보를 표시합니다. 이 예 에서, 대기열은 올바르게 크기 조정됩니다.

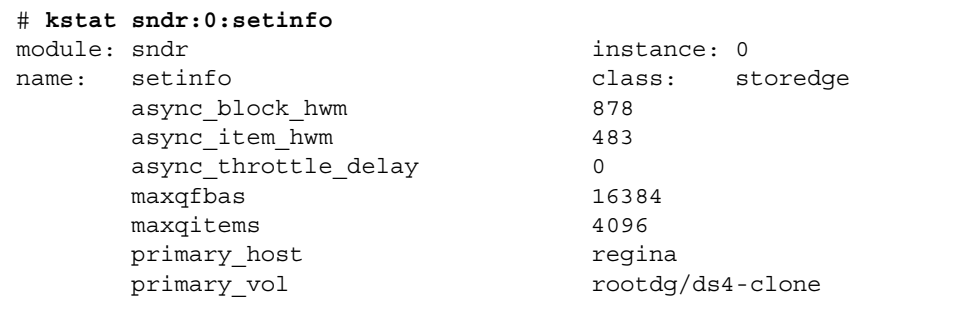

이 예는 이 절에 필요한 명령 출력 부분만을 보여줍니다. kstat 명령은 실제로 더 자세 한 정보를 표시합니다. 다음 표는 예제에 나타난 설정 및 통계에 대해 설명합니다.

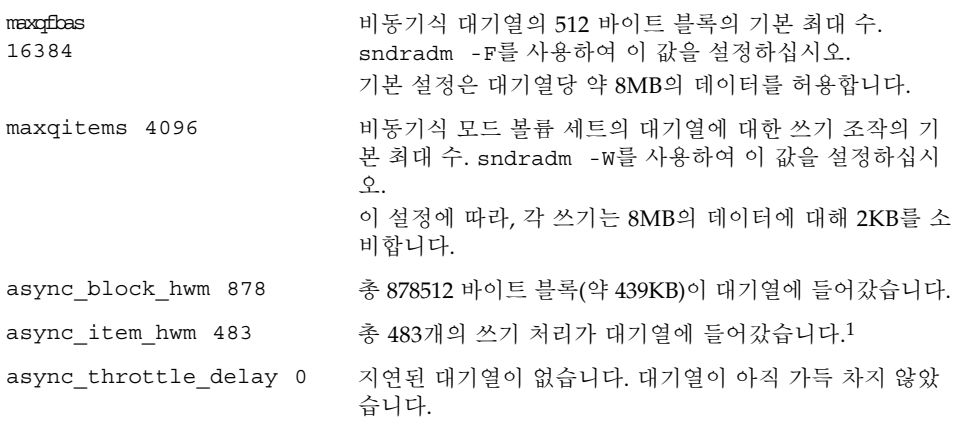

1 async\_block\_hwm 및 async\_item\_hwm은 복제가 시작한 이후 대기열에 들어간 최대 숫자를 보여줍니다. 대기열에 있는 현재 숫자를 표시하지 않습니다.

## <span id="page-105-0"></span>크기가 올바르게 설정되지 않은 대기열에 대한 예제

다음 kstat(1M) 커널 통계 출력은 크기가 올바르지 않게 설정된 비동기식 대기열에 관 한 정보를 표시합니다.

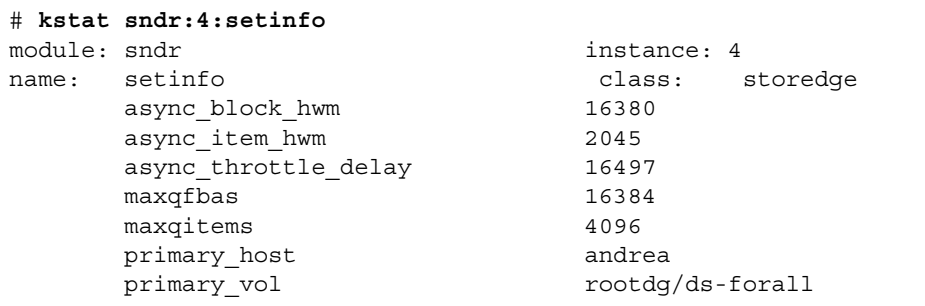

이 예는 이 절에서 필요한 명령 출력 부분만을 보여줍니다. kstat 명령은 실제로 더 자 세한 정보를 표시합니다.

이 예는 기본 대기열 설정을 표시하지만 응용프로그램이 대기열이 처리할 수 있는 것보 다 많은 데이터를 쓰고 있습니다. 16380의 async\_block\_hwm 값은 응용프로그램이 512바이트 블록의 최대 허용 한계에 접근하고 있음을 나타냅니다. 다음 소수의 I/O 조 작은 대기열에 들어갈 수 없을 수도 있습니다.

async\_throttle\_delay의 값은 응용프로그램이 16497 x 2 밀리초 동안 지연되었음 을 나타냅니다. 이 예에서 시스템에 충분한 메모리가 있는 경우 sndradm -F 명령을 사용하여 maxqfbas의 크기를 늘이십시오.

## <span id="page-106-0"></span>디스크 대기열 관리

메모리 기반이나 디스크 기반 대기열이 있을 수 있습니다. 디스크 기반 대기열은 메모 리 기반 대기열에 비해 몇 가지 이점이 있습니다. 자세한 정보는 4[페이지의](#page-17-0) "디스크 기 반 [비동기식](#page-17-0) 대기열"을 참조하십시오. 처음으로 세트를 활성화할 때 디스크 대기열을 구성하거나 이러한 명령을 나중에 사용할 수 있습니다.

디스크 대기열 CLI 명령을 사용하여 세트 및 세트 그룹에 대해 디스크 대기열을 추가, 제거 및 교체할 수 있습니다. 차단 또는 비차단 모드에 대해 각 대기열을 설정할 수도 있 습니다. 자세한 정보는 4[페이지의](#page-17-1) "차단 모드" 및 4[페이지의](#page-17-2) "비차단 모드"를 참조하십 시오.

주 **–** sndradm -q 명령은 기록 모드에서만 유효합니다.

### sndradm -q

이 명령을 사용하여 세트 또는 그룹에 대해 디스크 대기열을 추가, 제거 또는 교체할 수 있습니다.

구문

sndradm -g *io-groupname* -q a *vol*

sndradm -g *io-groupname* -q d

sndradm -g *io-groupname* -q r *newvol*

sndradm -q a *vol shost:sdev*

sndradm -q d *shost:sdev*

sndradm -q a *newvol shost:sdev*

예를 들어, 다음은 원격 미러 세트에 디스크 대기열을 추가하는 방법입니다.

# **sndradm -q a /dev/md/rdsk/d2 ns-81:/dev/md/rdsk/d221**

sndradm -D

```
이 명령을 사용하여 세트나 그룹에 디스크 대기열 차단 모드를 설정할 수 있습니다.
sndradm -D {block | noblock} set
예를 들어, 차단 모드에서 비차단 모드로 변경하려면 다음을 입력하십시오.
```
# **sndradm -D noblock ns-81:/dev/md/rdsk/d221** Change Remote Mirror tunable? (Y/N) [N]: y
# 비동기식 스레드의 수 설정

기본값 2에서 비동기식 스레드의 수를 변경할 수 있습니다. 실질적 고려를 통해 스레드 의 수를 제한하여 높은 수로 설정할 수 있습니다.

#### sndradm -A

이 명령을 사용하여 비동기식 대기열을 비우는 비동기식 스레드의 수를 설정할 수 있습 니다.

sndradm -A *asyncthreads set*

자세한 내용은 5[페이지의](#page-18-0) "다중 비동기식 플러셔 스레드"를 참조하십시오.

# dsstat 및 저장소 캐시 통계

이 부록에서는 dsstat 유틸리티 작업에 대해 설명합니다. dsstat 유틸리티는 Sun StorageTek Availability Suite 소프트웨어 구성요소에 대한 I/O 통계를 수집하여 보고 합니다.

<span id="page-110-0"></span>/usr/sbin/dsstat 명령은 Remote Mirror, Point-in-Time Copy 및 Cache 소프트웨 어에 대한 I/O 통계를 표시합니다. 자세한 내용은 dsstat 매뉴얼 페이지를 참조하십 시오.

따로 지정하지 않을 경우 표시되는 모든 필드는 간격 동안에 수집된 데이터를 기반으로 한 초 단위 평균 값을 나타냅니다. 예를 들어, 간격을 5초로 지정하면 지난 5초 간격 동 안 수집된 데이터의 초 단위 평균 값이 표시됩니다.

구문

dsstat -m *mode* [-r *report-options*][-d *display-options*][-s *volume-sets*] [-f |-F] [-z] [*interval* [*count*]]

명령 옵션에 대해서는 표 [A-1](#page-111-0)을 참조하십시오.

<span id="page-111-0"></span>표 **A-1** dsstat 옵션

| 옵션                 | 설명                                                                                                    |
|--------------------|----------------------------------------------------------------------------------------------------|
| -m <i>mode</i>     | 통계 보고 모드를 지정합니다. 여기서 mode는 다음과 같습니다.<br>$\bullet$ cache<br>$\bullet$ ii<br>$\bullet$ sndr<br>이 옵션은 - r report-option 옵션과 함께 사용할 수 있는 옵션을 판별합니다. 다음을 지정할<br>경우 - r report-option을 사용할 수 없습니다.<br>-m cache<br>-m을 지정하지 않으면 기본적으로 모든 모드에 대한 통계가 표시됩니다.<br>여러 개의 -m 스위치와 쉼표로 구분된 모드 목록을 입력할 수 있습니다. 다음 명령은 동일<br>합니다.<br># dsstat -m sndr, ii<br># dsstat -m sndr -m ii |
| -r reportñoptions  | -m cache 모드에서는 report-options를 사용할 수 없습니다.<br>• -m ii를 지정할 경우 이 옵션을 다음과 같이 사용할 수 있습니다. -r report-options를<br>지정하지 않을 경우 기본 표시는 -r msbo입니다.<br>-r m 마스터 볼륨 정보 표시<br>-r s 섀도우 볼륨 정보 표시<br>-r b 비트맵 볼륨 정보 표시<br>-r o 오버플로우 볼륨 정보 표시(이 볼륨 유형이 연결된 경우)                                                                                                    |
|                    | • -m sndr을 지정할 경우 이 옵션을 다음과 같이 사용할 수 있습니다. -r report-options<br>를 지정하지 않을 경우 기본 표시는 -r bn입니다.<br>-r b 비트맵 볼륨 정보 표시<br>(이 명령은 명령을 실행 중인 호스트의 비트맵만을 표시합니다.)<br>-r n 네트워크 볼륨 정보 표시                                                                                                    |
| -d display-options | 표시할 정보의 유형을 지정합니다. 명령줄에 다음 옵션 중 하나 이상을 지정할 수 있습니<br>다. (-d t를 지정할 경우, r 및 w 옵션은 무시됩니다.)<br>• -m cache를 지정할 경우, 사용 가능한 옵션은 다음과 같습니다. 이 옵션을 지정하지<br>않을 경우, 기본 표시는 - d sf입니다.<br>-d r 상세한 읽기 정보<br>-d w 상세한 쓰기 정보<br>-d d 이전된 데이터 정보<br>-d c 취소된 쓰기 정보<br>-d s 정보 요약<br>-d f 캐시 동작 플래그                                                                                 |

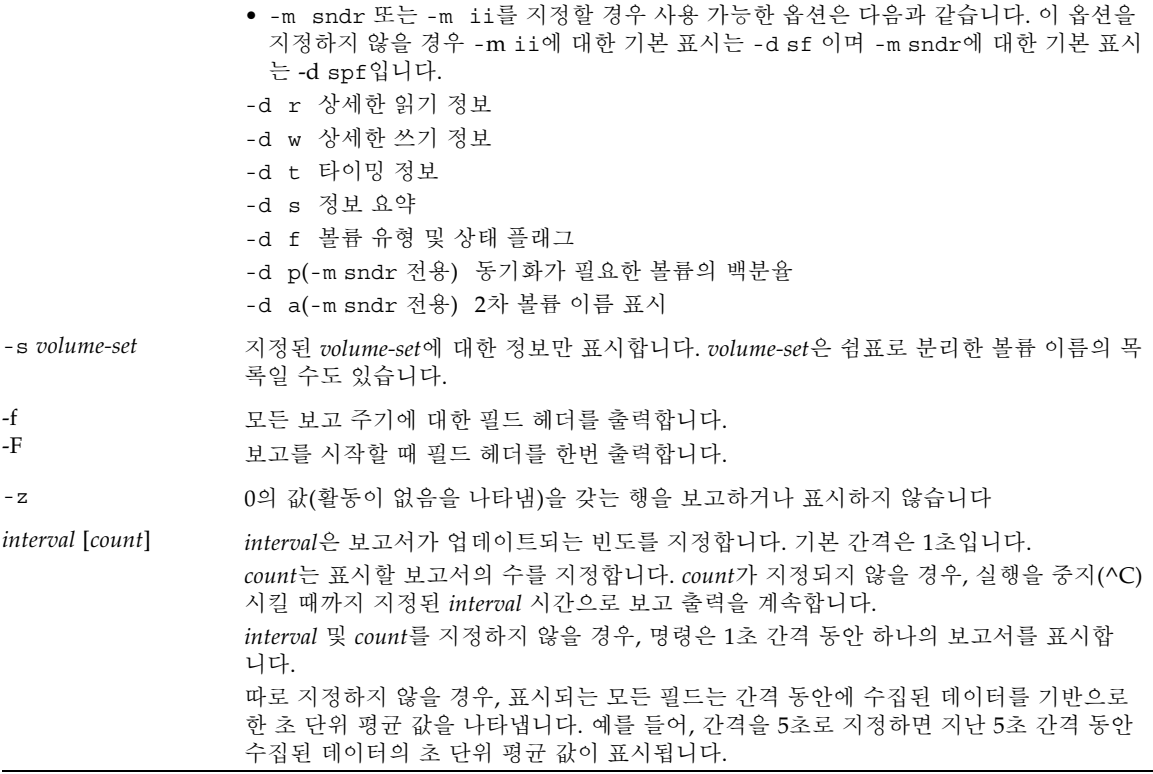

## 예

표 [A-2](#page-114-0)는 표시되는 필드에 대해 설명합니다.

## 캐시 통계 보고

- 캐시 통계 보고(dsstat -m cache)
- 읽기 및 쓰기 통계에 대한 자세한 정보를 표시합니다(-d rw).
- c1t35d0s6 볼륨에 대한 정보를 표시합니다(-s /dev/rdsk/c1t35d0s6).
- 5초 간격의 보고서를 생성합니다(5).

주 **–** 16문자의 볼륨 이름만 보고서에 나타납니다. 예를 들어 /dev/rdsk/c1t1d0s0는 ev/rdsk/c1t1d0s0로 표시됩니다.

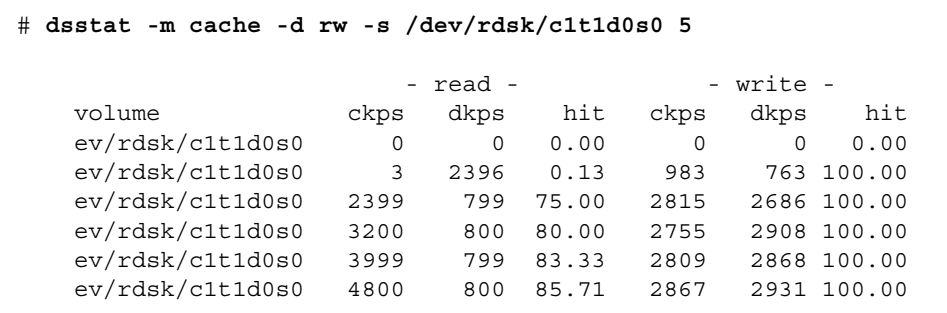

마스터 및 섀도우 볼륨 Point-in-Time Copy 소프트웨어 통계 보고

- 마스터 및 섀도우 볼륨 Point-in-Time Copy 소프트웨어 통계 보고 (dsstat -m ii -r ms)
- 5초 간격의 보고서를 생성합니다(5).

 # **dsstat -m ii -r ms 5** - master - - shadow set name t s kps tps svt kps tps svt ev/rdsk/c0t1d0s0 I - 0 0 0 0 0 0 ev/rdsk/c0t1d0s0 I - 9047 219 3 9040 219 7 ev/rdsk/c0t1d0s0 I - 13548 317 3 9760 243 6 ev/rdsk/c0t1d0s0 I - 5946 155 3 9684 227 8 ev/rdsk/c0t1d0s0 I - 16539 417 2 9242 225 7

Remote Mirror 소프트웨어에 대한 네트워크 통계 보고

- Remote Mirror 소프트웨어에 대한 네트워크 통계 보고(-m sndr, -r n)
- 2차 볼륨 c1t35d0s6 에 대한 정보를 표시합니다(-s /dev/rdsk/c1t35d0s6).
- 읽기 및 쓰기 통계, 시간 및 볼륨 유형 또는 상태 플래그에 대한 자세한 정보를 표시 합니다(-d rwtpf).

■ 5초 간격의 보고서를 생성합니다(5).

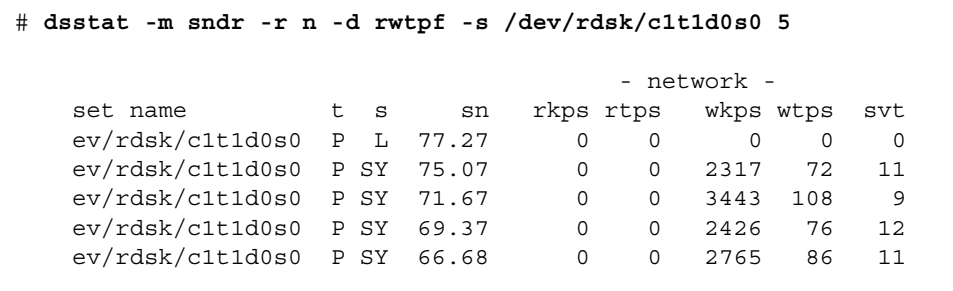

표 **A-2** dsstat 표시 필드

<span id="page-114-0"></span>

| 필드       | 설명                                                                                                    |
|----------|----------------------------------------------------------------------------------------------------|
| set name | -s 옵션으로 지정된 볼륨 세트                                                                                                    |
| t        | 워격 미러 볼륨에 대한 볼륨 유형:<br>P 1차 호스트 볼륨<br>s 2차 호스트 볼륨<br>포인트 인 타임 복사 볼륨에 대한 볼륨 유형:<br>I 독립형 섀도우 볼륨 세트<br>D 종속형 섀도우 볼륨 세트<br>올바른 캐시 모드<br>c 캐시 읽기 및 쓰기<br>D 디스크 읽기 및 쓰기                                                                          |
| s        | Remote Mirror 소프트웨어에 대한 볼륨 상태:<br>L 볼륨이 기록 모드에 있고 변경사항이 기록됨<br>R 2차에 변경사항 복제<br>SY 정방향 동기화 진행 중<br>RS 역방향 동기화 진행 중<br>SN 정방향 동기화 필요<br>RN 역방향 동기화 필요<br>VF 볼륨 실패<br>BF 비트맵 실패<br>포인트 인 타임 복사 볼륨에 대한 볼륨 상태:<br>c 복사 진행 중<br>- -복사가 진행 중이지 않음 |
| sn       | 동기화가 필요하 볼륨의 백분율                                                                                                    |
| rtps     | 읽는 횟수                                                                                                    |
| rkps     | 읽은 크기(KB)                                                                                                    |

<sup>표</sup> **A-2** dsstat 표시 필드 *(*계속*)*

| 필드   | 설명                  |
|------|---------------------|
| wtps | 쓰기 횟수               |
| wkps | 쓴 크기(KB)            |
| svt  | 작업 당 서비스 시간         |
| tps  | rtps 및 wtps의 합      |
| kps  | rkps 및 wkps의 합      |
| r    | 캐시 읽기 작동            |
| W    | 캐시 쓰기 작동            |
| ckps | 캐시에서 읽은 크기(KB)      |
| dkps | 디스크에서 읽은 크기(KB)     |
| hit  | 간격 동안 읽기 적중 횟수      |
| ds/s | 캐시에서 이동되지 않은 크기(KB) |
| cn/s | 쓰기 취소 횟수            |

## 용어집

- <span id="page-116-0"></span>**1**차 호스트 **1**차 볼륨 (명) 호스트 응용프로그램이 기본적으로 종속되는 시스템 또는 볼륨입니다. 예를 들어, 프로덕션 데이터베이스가 액세스되는 곳입니다. 이 데이터는 소프트웨어에 의해 2차 호스트에 복제됩니다. "로컬 호스트" 또는 "로컬 볼륨"으로도 알려져 있 습니다.
	- **2**차 호스트
		- **2**차 볼륨 (명) 데이터 사본을 쓰고 읽는 1차 호스트 또는 1차 볼륨의 원격 상대입니다. 원격 사본은 피어 서버 사이에 호스트 간섭 없이 전송됩니다. 한 서버는 일부 볼륨에 대 한 1차 저장소로 작동하고 나머지 볼륨에 대한 2차 저장소로서 작동할 수 있습니 다. "원격 호스트" 또는 "원격 볼륨"으로도 알려져 있습니다.
	- 구성 위치 (명) Sun StorageTek Availability Suite 소프트웨어가 소프트웨어에 의해 사용되 는 모든 활성 볼륨의 구성 정보를 저장하는 네트워크 위치입니다.
	- 기록 모드 (명) 각 I/O 이벤트의 실행 중인 로그를 관리하는 것이 아닌 비트맵이 디스크에 대한 쓰기 조작을 추적하는 모드입니다. 이 방법은 원격 서비스가 중단 또는 손상 된 동안 원격으로 복사되지 않은 디스크 업데이트를 추적합니다. 더 이상 원격 세 트와 일치하지 않는 블록들이 각 소스 볼륨에 대해 식별됩니다. 소프트웨어가 이 로그를 사용하여 전체 볼륨 대 볼륨 복사가 아닌 최적화된 업데이트 동기화를 통 해 원격 미러를 재설정합니다.
	- 동기식 복제 (명) I/O 응답 시간에 대한 전파 지연의 부정적 효과로 인해 짧은 거리(100km 미 만)로 제한되는 복제입니다.
		- 동기화 (명) 소프트웨어 미러링의 필수 조건으로서 대상 디스크에 소스 디스크의 동일 사 본을 설정하는 프로세스입니다.
			- 복제 (명) 1차 및 2차 볼륨 모두에서 동일한 데이터를 유지하는 프로세스입니다. 복제는 사용자 계층 응용프로그램 쓰기 조작에 의해 주도되는 진행 중인 프로세스입니다.
	- 볼륨 세트 파일 (명) 특정 볼륨 세트에 대한 정보가 들어있는 텍스트 파일입니다. 이 텍스트 파일 은 Remote Mirror 및 Point-in-Time Copy 소프트웨어가 사용하는 모든 구성된 볼륨 세트에 대한 정보가 들어있는 [구성](#page-116-0) 위치와는 다릅니다.
- 비동기식 복제 (명) 원격 이미지를 업데이트하기 전에 Remote Mirror 소프트웨어가 1차 I/O 처 리가 완료되었음을 시작 호스트에 확인하는 복제 형식입니다. 즉, 로컬 쓰기 조작 이 종료되고 원격 쓰기 조작이 대기열에 들어갔을 때 I/O 처리의 완료가 호스트 에 수신 인지됩니다. 2차 복사를 지연시키면 I/O 응답 시간에서 장거리 전파 지연 이 제거됩니다.
- <span id="page-117-0"></span>업데이트 동기화 (명) 기록에 의해 식별되는 디스크 블록만을 복사하여 원격으로 미러되는 세트를 복원하는 시간을 단축시키는 동기화입니다.
	- 역방향 동기화 (명) 1차 볼륨이 2차 볼륨의 내용으로 업데이트되는 동안의 작업입니다.
		- 완전 동기화 (명) 완전한 볼륨 대 볼륨 복사를 수행하는 전체 동기화로서, 가장 많은 시간을 소 비하는 동기화 작업입니다. 대부분의 경우, 2차 볼륨이 해당 소스 1차 볼륨으로부 터 동기화됩니다. 그러나 실패한 1차 디스크를 복원하기 위해서는 보존된 원격 미 러를 소스로 사용하여 역방향 동기화를 수행해야 할 수 있습니다.
- 정방향 재동기화 [업데이트](#page-117-0) 동기화를 참조하십시오.

## 색인

#### 1차

[사이트](#page-64-0) 실패, 51 [사이트](#page-64-1) 재해, 복구, 51 2차 [에서](#page-65-0) 1차 복원, 52

#### ㄱ

구성 파일 [형식](#page-51-0), 38 [구조](#page-19-0), 6 기록 [모드](#page-37-0), 24 [시작](#page-84-0), 71 [기록](#page-84-0) 시작, 71

#### ㄴ

[네트워크](#page-60-0) 연결 실패, 47 네트워크 프로토콜 [지원](#page-24-0), 11

#### ㄷ

[다대일](#page-26-0) 볼륨 세트, 13 [동기식](#page-31-0) 복제, 18 동기화 [모드](#page-32-0), 19

[업데이트](#page-33-0), 20, [21,](#page-34-0) [76](#page-89-0) [역방향](#page-34-1), 21, [22](#page-35-0) 역방향 [업데이트](#page-36-0), 23 전체[, 19,](#page-32-1) [20,](#page-33-1) [74](#page-87-0) 동기화 [업데이트](#page-59-0), 46 [전체](#page-58-0), 45 [동기화가](#page-89-1) 명령을 완료할 때까지 대기, 76 디스크 기반 [비동기식](#page-17-0) 대기열, 4 디스크 [클러스터](#page-95-0) 태그 이름, 82

#### ㄹ

리허설 [재해](#page-62-0) 복구, 49 [링크](#page-60-0) 실패, 47

#### ㅁ

[멀티홉](#page-26-1) 볼륨 세트, 13 명령 1[차로부터](#page-89-2) 2차를 새로 고침, 76 1[차를](#page-87-1) 2차에 복사, 74 2[차로부터](#page-89-2) 1차를 새로 고침, 76 2[차를](#page-87-2) 1차에 복사, 74 [dsstat, 95](#page-110-0) [구문](#page-71-0) 요약, 58 [동기화가](#page-89-1) 완료될 때까지 대기, 76 볼륨 [세트의](#page-93-0) 복제 모드 재설정, 80

[비동기식](#page-101-0) 대기열 설정, 88 [비활성화](#page-81-0), 68 새 [비트맵](#page-90-0) 할당, 77 업데이트 I/O [그룹](#page-91-0), 78 [구성](#page-95-1), 82 디스크 [클러스터](#page-95-2) 태그 이름, 82 [원격](#page-84-0) 미러 작업 중지 및 기록 시작, 71 자동 [동기화](#page-100-0) 상태 전환, 87 표시 [링크](#page-99-0) 상태, 86 [볼륨](#page-98-0) 및 그룹 이름 목록, 85 [상태](#page-96-0), 개요, 83 [상태](#page-96-1), 상세, 83 [활성화](#page-80-0), 67

#### ㅂ

[방화벽](#page-25-0), 12 복구, 1차 [사이트](#page-64-1) 재해, 51 복사 1[차에서](#page-86-0) 2차로, 73, [74](#page-87-1) 2[차에서](#page-87-2) 1차로, 74 [볼륨](#page-33-1) 대 볼륨, 20 [초기](#page-58-1) 볼륨 사본, 45 복원 1[차에서](#page-88-0) 2차로, 75 2[차에서](#page-65-1) 1차, 완전, 52 복제 [동기식](#page-31-1), 18 [모드](#page-30-0), 17 보기[, 28,](#page-41-0) [31](#page-44-0) [비동기](#page-31-2), 18 예[, 30](#page-43-0) 복제 원격 [비활성화](#page-65-2), 52 볼륨 [비트맵](#page-48-0), 35 [추가](#page-81-1) 및 삭제, 68 [볼륨](#page-33-1) 대 볼륨 복사, 20 [볼륨](#page-98-0) 및 그룹 이름 표시, 85 [볼륨](#page-21-0) 세트, 8 [구성에](#page-22-0) 있는 수, 9

[그룹화](#page-26-2), 13, [39](#page-52-0) [다대일](#page-26-3), 13 동기화 및 [업데이트](#page-85-0), 72 [멀티홉](#page-26-3), 13 [복제](#page-93-0) 모드 변경, 80 복제 모드 [재설정](#page-93-0), 80 [비활성화](#page-79-0), 66, [68](#page-81-2) 원시 파티션, 9 [일대다](#page-26-3), 13 [재구성](#page-90-1) 또는 수정, 77 [처음으로](#page-58-2) 활성화, 45 [초기](#page-58-3) 사본, 45 [활성화](#page-57-0), 44, [66,](#page-79-0) [67](#page-80-1) 볼륨 세트 [그룹화](#page-22-1), 9, [39](#page-52-1) 볼륨 세트 복제 모드 [재설정](#page-93-0), 80 비동기식 [복제](#page-31-2), 18 비동기식 대기열 [설정](#page-101-0), 88 [비차단](#page-17-1) 모드, 4 비트맵 [볼륨](#page-48-0), 35 [작동](#page-49-0) 모드, 36 비활성화 볼륨 세트[, 66,](#page-79-1) [68](#page-81-0)

#### ㅅ

상태 [표시](#page-96-2), 83 [상호](#page-27-0) 백업, 14 새 [비트맵](#page-90-2) 할당, 77 새로 고침 1[차에서](#page-89-2) 2차로, 76 2[차에서](#page-89-2) 1차로, 76 [순서](#page-26-4) 종속 쓰기, 13 실패 1차 [사이트](#page-64-0), 51 쓰기 순서 [종속성](#page-26-5), 13

#### $\circ$

업데이트 I/O [그룹](#page-91-0), 78 [구성](#page-95-1), 82 디스크 [클러스터](#page-95-2) 태그 이름, 82 볼륨 [세트의](#page-90-3) 비트맵, 77 [업데이트](#page-33-0) 동기화, 20, [21](#page-34-0) [업데이트](#page-59-0) 동기화, 46 [역방향](#page-34-2) 동기화, 21, [87](#page-100-1) 역방향 [업데이트](#page-36-0) 동기화, 23 [원격](#page-84-0) 미러 작업 중지 및 기록 시작, 71 [일대다](#page-26-1) 볼륨 세트, 13

#### ㅈ

자동 [동기화](#page-38-0), 25, [48](#page-61-0) [Point-in-Time Copy](#page-40-0) 소프트웨어 사용, 27 [상태](#page-100-2), 87 활성화 및 [비활성화](#page-100-0), 87 자동 [동기화](#page-100-2) 상태 전환, 87 재동기화 수동[, 26,](#page-39-1) [48](#page-61-1) [유형](#page-38-1) 선택, 25 정방향 및 역방향 [업데이트](#page-89-3), 76 하지 않을 [시기](#page-61-2), 48 재해 복구 [리허설](#page-62-0), 49 [저장소](#page-110-0) 캐시 통계, 95 전체 [동기화](#page-32-1), 19, [20](#page-33-1) [정방향](#page-87-0) 동기화, 74 중단 이후 [재동기화](#page-61-3), 48 [지원되는](#page-24-0) 네트워크 프로토콜, 11

#### ㅊ

[차단](#page-17-3) 모드, 4

#### ㅋ

[클러스터](#page-53-0) 작업, 40

ㅍ 파일 [시스템](#page-20-0) 복제, 7 [플러셔](#page-18-1) 스레드, 5

#### $\bar{\pi}$

호스트 1차 및 2차 [스와핑](#page-66-0), 53 2차[, 53](#page-66-1) [스와핑](#page-66-2), 53 활성화 [볼륨](#page-79-1) 세트, 66 [처음으로](#page-57-0), 44

## **D**

[dsstat](#page-110-0) 명령, 95

## **I**

I/O [그룹](#page-22-2), 9, [39](#page-52-2)

#### **P**

Point-in-Time Copy 소프트웨어 [Remote Mirror](#page-81-1) 소프트웨어 사용에서 볼륨 삭제, 68 [Remote Mirror](#page-39-0) 소프트웨어와 함께, 26 원격 미러 [사용을](#page-81-1) 위한 볼륨 추가, 68

## **R**

Remote Mirror 소프트웨어 [flusher threads](#page-18-1)플러셔 스레드, 5 [구조](#page-19-0), 6 [기능](#page-14-0), 1, [2,](#page-15-0) [4](#page-17-2) 디스크 기반 [비동기식](#page-17-0) 대기열, 4 [방화벽](#page-25-0), 12 [비차단](#page-17-1) 모드, 4 [차단](#page-17-3) 모드, 4 플러셔 [스레드](#page-18-1), 5

## **S**

[sndradm -m -r, 87](#page-100-3) [sndradm](#page-70-0) 명령, 57 [구문](#page-71-1), 58 [스위치](#page-72-0), 59 [옵션](#page-77-0), 64